# **SISTEM ANTRIAN PENERIMAAN BARANG BERBASIS ARDUINO MEGA 2560**

# **DI AGEN JNE SAWAH BESAR**

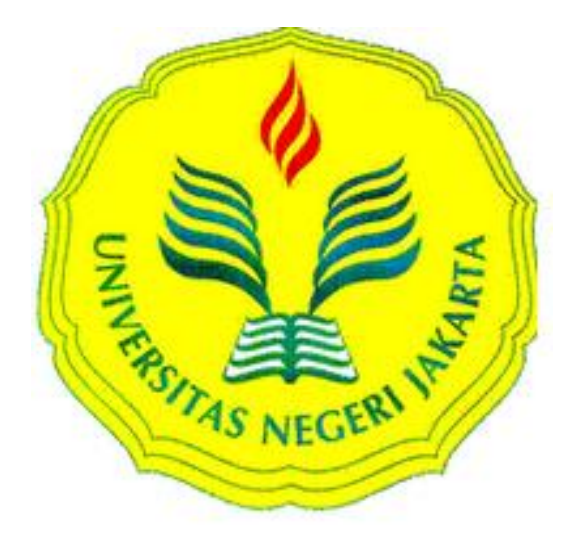

**SKRIPSI Disajikan sebagai salah satu syarat untuk memperoleh gelar Sarjana Pendidikan Program Studi S1 Pendidikan Vokasional Teknik Elektro**

**Disusun Oleh :**

# **WAHYU PRASETYO**

# **5115116919**

# **PROGRAM STUDI S1 PENDIDIKAN VOKASIONAL TEKNIK ELEKTRO**

# **FAKULTAS TEKNIK**

**UNIVERSITAS NEGERI JAKARTA**

**2018**

# **HALAMAN PENGESAHAN** SISTEM ANTRIAN PENERIMAAN BARANG BERBASIS ARDUINO MEGA 2560 DI AGEN JNE SAWAH BESAR **WAHYU PRASETYO/5115116919**

**NAMA DOSEN** 

**TANDA TANGAN** 

**TANGGAL** 

Nur Hanifah, ST., MT (Dosen Pembimbing I)

 $12/02 - 2018$ 

Aris Sunawar, S.Pd., MT (Dosen Pembimbing II)

PENGESAHAN PANITIA UJIAN SKRIPSI **TANDA TANGAN** 

 $09 - 02 - 2018$ 

**TANGGAL** 

.....................

Drs. Purwanto G., MT

08.02.2018 Bd. 02. 2018

(Sekertaris)

Massus Subekti, MT

(Ketua Penguji)

**NAMA DOSEN** 

Moch. Djaohar, M.Sc

(Dosen Ahli)

Tanggal Sidang: 7 Februari 2018

08.02.2018

ij

#### **HALAMAN PERNYATAAN**

Dengan ini saya menyatakan bahwa:

- 1. Karya tulis skripsi saya ini adalah asli dan belum pernah diajukan untuk mendapatkan gelar akademik sarjana, baik di Universitas Negeri Jakarta maupun di perguruan tinggi lain.
- 2. Karya tulis ini adalah murni gagasan, rumusan dan penelitian saya sendiri dengan arahan dosen pembimbing.
- 3. Dalam karya tulis ini tidak terdapat karya atau pendapat yang telah ditulis atau dipublikasikan orang lain, kecuali secara tertulis dengan jelas dicantumkan sebagai acuan dalam naskah dengan disebutkan nama pengarang dan dicantumkan dalam daftar pustaka.
- 4. Pernyataan ini saya buat dengan sesungguhnya dan apabila dikemudian hari terdapat penyimpangan dan ketidakbenaran dalam pernyataan ini, maka saya bersedia menerima sanksi akademik berupa pencabutan gelar yang telah diperoleh karena karya tulis ini, serta sanksi lainnya sesuai dengan norma yang berlaku di Universitas Negeri Jakarta.

Jakarta, 25 Januari 2018 Yang membuat pernyataan

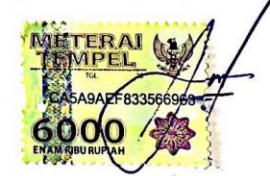

Wahyu Prasetyo 5115116919

#### **KATA PENGANTAR**

Puji dan syukur saya panjatkan kehadirat Allah SWT yang telah memberikan rahmat, karunia dan hidayah-Nya, sehingga saya dapat menyelesaikan skripsi dengan judul "Sistem Antrian Pengiriman Barang Berbasis Arduino Mega 2560". Penulisan skripsi ini dilakukan dalam rangka memenuhi salah satu syarat untuk memperoleh gelar Sarjana Pendidikan Teknik Elektro pada Jurusan Teknik Elektro, Fakultas Teknik, Universitas Negeri Jakarta.

Saya menyadari bahwa skripsi ini tidaklah dapat terwujud dengan baik tanpa adanya bimbingan, dorongan, saran-saran dan bantuan dari berbagai pihak. Oleh karena itu, pada kesempatan ini saya mengucapkan terima kasih kepada:

- 1. Kedua Orangtua, Alm.Bapak Bambang Purmidi dan Ibunda Iriyanti Handayani yang senantiasa memberikan dukungan dan doa hingga penulis dapat menyelesaikan pendidikan di Universitas Negeri Jakarta.
- 2. Dwi Purwaningsih selaku kakak yang senantiasa memberikan doa dan dukungan kepada penulis.
- 3. Bapak Massus Subekti, S.Pd., M.T., selaku Ketua Program Studi Pendidikan Teknik Elektro, Fakultas Tenik, Universitas Negeri Jakarta dan selaku Penasehat Akademik Program Studi Pendidikan Teknik Elektro, Fakultas Teknik, Universitas Negeri Jakarta.
- 4. Ibu Nur Hanifah Yuninda, S.T., M.T. dan Bapak Aris Sunawar S.Pd, MT , selaku dosen pembimbing yang penuh kesabaran dan kepercayaan dalam membimbing dan memberi semangat kepada saya hingga selesainya skripsi ini.
- 5. Seluruh Dosen Universitas Negeri Jakarta yang telah memberikan ilmunya guna menambah pengetahuan dan pengalaman yang berguna.
- 5. Seluruh Dosen Universitas Negeri Jakarta yang telah memberikan ilmunya guna menambah pengetahuan dan pengalaman yang berguna.
- 6. Rekan-rekan Mahasiswa Universitas Negeri Jakarta khususnya kelas Non Reguler angkatan 2011 Program Studi Pendidikan Teknik Elektro selaku teman dan sahabat yang selalu memberikan motivasi.
- 7. SMK Satya Bhakti dan PT. Esi Anugrah Pratama yang telah memberikan kesempatan untuk melaksanakan PKM dan PPL.
- 8. Serta semua pihak yang belum saya sebutkan dalam membantu penyelesaian skripsi ini.

Semoga Allah SWT membalas semua kebaikan semua pihak yang telah membantu. Saya menyadari bahwa skripsi ini jauh dari kesempurnaan, untuk itu saya mohon maaf apabila terdapat kekurangan dan kesalahan baik dari isi maupun tulisan. Semoga skripsi ini bermanfaat bagi yang membacanya dan semua pihak yang terkait.

Jakarta, 25 Januari 2018

Penul ahyn Prasetyo 5115116919

vii

#### **ABSTRAK**

**WAHYU PRASETYO,** *Sistem Antrian Penerimaan Barang Berbasis Arduino Mega 2560 ( Di Agen JNE Sawah Besar )***.** Program Studi Pendidikan Teknik Elektro, Jurusan Teknik Elektro, Fakultas Teknik, Universitas Negeri Jakarta, 2018, Pembimbing Nur Hanifah Yuninda, S.T., M.T. dan Aris Sunawar S.Pd, MT.

Penelitian ini bertujuan membuat sebuah sistem antrian penerimaan barang berbasis Arduino Mega 2560 dengan memberikan notifikasi SMS (*Short Message Service*) dan *Email*  di Agen JNE Sawah Besar yang berlokasi di Jalan Krekot Bunder Raya Kelurahan Tamansari Kecamatan Sawah Besar Jakarta Pusat.

Alat ini menggunakan Arduino Mega 2560 dengan bahasa pemrograman yaitu bahasa C yang disederhanakan dengan software IDE 1.5.4. Peralatan input terdiri dari 2 *sensor proximity infrared*, 1 *RFID READER.* Sensor proximity infrared digunakan sebagai penanda motor bergerak dan berhenti sebagai penggerak utama pada conveyor, RFID READER digunakan sebagai pembaca Kartu TAG RFID yang dimana terdapat data pelanggan didalam kartu tersebut meliputi Nama,Nomor Telepon,Alamat dan Email.

Peralatan output terdiri dari lampu LED hijau, motor AC, Buzzer. Lampu LED hijau sebagai penanda alat tersebut dalam keadaan aktif dan sedang bekerja. Motor AC berfungsi sebagai penggerak konveyor berjalan dalam mengalirkan barang dari ujung ke pangkal atau ke meja operator. Buzzer digunakan sebagai penanda suara apabila terjadi antrian diatas konveyor.

Dari hasil penelitian sistem antrian pengiriman barang Berbasis Arduino Mega 2560, alat dan sistem dapat bekerja sesuai dengan yang dirancang. Sistem Antrian Pengiriman Barang Berbasis Arduino Mega 2560 memiliki beberapa kelebihan dibandingkan sistem pengiriman barang yang sudah ada karena telah dilengkapi dengan proses notifikasi tagihan dan resi melalui email dan SMS secara otomatis.

Kata Kunci : Arduino Mega 2560, RFID,*Proximity Infrared*,*Email*,SMS.

### **ABSTRACT**

*WAHYU PRASETYO, System Queue of Recipt of Goods Based on Arduino Mega 2560 ( at agency of JNE Sawah Besar ). Study Program Electrical Engineering, Major of Electrical Engineering, Faculty of Engineering, State University of Jakarta, in 2018, Advisors Nur Hanifah Yuninda, S.T., M.T. and Aris Sunawar S.Pd, MT.*

*This study aims to create a system of receipt of goods receipt based on Arduino Mega 2560 by giving SMS notification (Short Message Service) and Email at Agent JNE Sawah Besar located at Jalan Krekot Bunder Raya Kelurahan Tamansari Subdistrict Sawah Besar Central Jakarta.*

*This tool uses Arduino Mega 2560 with programming language that is C language which is simplified with software IDE 1.5.4. The input equipment consists of 2 proximity infrared sensors, 1 RFID READER. Proximity infrared sensor is used as a moving motor marker and stops as the primary driver of the conveyor, RFID READER is used as a RFID TAG Card Reader wherein the customer's data within the card includes Name, Phone Number, Address and Email.*

*The output equipment consists of green LED light, AC motor, Buzzer. The green LED light as a marker of the device is active and working. The AC motor acts as a conveyor driving force in the flow of goods from the tip to the base or to the operator's table. Buzzer is used as a sound marker in case of queue on the conveyor.*

*From the result of research of queue delivery system of Arduino Mega 2560 based products, tools and system can work as designed. Arduino Mega 2560 Delivery Based Queue System has several advantages over existing goods delivery system because it has been equipped with the process of billing notification and receipt via email and SMS automatically.*

*Keywords: Arduino Mega 2560, RFID,Proximity Infrared,Email,SMS.*

# DAFTAR ISI

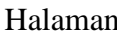

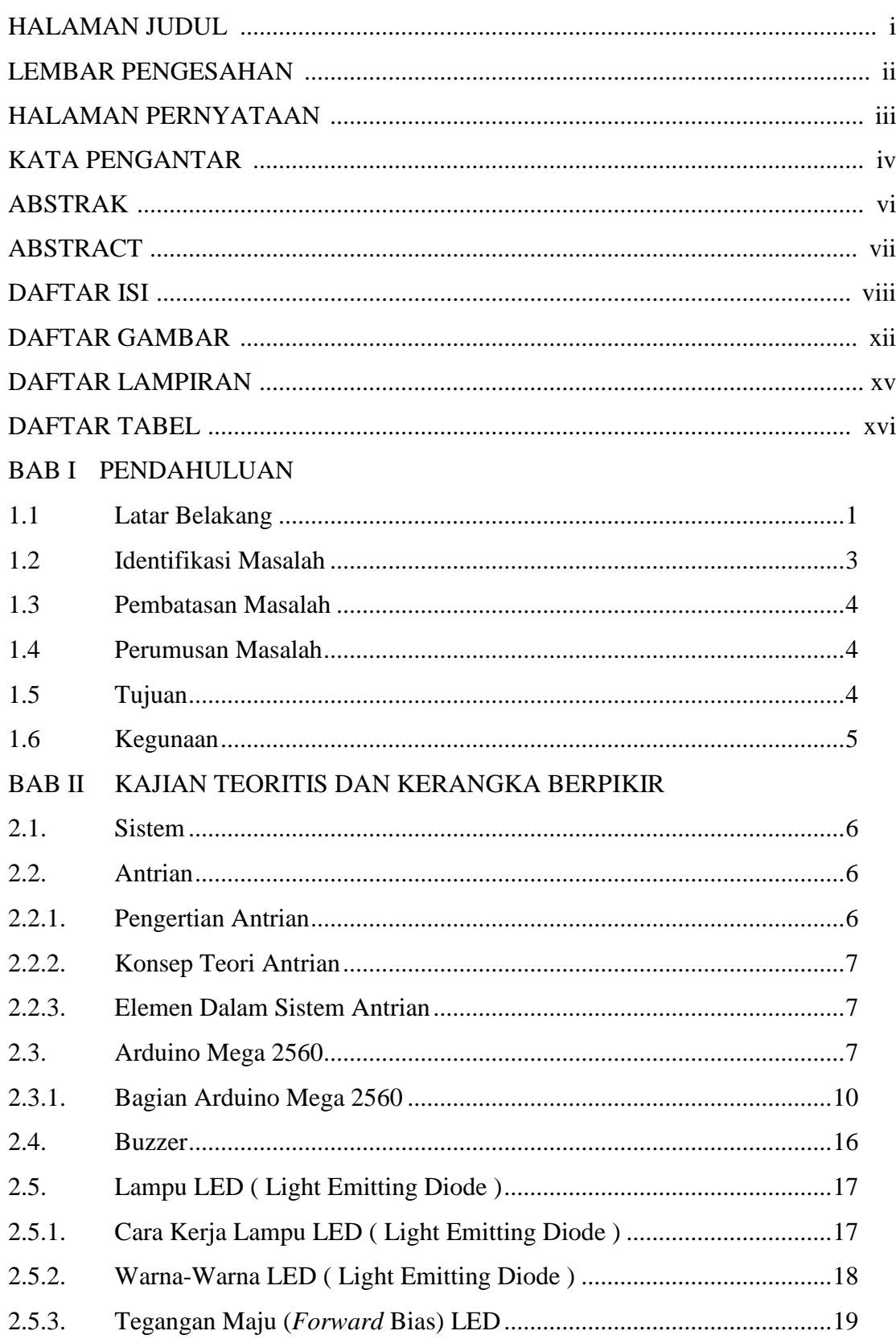

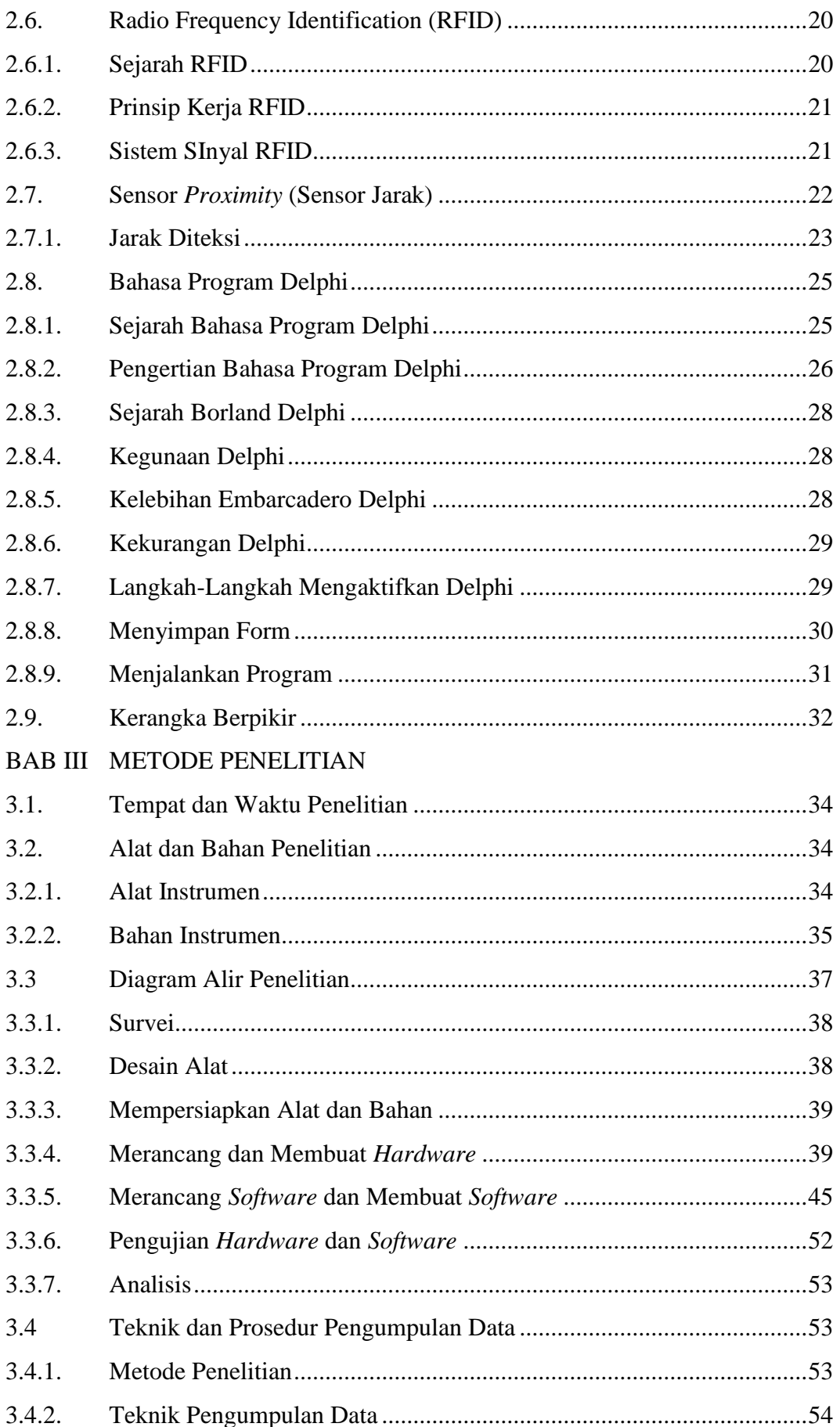

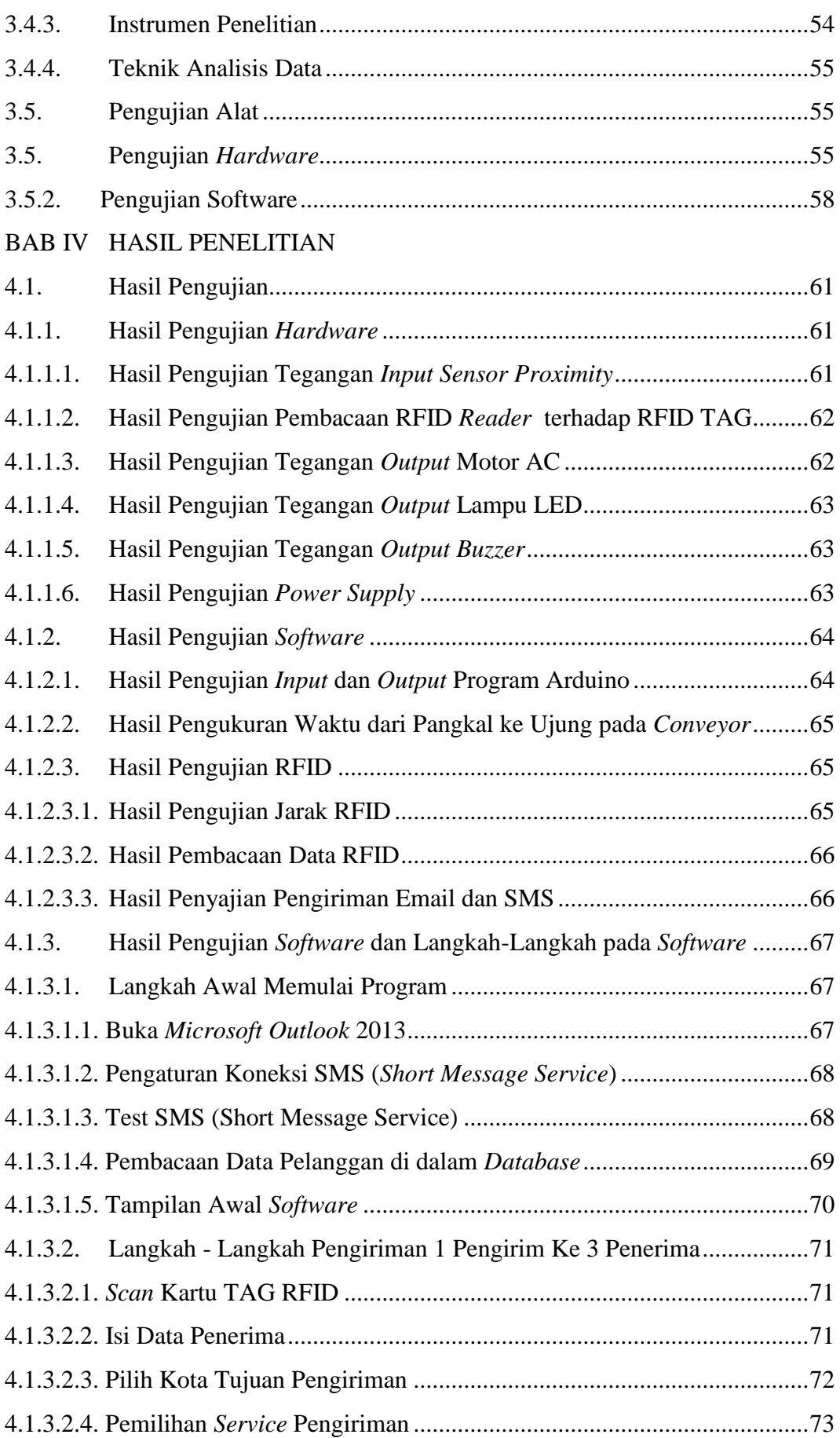

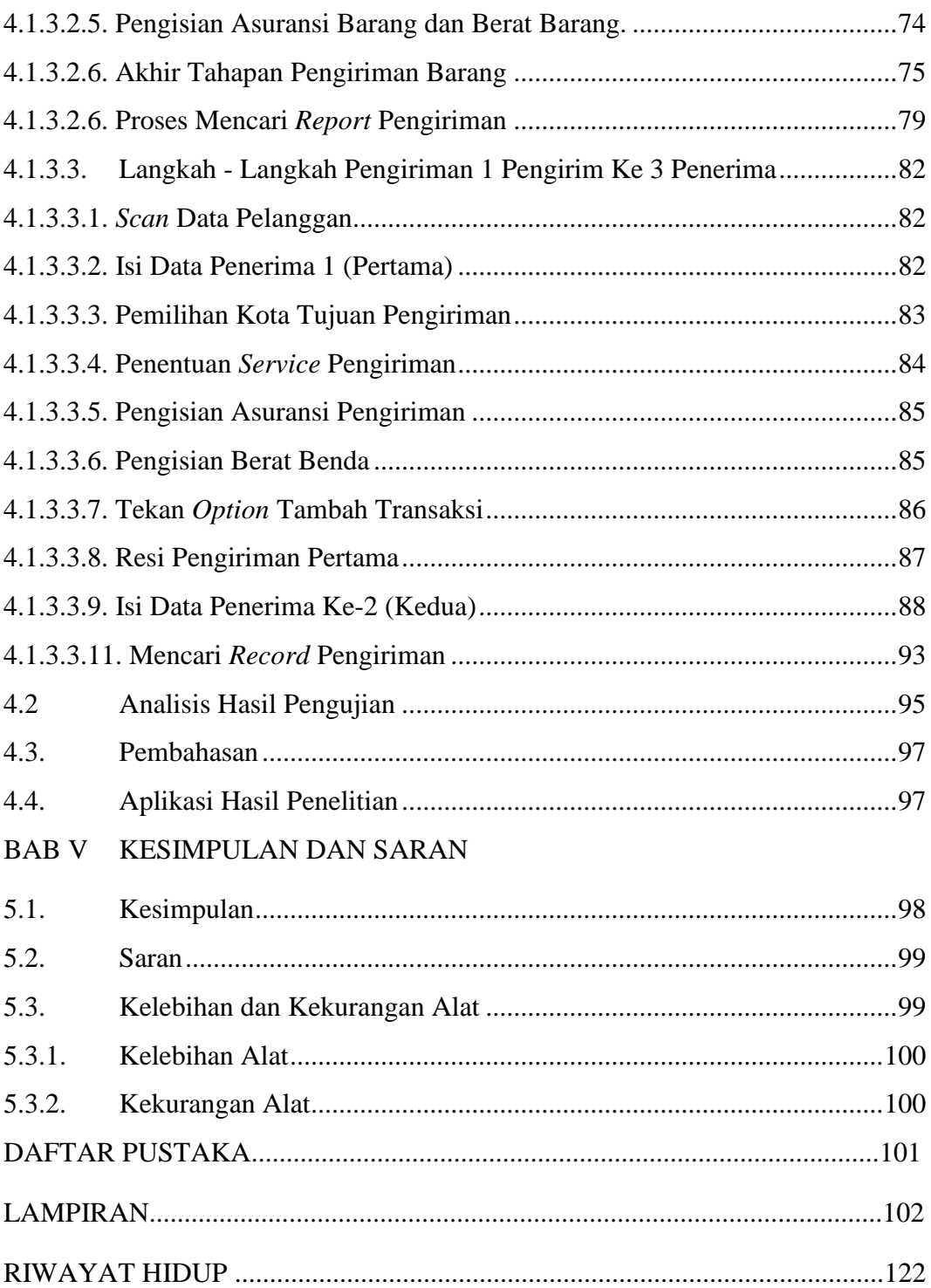

# DAFTAR GAMBAR

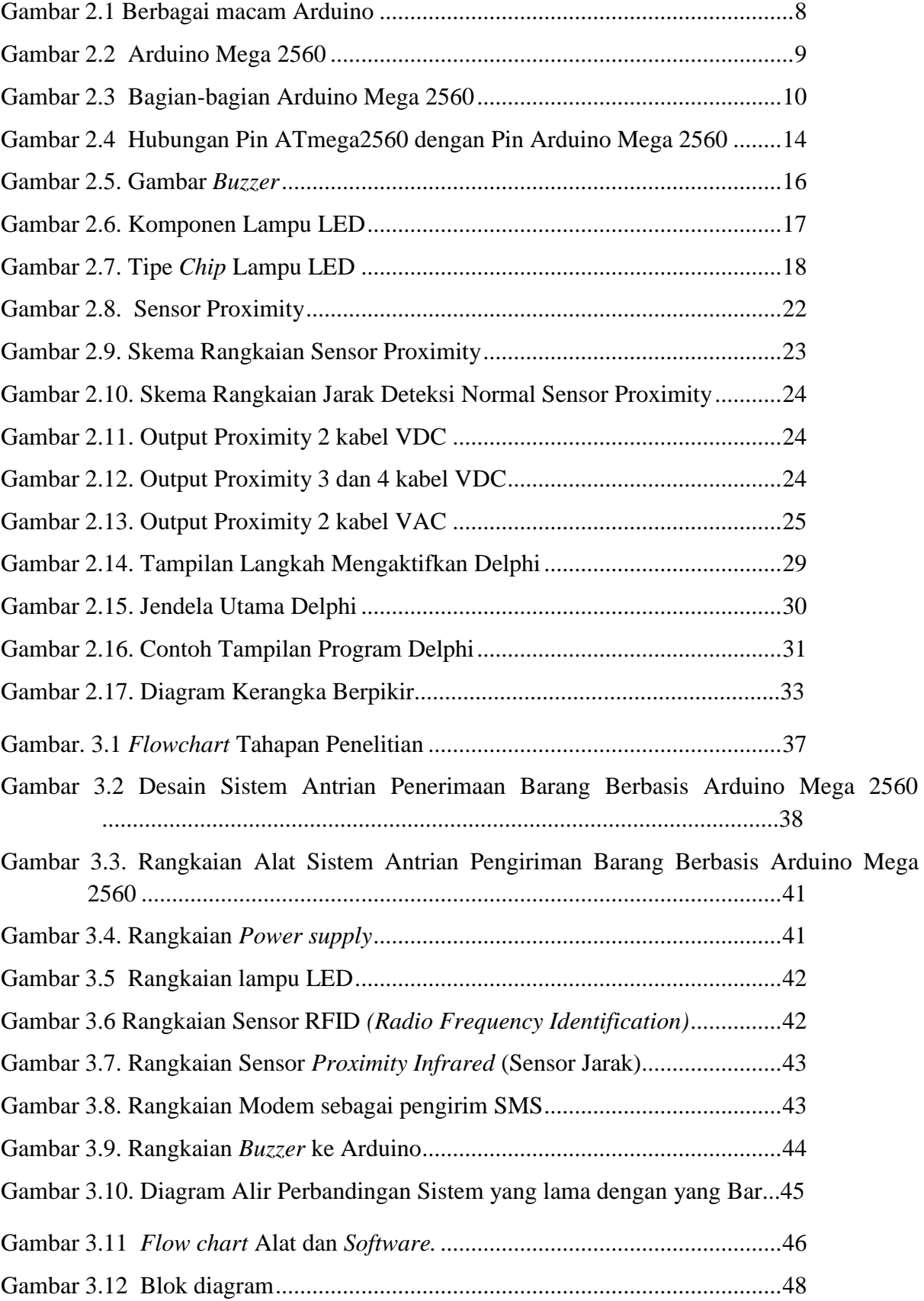

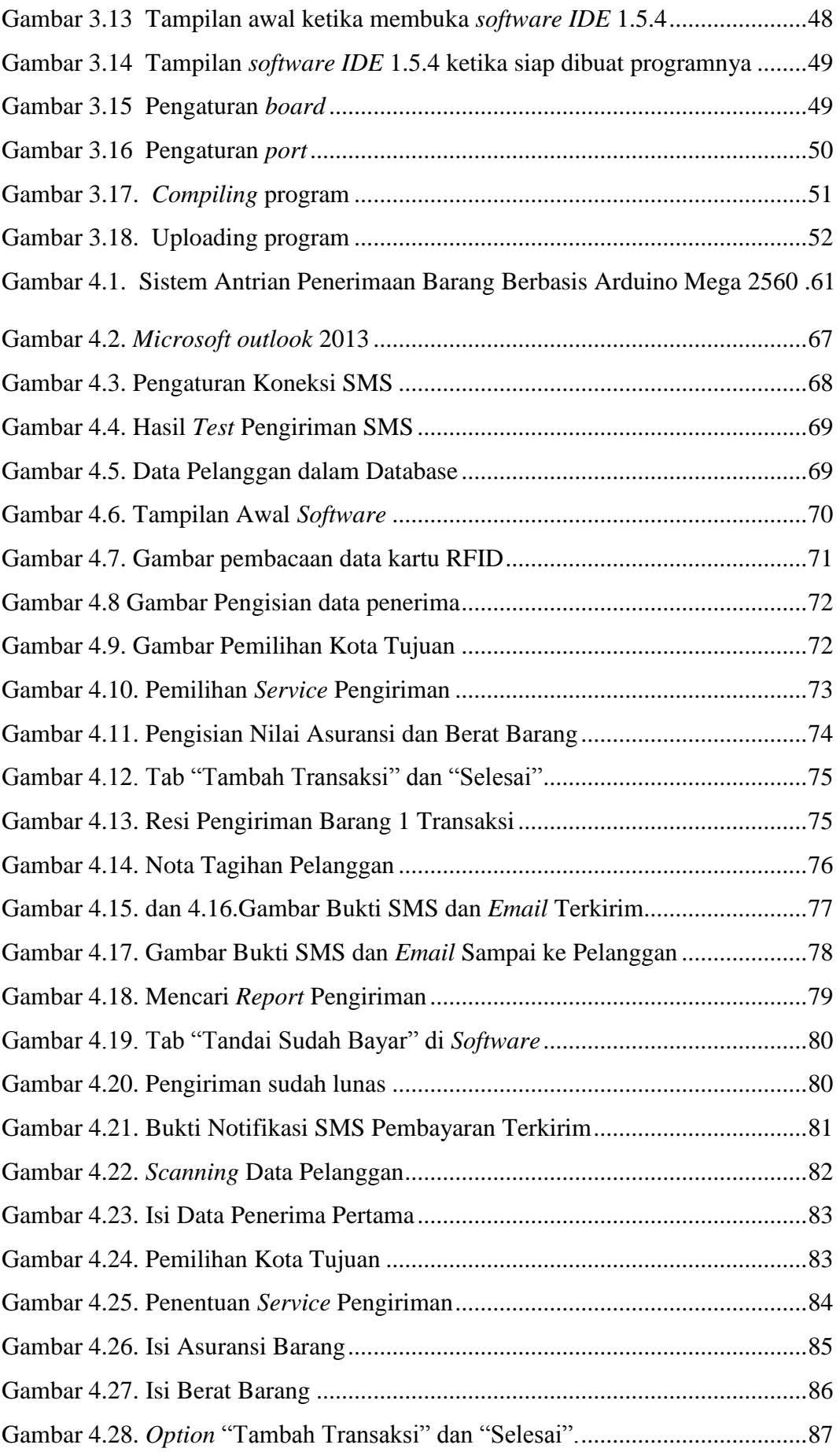

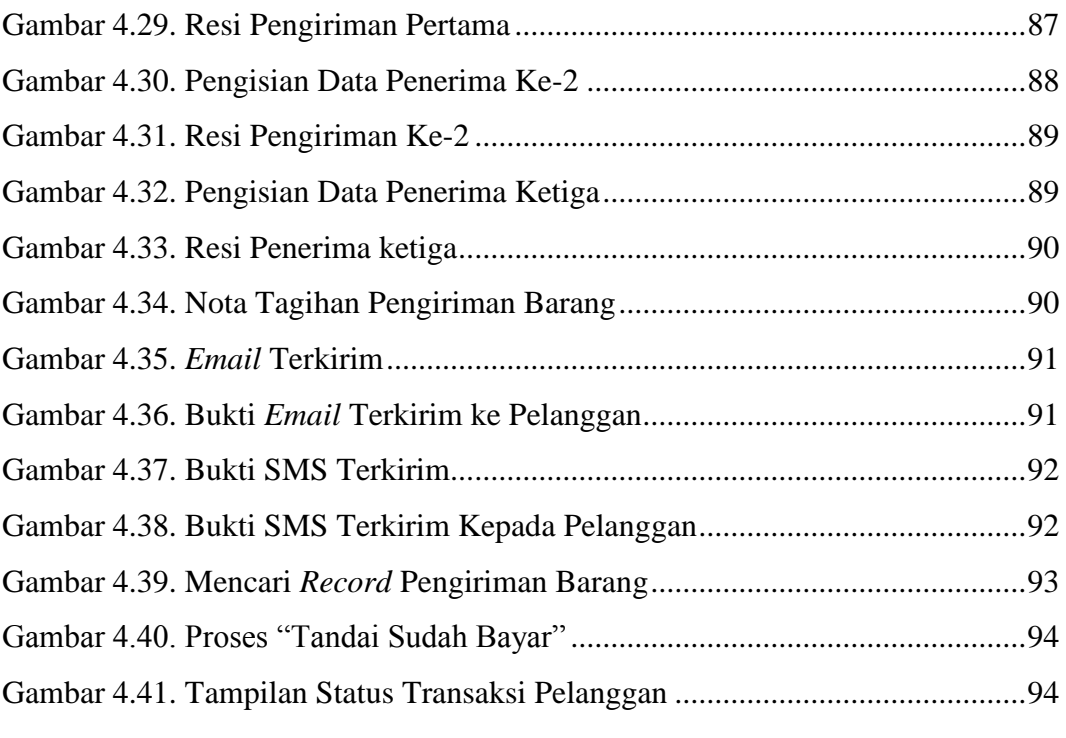

# DAFTAR LAMPIRAN

# Halaman

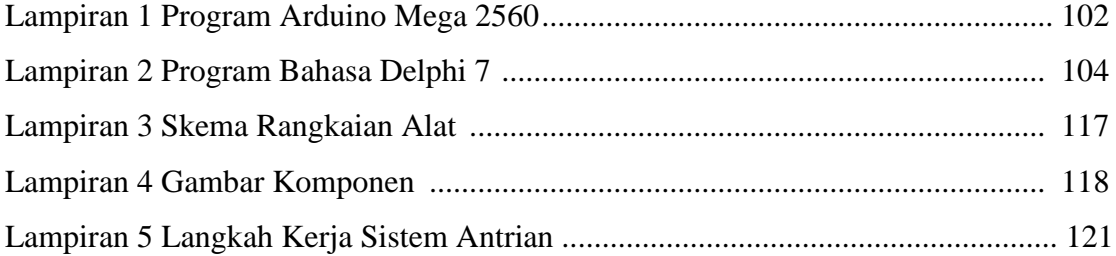

# **DAFTAR TABEL**

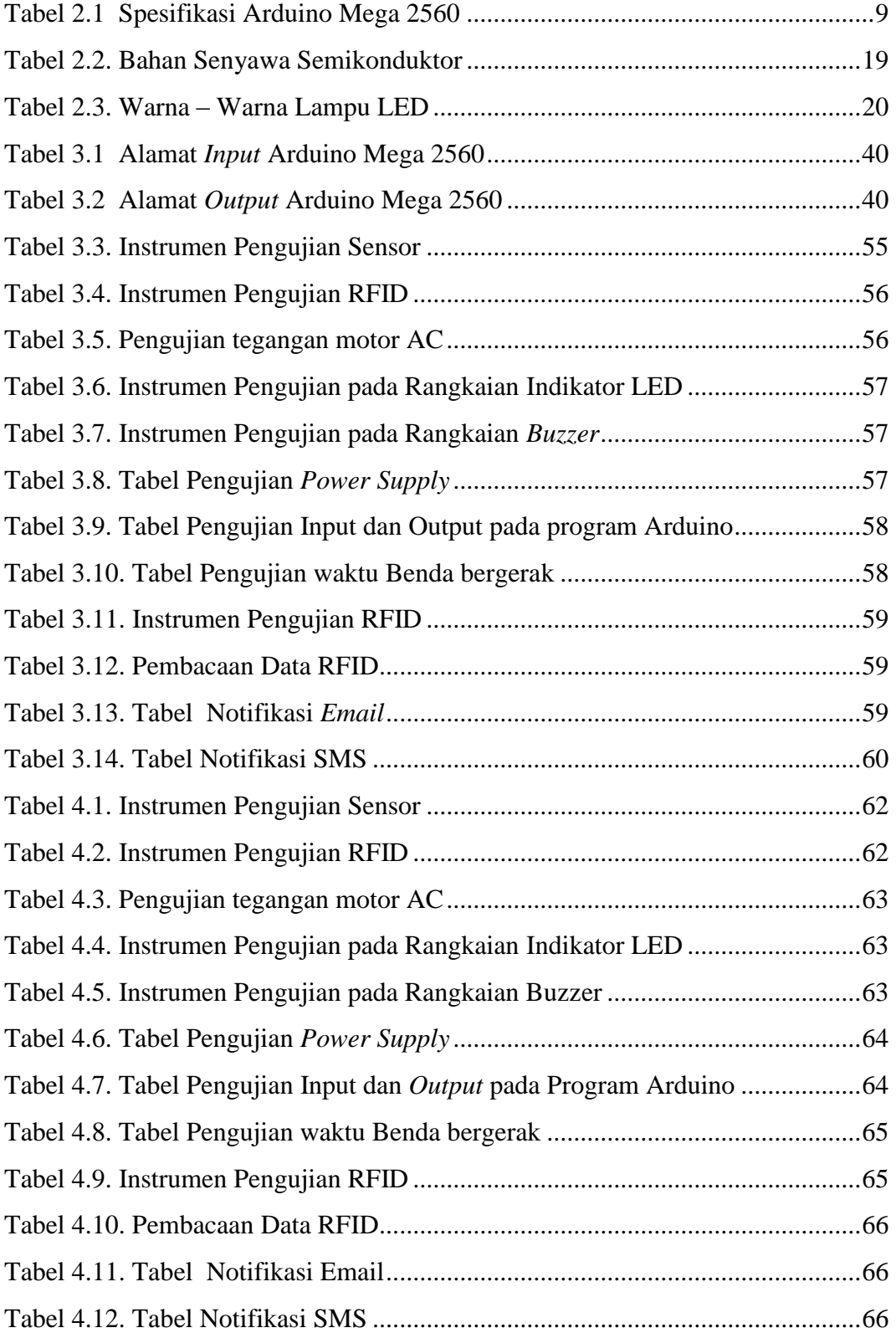

#### **BAB I**

# **PENDAHULUAN**

# <span id="page-16-2"></span><span id="page-16-1"></span><span id="page-16-0"></span>**1.1. Latar Belakang**

Seiring perkembangan zaman yang cukup pesat, dunia maya merupakan sebuah fasilitas bagi kebanyakan manusia untuk berbelanja *online*. Dalam berbelanja *online* didapati kelebihan atau keuntungan tersendiri seperti harga yang lebih murah, barang berkualitas dan tidak perlu keluar rumah.

Berbelanja *online* sangat berpengaruh terhadap berkembangnya dunia ekspedisi karena setiap pembelian barang bisa dipastikan penjual menggunakan jasa ekspedisi untuk mengantarkan barang yang dipesan hingga sampai ke tujuan yang dipesan.

Pengertian ekspedisi menurut bahasa yaitu pengiriman surat, perusahaan pengangkutan barang, perjalanan penyelidikan ilmiah ke suatu daerah yang kurang dikenal, pengiriman tentara untuk memerangi (menyerang, menaklukkan) musuh di suatu daerah yang jauh letaknya.

Secara umum pelayanan jasa pengiriman barang adalah segala upaya yang diselenggarakan atau dilaksanakan secara sendiri atau secara bersama–sama dalam suatu organisasi untuk memberikan pelayanan secara efektif dan efisien. di Indonesia jasa pengiriman barang / jasa ekspedisi sangatlah penting karena luas daerah indonesia dan terdiri dari banyak pulau. Maka jasa ekspedisi / pengiriman barang sangat mendukung efektif dan efisien waktu.

Dalam bisnis ekspedisi sebagian besar sudah dikenal nama-nama seperti TIKI, ESL, JNE serta perusahaan yang sudah lama sekali mengurusi jasa pengiriman mulai surat sampai dengan paket barang yang merupakan satu-satunya perusahaan BUMN yaitu Pos Indonesia. Selain itu, terdapat nama-nama perusahaan besar berskala global (Internasional), seperti DHL Express, UPS, TNT Express International, FedEx dan lain – lain.

Kelemahan pada sistem penerimaan barang di agen ekspedisi yaitu pada saat pelanggan melakukan transaksi. Maka dari itu diperlukan sebuah alat yang dapat membenahi kelemahan sistem yang ada atau memperbarui sistem yang belum pernah ada dengan melalui sistem antrian penerimaan barang berbasis Arduino Mega 2560 di agen JNE Sawah Besar.

Pada saat ini Agen JNE Sawah Besar telah berkembang pesat seiring berkembangnya *online shopping* namun didapati masalah pada tidak terkoodinirnya antrian pelanggan yang ingin melakukan pengiriman barang sehingga terjadi penumpukkan yang cukup banyak di setiap harinya, selain itu didapati juga kritik dari pelanggan karena keterlambatan dalam meng-*input* barang dikarenakan antrian yang tidak terkoordinir.

Arduino mega 2560 berfungsi sebagai pengendali. Sistem pengendali ini memudahkan pelanggan melakukan pengiriman barang dengan antrian yang teratur maka itu dibutuhkan suatu alat yang dapat menyelesaikan permasalahan di atas.

Dibuatnya sistem antrian penerimaan barang ini akan sangat mambantu pelanggan dalam melakukan pengiriman barang di Agen JNE Sawah Besar selain itu juga dapat lebih terkoordinir dan teratur.

Sensor yang digunakan pada alat ini adalah *Radio Frequency Identification,* dan *Proximity* sebagai modul *input.* Komponen elektronika yang digunakan sebagai modul *output* antara lain lampu LED,*Buzzer* dan Motor AC. Oleh karena itu perlu dicoba untuk memanfaatkan komponen-komponen tersebut dalam pembuatan alat antrian pengiriman barang.

### <span id="page-18-0"></span>**1.2.Identifikasi Masalah**

Ditinjau dari latar belakang, maka permasalahan dapat diidentifikasikan sebagai berikut:

- 1. Bagaimana cara pelanggan jasa pengiriman dapat menerima nomor resi tanpa harus menunggu seluruh barang di *input* oleh operator Agen JNE Sawah Besar ?
- 2. Bagaimana Arduino Mega 2560 bisa terhubung dengan sensor *proximity infrared* pada sistem antrian penerimaan barang di Agen JNE Sawah Besar?
- 3. Bagaimana Arduino Mega 2560 menghubungkan sensor *Proximity Infrared* sebagai penggerak *conveyor* pada sistem antrian penerimaan barang berbasis Arduino mega 2560 di Agen JNE Sawah Besar ?
- 4. Bagaimana modem dapat memberikan notifikasi SMS kepada pelanggan pada sistem antrian penerimaan barang berbasis Arduino Mega 2560 di Agen JNE Sawah Besar ?
- 5. Bagaimana cara membuat sistem antrian yang dapat mencakup proses pembayaran secara lengkap pada sistem antrian penerimaan barang berbasis Arduino Mega 2560 di Agen JNE Sawah Besar ?

# <span id="page-18-1"></span>**1.3.Pembatasan Masalah**

Dalam penulisan ini permasalahan yang dibatasi oleh penulis adalah

- 1. Menggunakan sensor *proximity* sebagai penanda conveyor berhenti dan berjalan.
- 2. Menggunakan *modem* sebagai notifikasi melalui SMS (*Short Message Service*).
- 3. Sistem antrian penerimaan barang hanya mecakup proses pengiriman dari awal hingga selesai dan tidak mencakup proses pembayaran secara lengkap.

### <span id="page-19-0"></span>**1.4. Perumusan Masalah**

Berdasarkan latar belakang, identifikasi masalah dan pembatasan masalah yang telah diuraikan, maka dapat dirumuskan masalah dari penelitian ini adalah "Bagaimana membuat sistem antrian penerimaan barang berbasis Arduino Mega 2560 menggunakan notifikasi *email* dan SMS (*Short Message Service*) secara otomatis di Agen JNE Sawah Besar ?"

# <span id="page-19-1"></span>**1.5. Tujuan**

Tujuan yang ingin dicapai dari pembuatan alat ini adalah Membuat sistem antrian penerimaan barang berbasis Arduino Mega 2560 dengan memberikan notifikasi SMS (Short Service Message) dan Emailsecara otomatis di Agen JNE Sawah Besar.

## <span id="page-19-2"></span>**1.6. Kegunaan**

Kegunaan yang diharapkan dari pembuatan alat ini dibagi menjadi kegunaan akademis dan kegunaan praktis.

- 1. Kegunaan Teoritis:
	- a. Menjadi sumber referensi dalam pengaplikasian atau penggunaan Arduino Mega 2560.
	- b. Menjadi sumber referensi untuk penelitian dan pengembangan selanjutnya.
- 2. Kegunaan praktis:
	- a. Bagi Agen JNE Sawah Besar, proses penerimaan barang menjadi lebih teratur dan terkoordinasi.
	- b. Bagi Pelanggan, proses antrian menjadi lebih tertib dan dapat lebih terkoordinasi.

#### **BAB II**

# **KAJIAN TEORITIS DAN KERANGKA BERPIKIR**

## **2.1. Sistem**

Sistem berasal dari [bahasa Latin](https://id.wikipedia.org/wiki/Bahasa_Latin) (*systēma*) dan [bahasa Yunani](https://id.wikipedia.org/wiki/Bahasa_Yunani) (*sustēma*) adalah suatu kesatuan yang terdiri [komponen](https://id.wikipedia.org/w/index.php?title=Komponen&action=edit&redlink=1) atau [elemen](https://id.wikipedia.org/wiki/Elemen) yang dihubungkan bersama untuk memudahkan aliran [informasi,](https://id.wikipedia.org/wiki/Informasi) [materi](https://id.wikipedia.org/wiki/Materi) atau [energi](https://id.wikipedia.org/wiki/Energi) untuk mencapai suatu tujuan.

Sistem juga merupakan kesatuan bagian-bagian yang saling berhubungan yang berada dalam suatu wilayah serta memiliki item-item penggerak, contoh umum misalnya seperti negara. Negara merupakan suatu kumpulan dari beberapa elemen kesatuan lain seperti provinsi yang saling berhubungan sehingga membentuk suatu negara di mana yang berperan sebagai penggeraknya yaitu rakyat yang berada dinegara tersebut.

Kata "sistem" banyak sekali digunakan dalam percakapan sehari-hari, dalam forum diskusi maupun dokumen ilmiah. Kata ini digunakan untuk banyak hal, dan pada banyak bidang pula, sehingga maknanya menjadi beragam. Dalam pengertian yang paling umum, sebuah sistem adalah sekumpulan benda yang memiliki hubungan di antara mereka.

### **2.2. Antrian**

#### **2.2.1. Pengertian Antrian**

Antrian sudah menjadi bagian dalam sebuah proses atau pelayanan. Dalam hal mengantri, waktu merupakan komponen/aspek yang sangat penting dan berharga, oleh karena itu sedapat mungkin sistem yang ada dapat mereduksi penggunaan waktu yang berlebihan sehingga tercapainya keefektifan dan keefisienan dalam hal penggunaan waktu tersebut.

#### **2.2.2. Konsep Teori Antrian**

Teori tentang antrian diketemukan dan dikembangkan oleh A. K. Erlang, seorang insinyur dari Denmark yang bekerja pada perusahaan telepon di Kopenhagen pada tahun 1910. Erlang melakukan eksperimen tentang fluktuasi permintaan fasilitas telepon yang berhubungan dengan automatic dialing equipment, yaitu peralatan penyambungan telepon secara otomatis.Menurut Siagian (1987) antrian ialah suatu garis tunggu dari nasabah (satuan) yang memerlukan layanan dari satu atau lebih pelayan (fasilitas layanan).

#### **2.2.3. Elemen Dalam Sistem Antrian**

Antrian terbentuk karena pelanggan atau sesuatu tiba pada tempat pelayanan lebih cepat dari kemampuan sistem untuk melayani mereka.

#### **2.3. Arduino Mega 2560**

Arduino merupakan kit elektronik *open source* yang dirancang khusus untuk memudahkan setiap orang dalam belajar membuat robot atau mengembangkan perangkat elektronik yang dapat berinteraksi dengan bermacam-macam sensor dan pengendali. Arduino dapat mengenali lingkungan sekitarnya melalui berbagai jenis sensor dan dapat mengendalikan lampu, motor, dan berbagai jenis aktuator lainnya.

Saat ini arduino sangat populer di seluruh dunia. Banyak pemula yang belajar mengenal robotika dan elektronika lewat arduino karena mudah dipelajari. Tapi tidak hanya pemula, para *hobbyist* atau profesional pun ikut senang mengembangkan aplikasi elektronik menggunakan arduino.

Arduino memiliki kelebihan tersendiri dibanding *board* mikrokontroler yang lain. Selain bersifat *open source*, bahasa yang dipakai dalam arduino juga bukan *assembler* yang relatif sulit, tetapi bahasa C yang disederhanakan dengan bantuan pustaka-pustaka (libraries) arduino. Selain itu dalam *board* arduino sendiri sudah terdapat *loader* yang berupa USB sehingga memudahkan kita ketika memprogram mikrokontroler di dalam arduino. *Port* USB tersebut selain untuk loader ketika memprogram, bisa juga difungsikan sebagai *port* komunikasi serial.

Karena sifat *open source*-nya ini, maka ada banyak varian arduino seperti pada gambar 2.1. Ada arduino uno, arduino mega, arduino yun, dan sebagainya. Masing-masing punya kelebihan dan keunikan tersendiri. Adapun, biasanya pemula menyukai arduino uno karena harganya yang relatif murah dan fitur-fitur yang relatif standar.

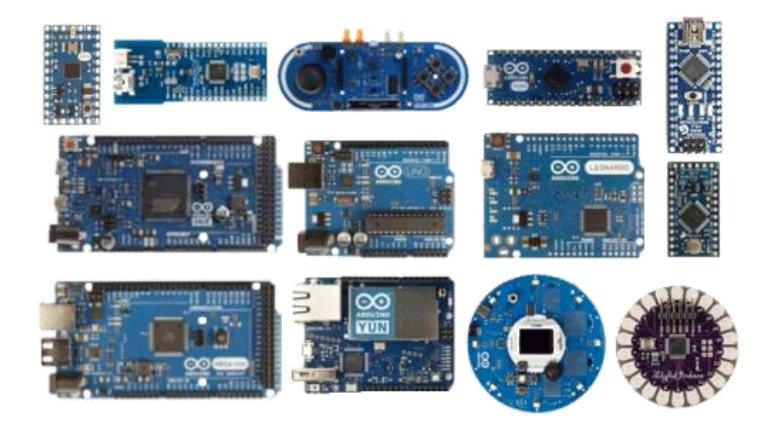

**Gambar 2.1 Berbagai macam Arduino** Sumber: <http://sidhatan.blogspot.com/2014/12/komunikasi-serial-arduino.html>

Arduino Mega 2560 adalah sebuah *board* mikrokontroler yang berbasis ATmega2560. Arduino Mega 2560 memiliki 54 pin digital *input*/*output* (15 di antaranya dapat digunakan sebagai *output* PWM), 16 pin *input* analog, 4 pin sebagai UART (*port serial hardware*), sebuah osilator kristal 16 MHz, sebuah koneksi USB, sebuah *power jack*, sebuah ICSP *header*, dan sebuah tombol *reset*. Gambar 2.2 merupakan contoh Arduino Mega 2560.

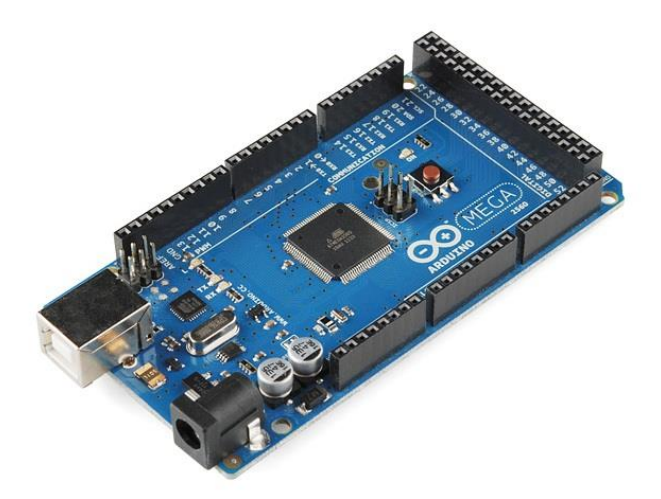

**Gambar 2.2 Arduino Mega 2560** Sumber: <http://sidhatan.blogspot.com/2014/12/komunikasi-serial-arduino.html>

Arduino Mega 2560 memiliki semua yang dibutuhkan untuk menunjang mikrokontroler. Sangat mudah menghubungkannya ke sebuah komputer, hanya dengan sebuah kabel USB atau menyuplainya dengan sebuah adaptor AC ke DC atau menggunakan baterai untuk memulainya. Arduino Mega 2560 kompatibel dengan sebagian besar shield yang dirancang untuk Arduino Duemilanove atau Arduino Diecimila. Arduino Mega 2560 adalah versi terbaru yang menggantikan versi Arduino Mega.

| Mikrokontroler                             | ATmega2560                                                                 |
|--------------------------------------------|----------------------------------------------------------------------------|
| Tegangan Operasi                           | 5 Volt                                                                     |
| Tegangan <i>Input</i> (Disarankan)         | 7 - 12 Volt                                                                |
| Tegangan <i>Input</i> (Batas bawah - atas) | $6 - 20$ Volt                                                              |
| Jumlah Pin I/O Digital                     | 54 (15 pin sebagai output PWM)                                             |
| Jumlah Pin Input Analog                    | 16                                                                         |
| Arus DC per pin I/O                        | $40 \text{ mA}$                                                            |
| Arus DC untuk pin 3,3 V                    | $50 \text{ mA}$                                                            |
| <b>Flash Memory</b>                        | 256 KB (8 KB untuk bootloader)                                             |
| <b>SRAM</b>                                | 8 KB (ATmega328)                                                           |
| <b>EEPROM</b>                              | 4 KB (ATmega328)                                                           |
| Clock Speed                                | <b>16 MHz</b>                                                              |
| Panjang                                    | 101,98 mm                                                                  |
| Lebar                                      | 53,63 mm                                                                   |
| Tinggi                                     | 15,29 mm                                                                   |
| <b>Berat</b>                               | 34,9 g                                                                     |
| Konektor USB                               | Tipe B                                                                     |
| Windows Compatibility                      | 8 (32 & 64 bit), 7 (32 & 64 bit), Vista<br>(32 & 64 bit), XP (32 & 64 bit) |

**Tabel 2.1 Spesifikasi Arduino Mega 2560**

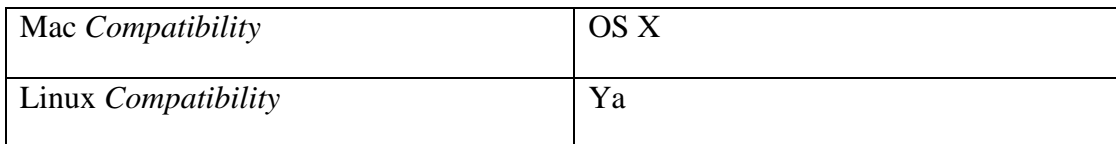

# **2.3.1. Bagian Arduino Mega 2560**

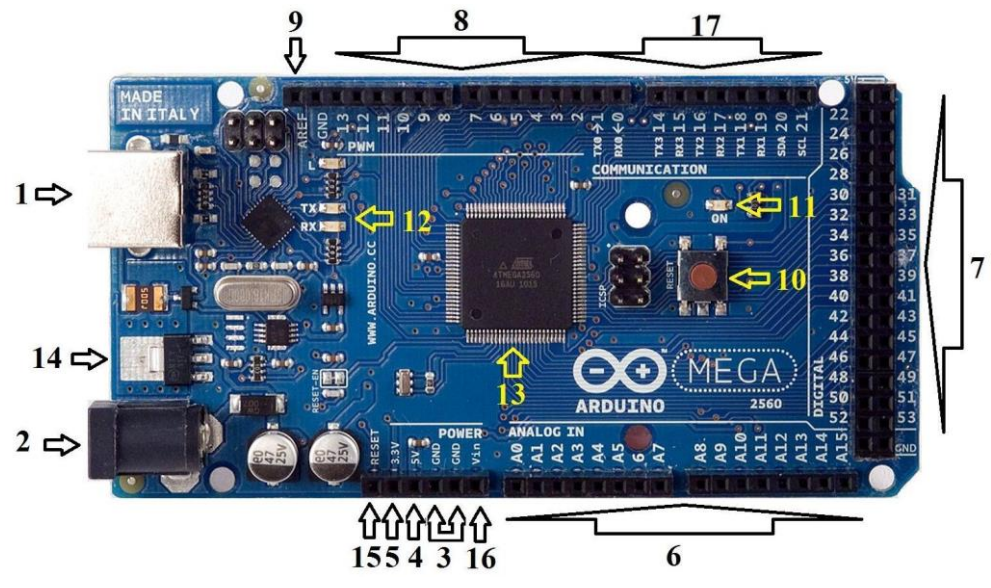

**Gambar 2.3 Bagian-bagian Arduino Mega 2560** Sumber: [Dokumen](http://www.hendriono.com/blog/post/apa-itu-arduino) pribadi

Arduino Mega 2560 memiliki beberapa bagian yang dapat dilihat pada gambar 2.3. Berikut adalah penjelasan dari bagian-bagian tersebut.

# **1. Port USB**

Setiap *board* arduino membutuhkan jalur untuk terhubung ke sumber listrik. Arduino Mega 2560 dapat diaktifkan melalui kabel USB yang berasal dari komputer. *Port* USB selain digunakan sebagai jalur listrik untuk mengaktifkan *board*, juga digunakan untuk meng*upload* kode dari komputer ke *board* arduino.

# **2. DC** *Adapter Jack*

Selain melalui port USB, arduino mega 2560 juga dapat diaktifkan melalui DC *adapter jack*. Saat program sudah ter-*upload* ke arduino, *board* arduino bisa berfungsi tanpa harus terhubung ke komputer via USB dengan menggunakan DC *adapter jack*. DC *adapter jack* ini bisa menerima tegangan 6 – 20 Volt, namun yang disarankan adalah 7 – 12 Volt.

# **3. Pin Ground**

GND merupakan singkatan dari GROUND. Ada beberapa pin GND pada arduino, dan semuanya dapat digunakan untuk hubungan ke *ground* (kutub negatif). Seandainya terdapat komponen yang diberikan arus listrik melalui arduino, maka komponen tersebut juga harus dihubungkan ke GND.

### **4. Pin 5 Volt**

Pin 5 volt digunakan untuk menyediakan tegangan sebesar 5 volt. Biasanya ada komponen-komponen yang membutuhkan arus listrik agar bisa berfungsi. Jika kebetulan tegangan yang dibutuhkan adalah 5 volt, maka pin ini bisa digunakan. Dan tentunya dihubungkan juga ke pin GND.

### **5. Pin 3,3 Volt**

Selain pin 5 volt, terdapat pula pin 3 volt yang digunakan untuk menyediakan tegangan 3,3 volt. Sebagian besar komponen sederhana yang digunakan bersama arduino berjalan pada kisaran tegangan 3,3 volt hingga 5 volt. Oleh karena itu disediakan pula tegangan 3,3 volt pada arduino.

# **6. Pin Input Analog**

Pin yang berada pada area berlabel "ANALOG IN" (A0 sampai A15 pada arduino mega 2560) digunakan sebagai pin analog. Yaitu pin yang digunakan untuk membaca sinyalsinyal analog dari sensor-sensor analog (misalnya sensor suhu) dan mengubahnya menjadi nilai digital yang dapat kita baca.

# **7. Pin** *Input* **/** *Output* **Digital**

Pin digital berada di sebelah kanan pin analog (22 sampai 53 pada arduino mega 2560). Pin ini dapat digunakan dalam 2 arah digital yaitu *input* digital (misalnya untuk melihat kondisi bahwa tombol sedang ditekan) dan *output* digital (memberikan tegangan sebuah LED.

#### **8. Pin Output PWM**

Pin output PWM terletak di seberang pin analog (2 sampai 13 pada arduino mega 2560). Pin ini dapat digunakan sebagai pin digital biasa, tetapi juga dapat digunakan sebagai pin PWM (*Pulse Width Modulation*). PWM biasanya digunakan sebagai pin yang mampu mensimulasikan *output* analog (seperti mengatur pemudaran cahaya dan warna LED saat datang dan pergi). PWM bukan analog, hanya mampu mensimulasikan analog saja. Jadi tidaklah sama antara analog dengan PWM.

# **9. Pin AREF**

Kepanjangan dari AREF adalah *Analog Reference* atau Referensi Analog. Pin ini terkadang digunakan sebagai referensi dalam mengatur tegangan eksternal (antara 0 sampai 5 volt) untuk memberikan *limit* (batasan akhir) pada *input* pin analog.

# **10. Tombol** *Reset*

Menekan tombol *reset* beberapa saat pada board arduino akan menghubungkan pin *reset* ke *ground*. Ini digunakan untuk me-*restart* kode yang telah dimuat oleh arduino. Ini sangat bermanfaat untuk menguji ulang kode, jika kode tersebut ditulis tanpa pengulangan (*repeat*) atau sekali jalan.

### **11. LED Indikator Daya**

Tepat di atas kata "MEGA" pada *board* arduino mega 2560, terdapat sebuah LED kecil berlabel "ON". LED ini harus menyala setiap kali *board* arduino dihubungkan ke sumber listrik. Jika lampu LED ini tidak menyala, kemungkinan *board* mengalami kerusakan atau terjadi kesalahan.

### **12. LED TX RX**

TX adalah singkatan dari "*transmit*" (kirim), dan RX adalah singkatan dari "*receive*" (terima). LED indikator TX dan RX ini akan berkedip redup atau terang dengan jeda tak tentu untuk memberitahukan bahwa telah terjadi komunikasi serial. Kedipan LED ini sebagai indikasi visual yang merupakan pertanda baik bahwa telah terjadi pengiriman dan penerimaan data pada *board* arduino (misalnya ketika meng-*upload* kode baru ke dalam *board*).

### **13. IC Utama (ATmega2560)**

Sesuatu yang berwarna hitam dengan semua kakinya terbuat dari logam inilah yang disebut IC atau *Integrated Circuit*. Ini adalah otak dari *board* arduino. Pada dasarnya, pin pada *board* arduino adalah perpanjangan dari kaki-kaki yang ada di ATmega seperti yang diilustrasikan pada gambar 2.4 tentang hubungan pin ATmega2560 dengan pin Arduino Mega 2560.

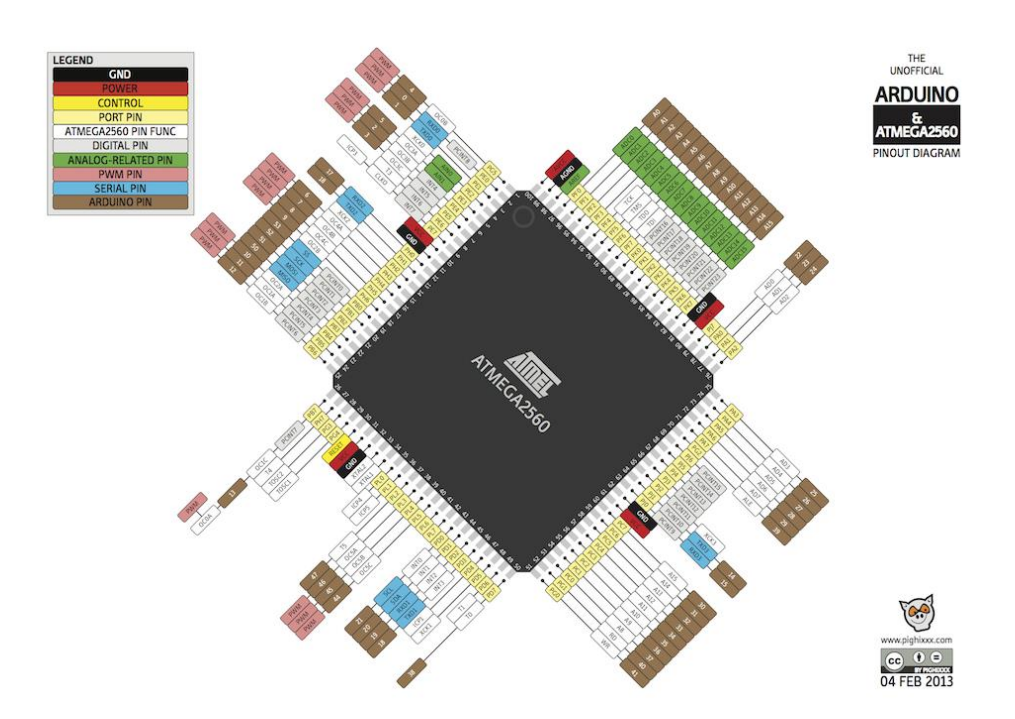

**Gambar 2.4 Hubungan Pin ATmega2560 dengan Pin Arduino Mega 2560** Sumber: <http://sidhatan.blogspot.com/2014/12/komunikasi-serial-arduino.html>

IC utama arduino berbeda-beda sesuai dengan jenis *board*, tetapi biasanya memiliki ciri khas bertuliskan ATmega yang merupakan IC buatan perusahaan ATMEL. Ini merupakan hal penting, karena kita perlu memahami jenis IC (sesuai juga dengan jenis *board* arduino) sebelum memuat atau meng-*upload* sekumpulan kode program yang telah dibuat dari perangkat lunak arduino IDE ke dalam *board* arduino. Informasi tentang tipe IC dapat ditemukan pada permukaan IC tersebut. Jika ingin mengetahui lebih jauh tentang perbedaan jenis IC yang digunakan pada keluarga arduino maka sebaiknya selalu unduh datasheet dari masing-masing tipe IC.

# **14. Regulator Tegangan**

Regulator tegangan bukanlah sesuatu yang mampu berinteraksi dengan board arduino. Tetapi harus diketahui fungsinya. Regulator tegangan akan mengalirkan sejumlah tegangan teregulasi ke dalam *board* arduino. Regulator tegangan berperan sebagai penjaga pintu gerbang, dia akan membalikan atau membuang tegangan berlebihan yang bisa membahayakan rangkaian. Tapi tentu saja ada batasnya, pastikan bahwa tegangan yang masuk ke dalam *board* tidak lebih besar dari 20 volt.

## **15. Pin** *Reset*

Apabila tombol *reset* terhalang oleh sesuatu, maka kita dapat membuat tombol *reset* tambahan menggunakan pin ini.

# **16. Pin Vin**

Selain menggunakan port USB atau DC *adapter jack*, arduino uno juga bisa diaktifkan menggunakan baterai. Yaitu dengan menghubungkan kutub positif baterai ke pin Vin, dan menghubungkan kutub negatifnya ke pin GND.

# **17. Pin Serial**

Arduino Mega 2560 memiliki 4 port serial, sehingga dapat menggunakan lebih dari 1 modul serial, seperti modul GSM atau GPS misalnya, secara bersamaan. Pin RX digunakan untuk menerima data serial TTL, sedangkan pin TX digunakan untuk mengirimkan data serial TTL.

# **2.4. Buzzer**

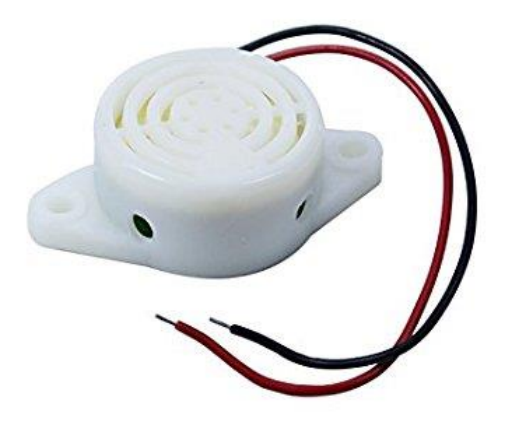

**Gambar 2.5. Gambar** *Buzzer* Sumber :<https://www.amazon.com/Electric-Buzzer-DC-Physics-Circuits/dp/B0083LWHDQ> *Buzzer* adalah sebuah komponen elektronika yang berfungsi untuk mengubah getaran

listrik menjadi getaran suara. Pada gambar 2.5 menjelaskan prinsip kerja *buzzer* hampir sama dengan *loudspeaker*, jadi *buzzer* juga terdiri dari kumparan yang terpasang pada diafragma dan kemudian kumparan tersebut dialiri arus sehingga menjadi elektromagnet, kumparan tadi akan tertarik ke dalam atau keluar, tergantung dari arah arus dan polaritas magnetnya, karena kumparan dipasang pada diafragma maka setiap gerakan kumparan akan menggerakkan diafragma secara bolak-balik sehingga membuat udara bergetar yang akan menghasilkan suara. *Buzzer* biasa digunakan sebagai indikator bahwa proses telah selesai atau terjadi suatu kesalahan pada sebuah alat (alarm).

### **2.5. Lampu LED ( Light Emitting Diode )**

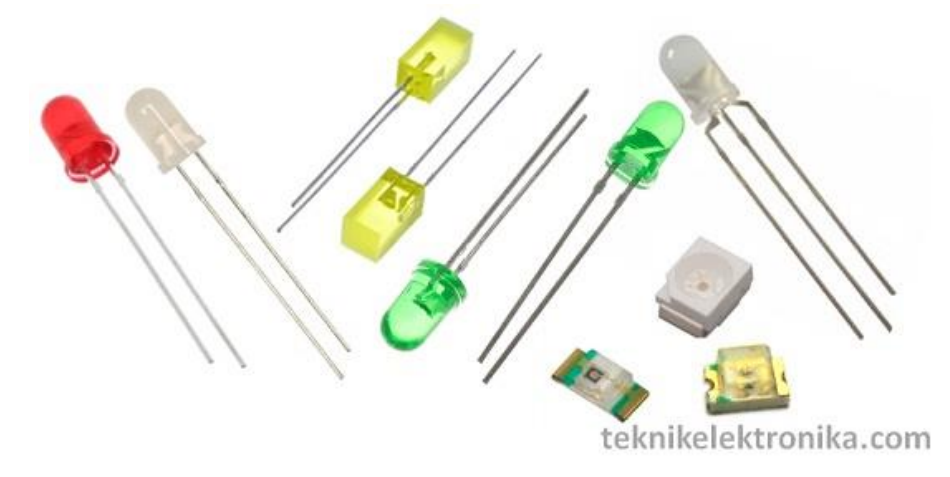

**Gambar 2.6. Komponen Lampu LED** Sumber :<http://teknikelektronika.com/pengertian-led-light-emitting-diode-cara-kerja/>

*Light Emitting Diode* atau sering disingkat dengan LED adalah komponen elektronika yang dapat memancarkan cahaya monokromatik ketika diberikan tegangan maju. Dapat dilihat pada gambar 2.6 LED merupakan keluarga Dioda yang terbuat dari bahan semikonduktor. Warna-warna cahaya yang dipancarkan oleh LED tergantung pada jenis bahan semikonduktor yang dipergunakannya. LED juga dapat memancarkan sinar inframerah yang tidak tampak oleh mata seperti yang sering kita jumpai pada *remote control* TV ataupun *remote control* perangkat elektronik lainnya.

# **2.5.1. Cara Kerja LED (Light Emitting Diode)**

Seperti dikatakan sebelumnya, LED merupakan keluarga dari Dioda yang terbuat dari Semikonduktor. Cara kerjanya pun hampir sama dengan Dioda yang memiliki dua kutub yaitu kutub Positif (P) dan Kutub Negatif (N). LED hanya akan memancarkan cahaya apabila dialiri tegangan maju (bias *forward*) dari Anoda menuju ke Katoda.

LED terdiri dari sebuah *chip* semikonduktor yang di *doping* sehingga menciptakan junction P dan N. Yang dimaksud dengan proses doping dalam semikonduktor adalah proses untuk menambahkan ketidakmurnian (*impurity*) pada semikonduktor yang murni sehingga menghasilkan karakteristik kelistrikan yang diinginkan. Ketika LED dialiri tegangan maju atau bias *forward* yaitu dari anoda (P) menuju ke katoda (K), kelebihan elektron pada N-Type material akan berpindah ke wilayah yang kelebihan *hole* yaitu wilayah yang bermuatan positif (*P-Type material*). Saat elektron berjumpa dengan *hole* akan melepaskan *photon* dan memancarkan cahaya *monokromatik* (satu warna).

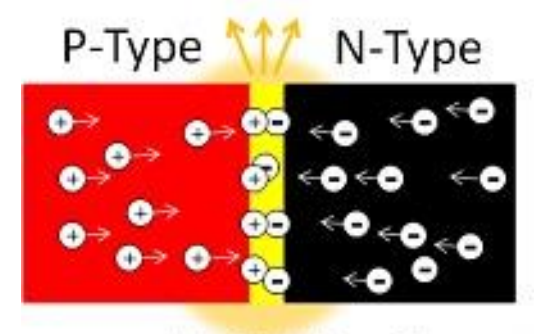

teknikelektronika.com

### **Gambar 2.7. Tipe** *Chip* **Lampu LED** Sumber :<http://teknikelektronika.com/pengertian-led-light-emitting-diode-cara-kerja/>

# **2.5.2. Warna - Warna LED (***Light Emitting Diode***)**

LED telah memiliki beranekaragam warna, diantaranya seperti warna merah, kuning, biru, putih, hijau, jingga dan infra merah. Keanekaragaman Warna pada LED tersebut tergantung pada *wavelength* (panjang gelombang) dan senyawa semikonduktor yang dipergunakannya, dapat dilihat diatas gambar 2.7.

Berikut ini adalah Tabel 2.2 Senyawa Semikonduktor yang digunakan untuk menghasilkan variasi warna pada LED :

| <b>Bahan Semikonduktor</b>         | <b>Wavelength</b> | Warna                    |
|------------------------------------|-------------------|--------------------------|
|                                    |                   |                          |
| Gallium Arsenide (GaAs)            |                   | 850-940nm    Infra Merah |
|                                    |                   |                          |
| Gallium Arsenide Phosphide (GaAsP) | 630-660nm         | Merah                    |
|                                    |                   |                          |

**Tabel 2.2. Bahan Senyawa Semikonduktor**

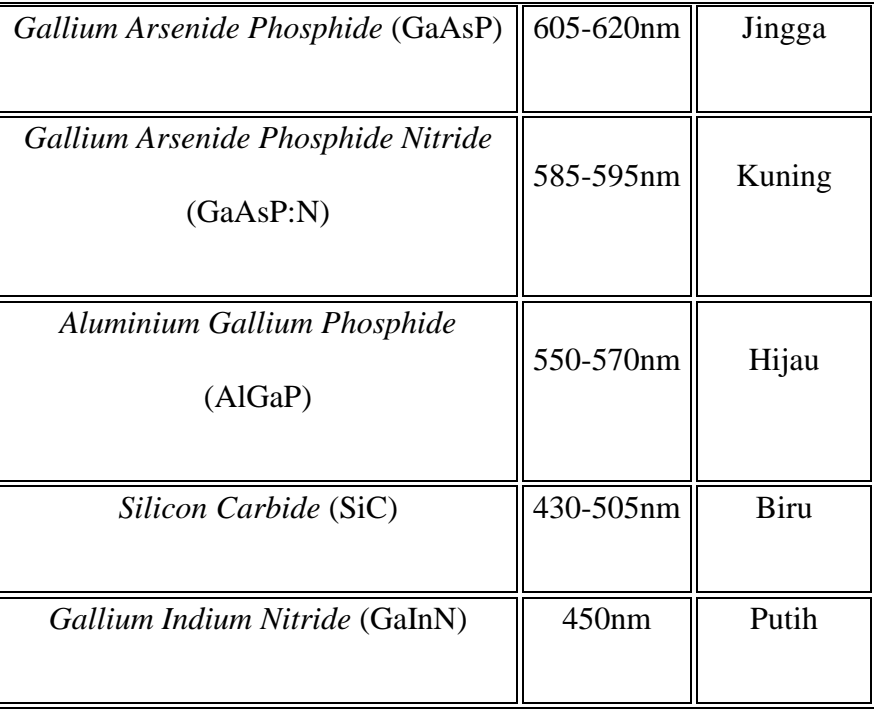

# **2.5.3. Tegangan Maju (***Forward* **Bias) LED**

Masing-masing warna LED (*Light Emitting Diode*) memerlukan tegangan maju (*Forward* Bias) untuk dapat menyalakannya. Tegangan Maju untuk LED tersebut tergolong rendah sehingga memerlukan sebuah *Resistor* untuk membatasi arus dan tegangannya agar tidak merusak LED yang bersangkutan. Tegangan maju biasanya dilambangkan dengan tanda VF, dapat dilihat pada gambar 2.3 dibawah ini.

| Warna              | <b>Tegangan Maju</b><br>@20mA |
|--------------------|-------------------------------|
| <b>Infra Merah</b> | 1,2V                          |
| Merah              | 1,8V                          |
| Jingga             | 2,0V                          |
| Kuning             | 2,2V                          |
| Hijau              | 3,5V                          |

**Tabel 2.3. Warna – Warna Lampu LED**

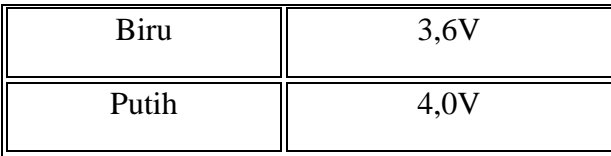

# **2.6. Radio Frequency Identification (RFID)**

RFID adalah singkatan dari *Radio Frequency Identification.* RFID adalah sistem identifikasi tanpa kabel yang memungkinkan pengambilan data tanpa harus bersentuhan seperti barcode dan magnetic card seperti ATM. RFID kini banyak dipakai diberbagai bidang seperti perusahaan, supermarket, rumah sakit bahkan terakhir digunakan dimobil untuk identifikasi penggunaan BBM bersubsidi.

## **2.6.1. Sejarah RFID**

Rintisan teknologi RFID dimulai saat seorang mata-mata Uni soviet (sekarang=Rusia) menemukan sistem pengiriman gelombang radio melalui informasi audio. Gelombang suara yang menggetarkan diagfragma yang telah dibentuk menjadi sebuah resonator yang memodulasi gelombang radio yang terpantul. Meskipun alat ini bukan sebuah identifikasi namun dianggap sebagai pendahulu teknologi RFID.

Selain itu ada juga teknologi *transponder* IFF yang digunakan oleh tentara inggris pada perang dunia ke-2 untuk mengidentifikasi pesawat sebagai teman atau musuh. Perangkat RFID yang menjadi cikal bakal sistem RFID modern adalah Perangkat Mario Cardullo, karena menggunakan transponder radio pasif dengan memori. Paten dasar Cardullo meliputi penggunaan RF, suara dan cahaya sebagai media transmisi. RFID ditawarkan kepada investor pada tahun 1969 meliputi penggunaan dalam bidang transportasi, perbankan, keamanan dan medis.

#### **2.6.2. Prinsip Kerja RFID**

RFID menggunakan sistem identifikasi dengan gelombang radio. Untuk itu minimal dibutuhkan dua buah perangkat, yaitu yang disebut *TAG* dan *READER*. Saat pemindaian data, *READER* membaca sinyal yang diberikan oleh RFID TAG.

### **2.6.2.1. RFID TAG**

Adalah sebuah alat yang melekat pada obyek yang akan diidentifikasi oleh *RFID READER. RFID TAG* dapat berupa perangkat pasif atau aktif. TAG pasif artinya tanpa battery dan TAG aktif artinya menggunakan battery. TAG pasif lebih banyak digunakan karena murah dan mempunyai ukuran lebih kecil. RFID TAG dapat berupa perangkat *readonly* yang berarti hanya dapat dibaca saja ataupun perangkat *read-write* yang berarti dapat dibaca dan ditulis ulang untuk *update*.

#### **2.6.3. Sistem sinyal RFID**

RFID menggunakan beberapa jalur gelombang untuk pemancaran sinyal. Namun yang paling banyak dipakai adalah jalur UHF ada frekuansi 865-868MHzz dan 902-928 MHz. Kode yang ditulis pada TAG berupa 96 bit data yang berisi 8bit *header*, 28 bit nama organisasi pengelola data, 24bit kelas obyek (misal=untuk identifikasi jenis produk).

#### **2.7. Sensor** *Proximity* **(Sensor Jarak)**

*Proximity Switch* atau Sensor *Proximity* adalah alat pendeteksi yang bekerja berdasarkan jarak obyek terhadap sensor. Karakteristik dari sensor ini adalah menditeksi obyek benda dengan jarak yang cukup dekat, berkisar antara 1 mm sampai beberapa centi meter saja sesuai type sensor yang digunakan. *Proximity Switch* ini mempunyai tegangan kerja antara 10-30 Vdc dan ada juga yang menggunakan tegangan 100-200VAC. Dapat dilihat pada gambar 2.8 dibawah ini.

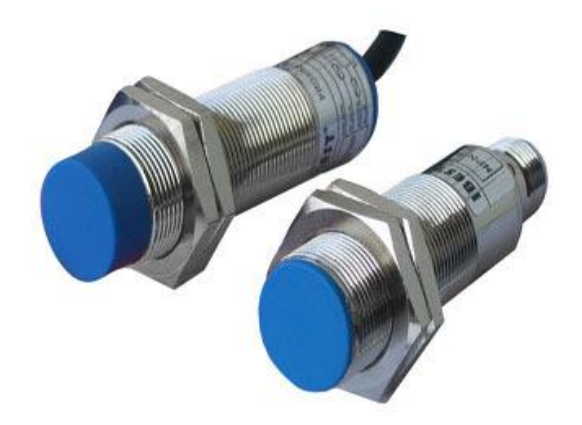

**Gambar 2.8. Sensor Proximity**

Sumber :<http://electric-mechanic.blogspot.co.id/2012/09/proximity-switch-sensor-jarak.html>

Hampir di setiap mesin mesin produksi sekarang ini menggunakan sensor jenis ini, sebab selain praktis sensor ini termasuk sensor yang tahan terhadap benturan ataupun goncangan, selain itu mudah pada saat melakukan perawatan ataupun perbaikan. Proximity Sensor terbagi dua macam, yaitu:

- a. *Proximity Inductive* berfungsi untuk mendeteksi obyek besi/metal. Meskipun terhalang oleh benda non-metal, sensor akan tetap dapat mendeteksi selama dalam jarak (nilai) normal sensing atau jangkauannya. Jika sensor mendeteksi adanya besi di area sensingnya, maka kondisi output sensor akan berubah nilainya.
- b. *Proximity Capacitive* akan mendeteksi semua obyek yang ada dalam jarak sensingnya baik metal maupun non-metal.

# **2.7.1. Jarak Diteksi**

Jarak diteksi adalah jarak dari posisi yang terbaca dan tidak terbaca sensor untuk operasi kerjanya, ketika obyek benda digerakkan oleh metode tertentu.

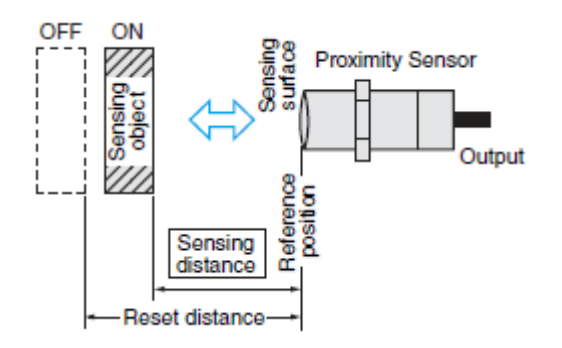
#### **Gambar 2.9. Skema Rangkaian Sensor Proximity**

Sumber : <http://electric-mechanic.blogspot.co.id/2012/09/proximity-switch-sensor-jarak.html>

Mengatur jarak dari permukaan sensor memungkinkan penggunaan sensor lebih stabil dalam operasi kerjanya, termasuk pengaruh suhu dan tegangan. Posisi objek (standar) sensing transit ini adalah sekitar 70% sampai 80% dari jarak (nilai) normal sensing, dapat dilihat pada gambar 2.9.

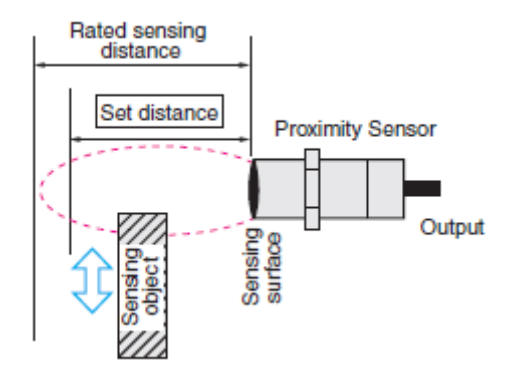

**Gambar 2.10. Skema Rangkaian Jarak Deteksi Normal Sensor Proximity** Sumber : http://electric-mechanic.blogspot.co.id/2012/09/proximity-switch-sensor-jarak.html

Pada gambar 2.10 dapat dilihat nilai output dari *Proximity Switch* ini ada 3 macam, dan bisa diklasifikasikan juga sebagai nilai [NO\(](http://electric-mechanic.blogspot.com/2010/10/prinsip-kerja-elektro-mekanis-magnetik.html)Normally Open) dan [NC](http://electric-mechanic.blogspot.com/2010/10/prinsip-kerja-elektro-mekanis-magnetik.html) (Normally Close). Persis seperti fungsi pada [tombol,](http://electric-mechanic.blogspot.com/2010/10/saklar-dan-tombol-switch-and-push.html) atau secara spesifik menyerupai fungsi [limit switch](http://electric-mechanic.blogspot.com/2010/10/saklar-dan-tombol-switch-and-push.html) dalam suatu sistem kerja rangkaian yang membutuhkan suatu perangkat pembaca dalam sistem kerja kontinue mesin. Dapat dilihat pada gambar 2.11 dibawah ini.

Tiga macam ouput Proximity Switch ini bisa dilihat pada gambar dibawah.

$$
\begin{array}{|c|c|c|c|c|c|c|c|} \hline \text{Qb} & \text{BFGWM} & & & & & -\frac{1}{2} & + & + & \text{Qb} & & & & \\ \hline \text{Qb} & \text{EUE} & & & & & & & & & & \\ \hline \text{NO} & & & & & & & & & & & \\ \hline \text{NO} & & & & & & & & & & & & \\ \hline \end{array}
$$

#### **Gambar 2.11. Output Proximity 2 kabel VDC**

Sumber :<http://electric-mechanic.blogspot.co.id/2012/09/proximity-switch-sensor-jarak.html>

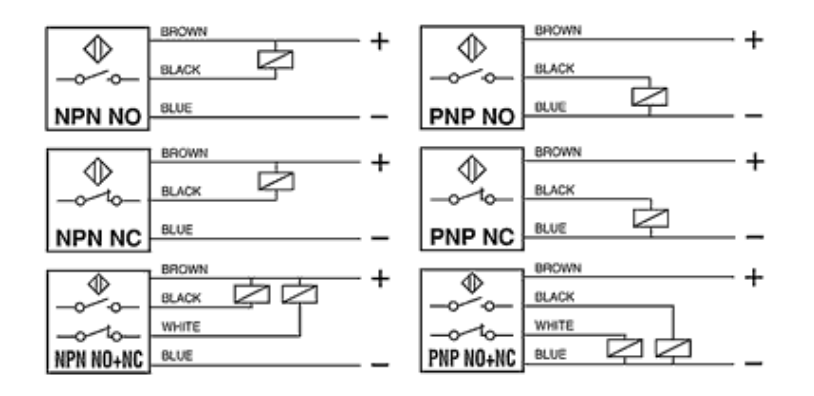

**Gambar 2.12. Output Proximity 3 dan 4 kabel VDC**

Sumber :<http://electric-mechanic.blogspot.co.id/2012/09/proximity-switch-sensor-jarak.html>

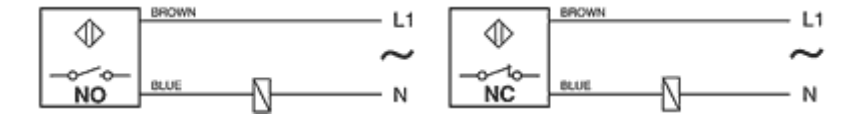

**Gambar 2.13. Output Proximity 2 kabel VAC** Sumber : http://electric-mechanic.blogspot.co.id/2012/09/proximity-switch-sensor-jarak.html

Dengan melihat gambar 2.12 dan 2.13 kita dapat mengenali type sensor *Proximity Switch* ini, yaitu type NPN dan type PNP. Tipe inilah yang nanti bisa dikoneksikan dengan berbagai macam peralatan kontrol semi digital yang membutuhkan nilai nilai logika sebagai input untuk proses kerjanya.

Beberapa jenis *Proximity Switch* ini hanya bisa dikoneksikan dengan perangkat PLC tergantung type dan jenisnya. Sensor ini juga bisa dikoneksikan langsung dengan berbagai macam peralatan kontrol semi digital seperti [Sensor Controller.](http://electric-mechanic.blogspot.com/2015/07/sensor-controller.html)

Pada prinsipnya fungsi *Proximity Switch* ini dalam suatu rangkaian pengendali adalah sebagai kontrol untuk mematikan dan menghidupkan suatu sistem *[interlock](http://electric-mechanic.blogspot.com/2010/10/interlock-kontaktor.html)* dengan bantuan peralatan semi digital untuk sistem kerja berurutan dalam rangkaian kontrol.

#### **2.8. Bahasa Program Delphi**

#### **2.8.1. Sejarah Bahasa Program Delphi**

Delphi adalah sebuah [lingkungan pengembangan terpadu](https://id.wikipedia.org/wiki/Lingkungan_pengembangan_terpadu) (IDE) untuk mengembangkan aplikasi [konsol,](https://id.wikipedia.org/wiki/Konsol)*[desktop,](https://id.wikipedia.org/wiki/Desktop)[web,](https://id.wikipedia.org/wiki/Web)* ataupun perangkat *[mobile](https://id.wikipedia.org/wiki/Mobile)*. Produk ini pada awalnya dikembangkan oleh *[CodeGear](https://id.wikipedia.org/wiki/CodeGear)* sebagai divisi pengembangan perangkat lunak milik *[Embarcadero](https://id.wikipedia.org/w/index.php?title=Embarcadero&action=edit&redlink=1)*, divisi tersebut sebelumnya adalah milik *[Borland](https://id.wikipedia.org/wiki/Borland)*. Bahasa Delphi atau dikenal juga sebagai *object pascal* [\(pascal](https://id.wikipedia.org/wiki/Pascal_(bahasa_pemrograman)) dengan ekstensi [pemrograman berorientasi](https://id.wikipedia.org/wiki/Pemrograman_berorientasi_objek)  [objek](https://id.wikipedia.org/wiki/Pemrograman_berorientasi_objek) (PBO/OOP)) pada mulanya ditujukan hanya untuk platform *[Microsoft Windows](https://id.wikipedia.org/wiki/Microsoft_Windows)*, namun saat ini telah mampu digunakan untuk mengembangkan aplikasi untuk berbagai *platform* seperti [Mac OS X,](https://id.wikipedia.org/wiki/Mac_OS_X) [iOS,](https://id.wikipedia.org/wiki/IOS) Android.

Pada tanggal [8 Februari](https://id.wikipedia.org/wiki/8_Februari) [2006,](https://id.wikipedia.org/wiki/2006) *Borland* mengumumkan akan melepas seluruh jajaran produk pengembangan aplikasi komputernya termasuk di antaranya Delphi, untuk itulah *Borland* membentuk perusahaan baru dengan nama *CodeGear* sehingga terpisah dari *Borland*. Saat ini Delphi menjadi bagian dari jajaran IDE milik *Embarcadero Technologies* setelah *Embarcadero Technologies* mengakuisisi *CodeGear*. Hal ini disebabkan karena kerugian yang terus menerus selama 2006 rugi bersih sebesar \$53.1 juta, 2007 rugi bersih \$61 juta. Sehingga pada tahun 2008 saat *CodeGear* menderita rugi bersih \$22.3 maka *CodeGear* dijual ke *Embarcadero* seharga \$23 juta untuk menutupi rugi bersih ini.

#### **2.8.2. Pengertian Bahasa Program Delphi**

Delphi adalah sebuah IDE Compiler untuk bahasa pemrograman Pascal dan lingkungan pengembangan perangkat lunak yang digunakan untuk merancang suatu aplikasi program. Delphi juga dapat di artikan sebagai Suatu bahasa pemrograman yang menggunakan visualisasi sama seperti bahasa pemrograman *Visual Basic* ( VB ) . Namun Delphi menggunakan bahasa yang hampir sama dengan *pascal* (sering disebut *object pascal* ) . Sehingga lebih mudah untuk digunakan . Bahasa pemrograman Delphi dikembangkan oleh *CodeGear* sebagai divisi pengembangan perangkat lunak milik embarcadero . Divisi tersebut awalnya milik *borland*, sehingga bahasa ini memiliki versi *Borland Delphi* . Delphi juga menggunakan konsep yang berorientasi objek ( OOP ) , maksudnya pemrograman dengan membantu sebuah aplikasi yang mendekati keadaan dunia yang sesungguhnya . Hal itu bisa dilakukan dengan cara mendesign objek untuk menyelesaikan masalah . OOP ini memiliki beberapa unsur yaitu ; *Encapsulation ( pemodelan ) , Inheritance ( Penurunan ) , Polymorphism ( Polimorfisme ) .*

Awalnya bahasa pemrograman delphi hanya dapat digunakan di *Microsoft Windows*, namun saat ini telah dikembangkan sehingga dapat digunakan juga di *Linux* dan *di Microsoft .NET* . Dengan menggunakan *free pascal* yang merupakan proyek *OpenSource*, bahasa pemrograman ini dapat membuat program di sistem operasi Mac OS X dan Windows CE. Umumnya delphi hanya digunakan untuk pengembangan aplikasi *dekstop*, *enterprise* berbasis database dan program - program kecil . Namun karena pengembangan delphi yang semakin pesat dan bersifat general purpose bahasa pemrograman ini mampu digunakan untuk berbagai jenis pengembangan software . Dan Delphi juga disebut sebagai pelopor perkembangan RadTool *( Rapid Apllication Development )* tahun 1995 . Sehinnga banyak orang yang mulai mengenal dan menyukai bahasa pemrograman yang bersifat VCL *( Visual Component Library )* ini.

IDE (Integrated Development Environment) adalah program komputer yang memiliki beberapa fasilitas yang diperlukan dalam pembangunan perangkat lunak. Tujuan dari IDE adalah untuk menyediakan semua utilitas yang diperlukan dalam membangun perangkat lunak. Kompilator (Inggris: compiler) adalah sebuah program komputer yang berguna untuk menerjemahkan program komputer yang ditulis dalam bahasa pemrograman tertentu menjadi program yang ditulis dalam bahasa pemrograman lain. Pascal adalah bahasa pemrograman yang pertama kali di buat oleh Profesor Niklaus Wirth, bahasa Pascal ini sebagai alat bantu untuk mengajarkan konsep pemrograman komputer.

## **2.8.3. Sejarah Borland Delphi**

- 1. Delphi versi 1 (berjalan pada windows 3.1 atau windows 16 bit)
- 2. Delphi versi 2 (Berjalan pada windows 95 atau delphi 32 bit)
- 3. Delphi versi 3 (berjalan pada windows 95 keatas dengan tambahan fitur internet atau web)
- 4. Perkembangan selanjutnya diikuti dengan Delphi versi 4, 5 dan 6.
- 5. Versi terkini dari delphi adalahversi 7 dengan tambahan vitur .net dengan tambahan file XML

### **2.8.4. Kegunaan Delphi**

- 1. Untuk membuat aplikasi windows
- 2. Untuk merancang aplikasi program berbasis grafis
- 3. Untuk membuat program berbasis jaringan (client/server)
- 4. Untuk merancang program .Net (berbasis internet)

### **2.8.5. Kelebihan Embarcadero Delphi**

- 1. Dapat mengkompilasi menjadi single executable (aplikasi portable), memudahkan distribusi dan meminimalisir masalah yang terkait dengan versioning
- 2. Banyaknya dukungan dari pihak ketiga terhadap VCL (biasanya tersedia berikut source codenya) ataupun tools pendukung lainnya (dokumentasi, tool debugging)
- 3. Optimasi kompiler yang cukup cepat
- 4. Mendukung multiple platform dari source code yang sama
- 5. Untuk yang dikelola oleh embarcadero, delphi dapat dijalankan pada multiflatform yaitu windows, linux, android, IOS.

### **2.8.6. Kekurangan Delphi**

1. Partial single vendor lock-in (Borland dapat menetapkan standar bahasa, kompatibilitas yang harus mengikutinya)

- 2. Akses pada platform dan library pihak ketiga membutuhkan file-file header yang diterjemahkan ke dalam bahasa pascal
- 3. Dokumentasi atas platform dan teknik-teknik yang menyertainya sulit ditemukan dalam bahasa pascal (contoh akses COM dan Win32)

## **2.8.7. Langkah – langkah mengaktifkan Delphi 7.**

- 1. Klik start.
- 2. pilih All Programs.
- 3. pilih Borland Delphi.
- 4. pilih dan klik Delphi 7.

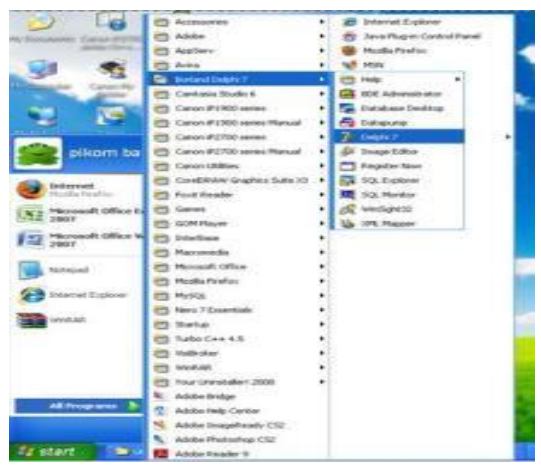

**Gambar 2.14 Tampilan Langkah Mengaktifkan Delphi** Sumber : [https://id.wikipedia.org/wiki/Embercadero\\_Delphi](https://id.wikipedia.org/wiki/Embercadero_Delphi)

5. Jendela Utama Delphi.

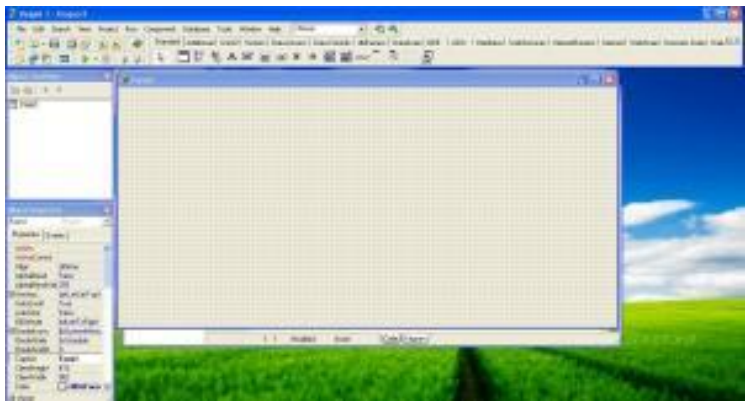

**Gambar 2.15 Jendela Utama Delphi** Sumber : [https://id.wikipedia.org/wiki/Embercadero\\_Delphi](https://id.wikipedia.org/wiki/Embercadero_Delphi)

#### **2.8.8. Menyimpan Form**

Pada Delphi ada 3 buah file utama (\*.dpr, \*.pas, \*.dfm)

- 1. \*.dpr adalah file proyek yang dibuat berisi program kecil untuk :
	- a. Mendefinisikan unit yang ada didalam file
	- b. Menginisialisasi data
	- c. Membangun Form
	- d. Menjalankan Aplikasi
- 2. \*.pas adalah Unit unit (Pascal Code File), biasanya terdiri dari satu atau banyak file.
- 3. \*.dfm adalah file definisi Form (Special Pscudo Code File)

Pilih submenu SAVE ALL. Karena kita kadang lupa apakah file unit dan project nya sudah disimpan. dan Delphi akan menanyakan nama file source code untuk unit (\*.pas) dan nama file project (\*.dpr).

#### **2.8.9. Menjalankan Program**

Jalankan program dengan menekan Tombol F9 atau pilih menu Run kemudian Run. Apabila ada beberapa Form yang ada didalam Project maka kita tentukan dulu form / unit yang akan kita jalankan. caranya yaitu:

Pilih menu project => Options atau tekan tombol Shift + Ctrl + F11 secara bersamaan dan akan tampil jendela Project Option, Silahakan tentukan form mana yang akan dijalankan. Contoh Tampilan Delphi 7.0 dapat dilihat gambar 2.16 dibawah ini

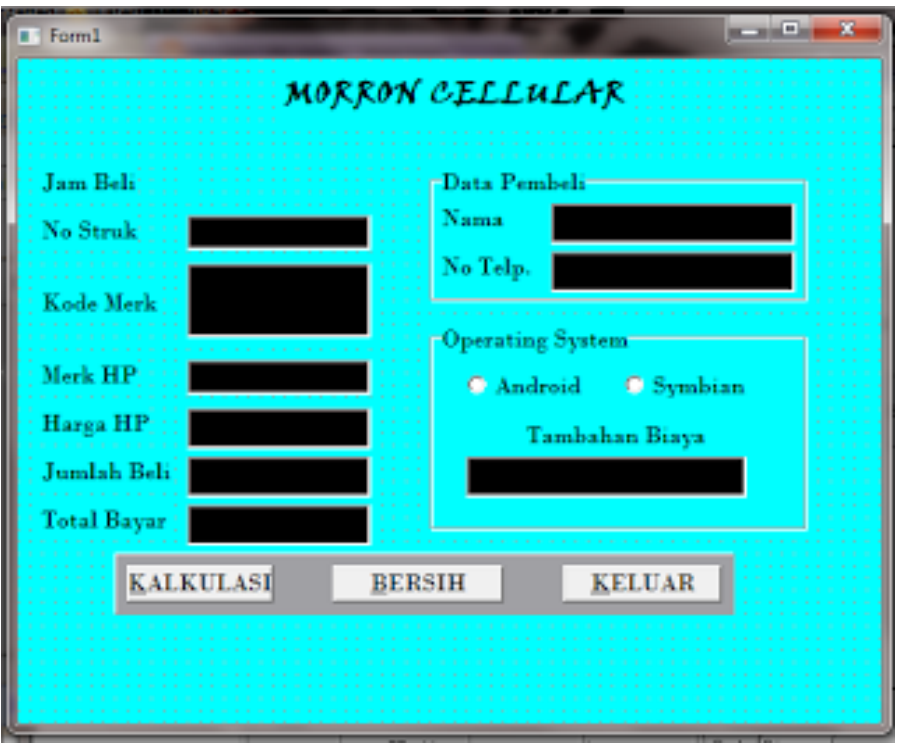

**Gambar 2.16 Contoh Tampilan Program Delphi** Sumber : [https://id.wikipedia.org/wiki/Embercadero\\_Delphi](https://id.wikipedia.org/wiki/Embercadero_Delphi)

### **2.9. Kerangka Berpikir**

Pengiriman barang di Agen JNE Sawah Besar semakin banyak membuat penumpukan antrian di setiap harinya yang membuat barang pelanggan berantakan dan tidak dapat dikontrol oleh operator di dalam Agen JNE Sawah Besar sehingga sering terjadi kehilangan.

Keterbatasan Sumber Daya Manusia (SDM) yang ada di dalam Agen JNE Sawah Besar tidak sesuai dengan banyaknya jumlah pelanggan dan jumlah barang yang ada di setiap harinya sehingga sering terjadi penumpukan antrian yang tidak teratur. Keterbatasan tempat yang tidak terlalu luas tidak sebanding dengan jumlah barang yang ada di setiap harinya menjadi salah satu penyebab penumpukan antrian. Penumpukan antrian juga di sebabkan oleh pelanggan yang selalu ingin barangnya dikerjakan terlebih dahulu agar bisa segera membayar dan kembali kerumah masing-masing tanpa memikirkan siapa yang lebih dahulu datang kedalam Agen JNE Sawah Besar. Hal seperti ini bisa berdampak terjadi keributan antar pelanggan karena tidak adanya kejelasan siapa yang datang terlebih dahulu, dan akan sangat memakan energi apabila sampai terjadi keributan bahkan bisa berdampak dengan pindahnya pelanggan dari Agen JNE Sawah Besar.

Dalam permasalahan ini dibutuhkan sebuah sistem antrian penerimaan barang yang dapat mengatasi antrian di dalam Agen JNE Sawah Besar, sistem penerimaan yang digunakan Agen JNE Sawah Besar saat ini masih secara manual seperti menerima barang datang secara manual, mengambil barang secara manual, *input* data pengirim secara manual, memberikan nota tagihan dan resi melalui email juga secara manual. Hal ini dapat membuat operator rumit dalam menyelesaikan pengiriman barang sehingga terjadinya penumpukan antrian.

Hal tersebut adalah sebagian kekurangan yang ada di dalam Agen JNE Sawah Besar, untuk itu diperlukan sebuah sistem penerimaan barang berbasis otomatis menggunakan *conveyor* yang digerakan oleh Motor AC dan di jalankan dengan menggunakan sensor jarak yaitu *Proximity Infrared* yang dikendalikan oleh *Board* Arduino Mega 2560 serta menggunakan RFID dan notifikasi secara otomatis di dalam *software* guna memangkas antrian barang yang sering terjadi dengan cepat dan teratur tanpa harus adanya keributan. Dengan sistem antrian penerimaan barang secara otomatis seperti ini, diharapkan mengurangi penumpukan antrian yang sering terjadi di Agen JNE Sawah Besar sehingga pada akhirnya banyak agen-agen besar yang menggunakan sistem penerimaan barang seperti ini. Kerangka berfikir dapat dilihat pada gambar 2.17 dibawah ini.

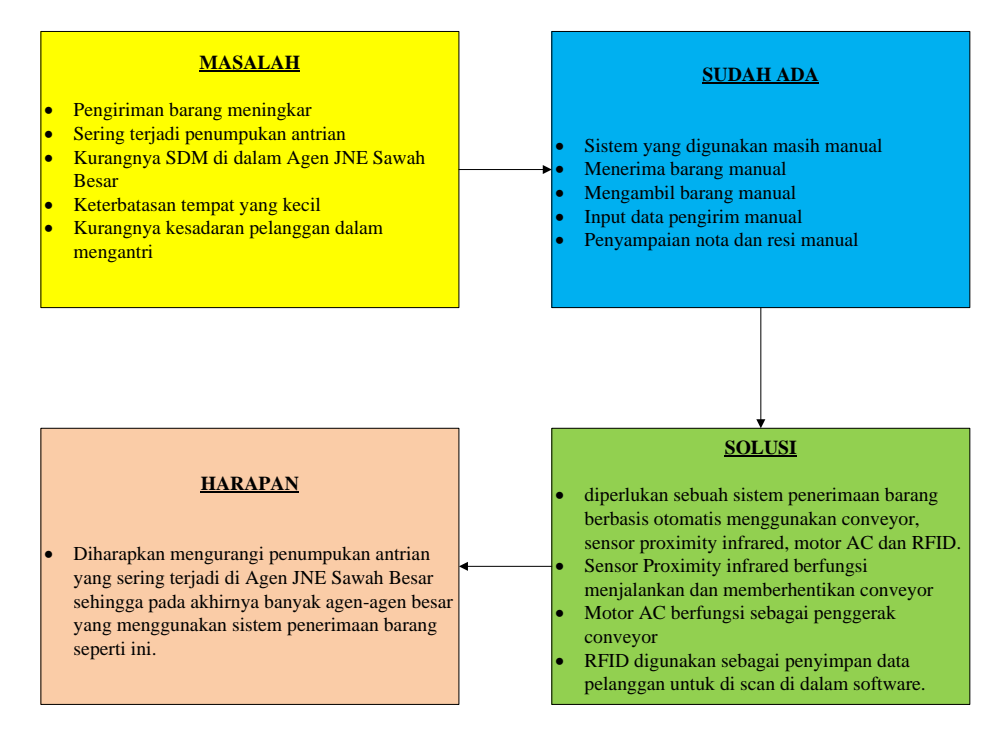

# **Gambar 2.17 Diagram kerangka berpikir**

(Sumber: Dokumen Pribadi)

### **BAB III**

#### **METODE PENELITIAN**

### **3.1. Tempat dan Waktu Penelitian**

Penelitian ini bertujuan untuk membuat sistem antrian otomatis yang bertujuan untuk meringankan kerja manusia dalam mengatur antrian di sebuah agen pengiriman barang tanpa harus melakukan aktifitas menekan tombol saklar. Penelitian ini dilakukan di labolatorium Bengkel Mekanik Jurusan Teknik elektro. Waktu penelitian dilaksanakan pada tahun ajaran semester 106.

#### **3.2. Alat dan Bahan Penelitian**

### **3.2.1 Alat Instrumen**

Dalam penelitian ini peneliti menggunakan beberapa alat instrument dalam pembuatan

alat, yaitu:

- a. Gergaji digunakan sebagai pemotong papan tripleks dan pipa air
- b. Meteran digunakan sebagai alat ukur papan tripleks
- c. Penggaris digunakan sebagai alat ukur pembuatan PCB dan membuat sketsa jalan di atas papan
- d. Solder digunakan sebagai melelehkan timah
- e. Kuas cat digunakan sebagai alat mewarnai sketsa jalan di atas papan
- f. Pisau *cutter* digunakan sebagai pemotong PCB
- g. Obeng digunakan sebagai mengencangkan dan mengendorkan sekrup
- h. Multimeter digunakan sebagai alat ukur tegangan dan hambatan listrik pada alat

### **3.2.2 Bahan Instrumen**

#### **3.2.2.1 Bahan Kelistrikan**

Arduino Mega 2560 digunakan sebagai pusat pengendali (kontrol). Arduino Mega 2560

ini memiliki prosesor yaitu mikrokontroler ATmega2560.

- a. LED digunakan sebagai pemberi tanda keadaan pengiriman barang sedang berlangsung atau tidak.
- b. *RFID* digunakan sebagai tanda bukti pelanggan untuk melakukan transaksi pengiriman barang.
- c. Saklar digunakan untuk menghidupkan dan mematikan sistem alat.
- d. Motor AC digunakan sebagai penggerak *conveyor* berjalan.
- e. Sensor *Proximity* (P1) digunakan sebagai pendeteksi barang telah sampai di depan meja operator dan sebagai pengatur *conveyor* berhenti.
- f. Sensor *Proximity (P2)* digunakan sebagai penggerak conveyor ketika diletakan barang diatas *conveyor.*
- g. *Modem* digunakan sebagai notifikasi melalui SMS (*Short Message Service).*
- h. *Wifi* digunakan sebagai notifikasi kepada pelanggan atau konsumen melalui *email*  yang berisi tagihan pengiriman.
- i. *Power Supply* digunakan pemasok tegangan listrik.
- j. Kapasitor digunakan sebagai penyimpan muatan listrik di rangkaian *power supply.*
- k. Transfomator digunakan sebagai alat penurun tegangan listrik dari tegangan listrik AC menjadi tegangan listrik DC di *power supply.*
- l. *Diode* digunakan sebagai penyearah tegangan listrik di *power supply*
- m. Kabel pelangi digunakan sebagai penghantar tegangan listrik DC ke semua komponen listrik DC.

### **3.2.2.2 Bahan Non Kelistrikan**

- a. Cat kayu digunakan sebagai mewarnai kotak alat.
- b. Alumunium digunakan untuk membuat *conveyor.*
- c. *Bearing* digunakan sebagai pemutar *conveyor.*
- d. *Belt* digunakan untuk membuat *conveyor*.
- e. *box* plastik digunakan untuk tempat arduino.
- f. Timah solder digunakan sebagai perekat kabel dan komponen elektronika
- g. Papan Tripleks digunakan sebagai media jalan maket alat dan sebagai pembatas.
- h. Lem digunakan sebagai perekat pembatas jalan dan sebagai perekat.

### **3.3 Diagram Alir Penelitian**

Penelitian Sistem antrian pengiriman barang berbasis arduino Atmega 2560 ini dilakukan dengan beberapa tahapan yaitu dapat dilihat pada gambar 3.1.:

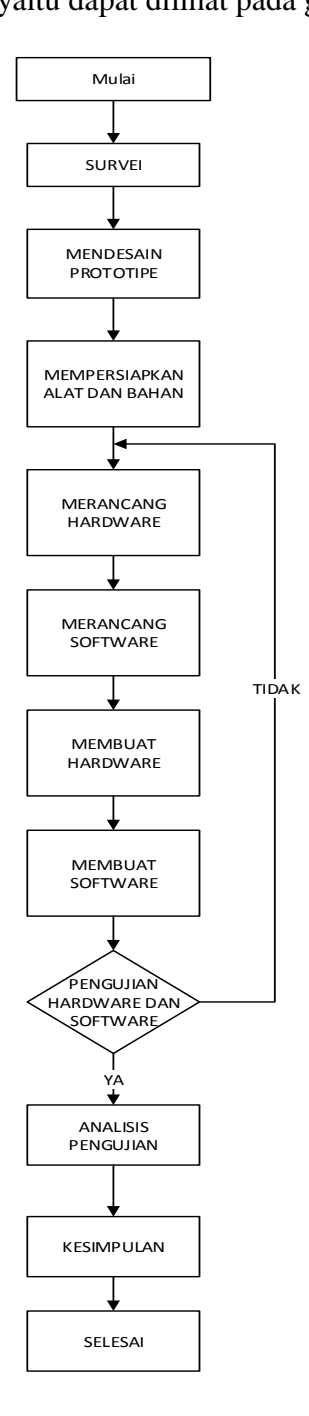

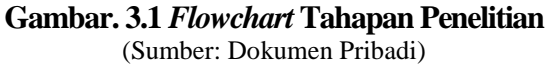

#### **3.3.1 Survei**

Dalam melakukan survei pada agen JNE Sawah Besar di bilangan Krekot Bunder Raya,Taman Sari Jakarta Pusat. Dimana banyaknya pelanggan dengan jumlah barang yang besar setiap pelanggan membuat terjadinya penumpukan antrian barang yang tidak terkordinir. Penulis mengamati penumpukan antrian disebabkan oleh beberapa faktor antara lain kecilnya lokasi Agen JNE Sawah Besar membuat barang pelanggan berantakan dan tidak teratur.

Dalam melakukan survei penulis melihat banyaknya barang berantakan yang berpotensi terjadinya kehilangan barang oleh karena itu penulis mengamati penumpukan barang dalam hal mengatur antrian penerimaan barang dan mengurai penumpukan antrian yang ada.

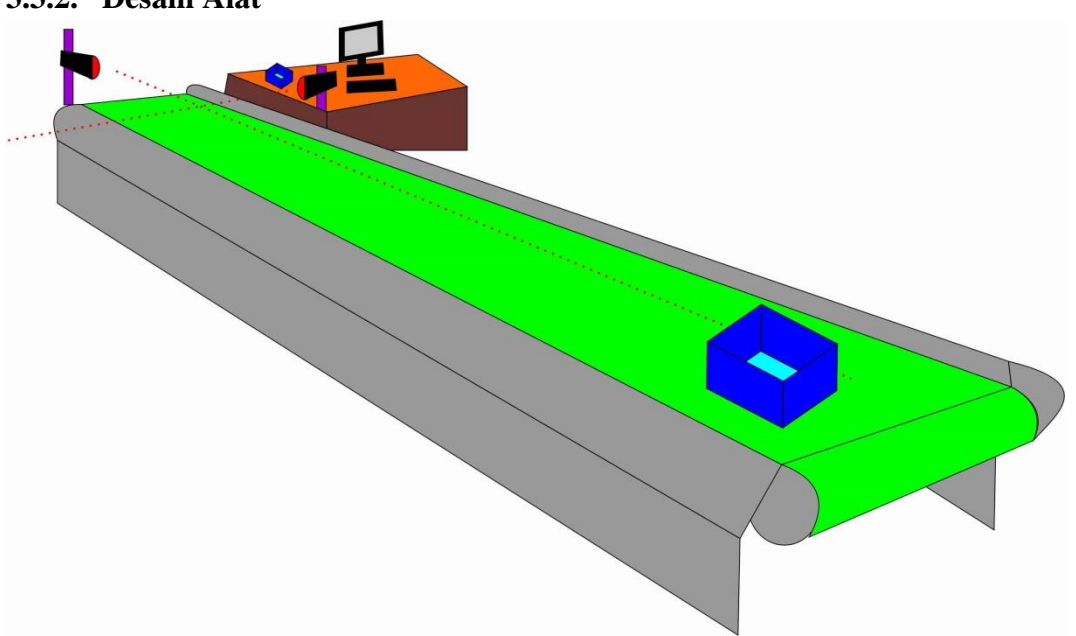

**3.3.2. Desain Alat**

**Gambar 3.2 Desain Sistem Antrian Pengiriman Barang Berbasis Arduino Mega 2560** (Sumber: Dokumen pribadi)

Desain alat berbentuk maket *conveyor* ini dibuat dan di desain menggunakan 1 sensor yaitu *proximity* berjumlah 2 buah *.* Warna hijau pada gambar adalah *belt* yang dapat mengantar barang kepada operator, ketika barang diletakan diatas *conveyor* otomatis sensor *proximity* (P2) mengindikasikan motor ON dan *conveyor* berjalan. Sensor yang ada di dekat operator merupakan sensor *proximity* (P1) yang bertugas mengindikasikan *conveyor* berhenti dan motor otomatis OFF ketika barang sudah sampai di titik dekat sensor.

#### **3.3.3 Mempersiapkan Alat dan Bahan**

Alat prototipe dibuat dengan menggunakan peralatan yang terdapat pada bengkel mekanik untuk membuat alat sistem pengiriman barang berbasis Arduino mega 2560. Sedangkan bahan-bahan yang di perlukan penulis membeli di toko elektronik secara langsung dan ada beberapa komponen yang diberi secara *online*.

#### **3.3.4 Merancang dan Membuat** *Hardware*

Sebelum membuat sistem pengiriman barang berbasis Arduino mega 2560 yaitu tahap awal membuat beberapa perancangan rangkaian alat dimana perancangan rangkaian alat tersebut dibagi menjadi 2 bagian yang diantranya: Perancangan rangkaian alat *input* dan Perancangan rangkaian alat *output.* Sebelum merancang rangkaian alat, membuat terlebih dahulu perencanaan alamat Pin *input* dan *output* rangkaian yang akan digunakan pada arduino mega 2560. Selanjunya membuat rangkaian komponen alat sesuai dengan perancangan alat.

## **3.3.4.1. Alamat Input dan Output Arduino Mega 2560 3.3.4.1.1. Alamat** *Input* **Arduino Mega 2560**

Sistem antrian pengiriman barang berbasis arduino mega 2560 memiliki 6 *input* dengan alamat dan keterangan seperti yang ditunjukkan oleh tabel 3.1 berikut ini:

| No. | <b>Input</b>   | <b>Alamat</b>     | Keterangan                                                                                                    |
|-----|----------------|-------------------|----------------------------------------------------------------------------------------------------|
|     | SP1(proximity) | Pin<br>29,5V, GND | berjalan<br>Memberhentikan<br>conveyor<br>saat barang tiba di operator.                                         |
| 2.  | SP2(proximity) | Pin<br>27,5V,GND  | Menjalankan conveyor ketika diletakan<br>barang.                                                                |
| 3   | <b>RFID</b>    | Pin 5V dan 10     | Unutk men-scan kartu antrian dan<br>mengeluarkan data pelanggan secara<br>otomatis kedalam software pengiriman. |

**Tabel 3.1 Alamat** *Input* **Arduino Mega 2560**

### **3.3.4.1.2. Alamat** *Output* **Arduino Mega 2560**

Sistem antrian pengiriman barang berbasis arduino mega 2560 memiliki *4 output*

dengan alamat dan keterangan seperti yang ditunjukkan oleh tabel 3.2 berikut ini:

| No. | <b>Output</b> | <b>Alamat</b>  | Keterangan                                                                                                    |
|-----|---------------|----------------|----------------------------------------------------------------------------------------------------|
| 1.  | LED (Hijau)   | Pin 53 dan GND | Memberi tanda bahwa operator<br>sedang<br>meng- <i>input</i><br>barang<br>pelanggan dan lampu<br><b>LED</b><br>menyala berkedip. |
| 2.  | Motor AC      | Pin 23,5V, GND | Menjalankan <i>conveyor</i> ketika S1<br>aktif.                                                                                  |
| 3.  | <b>Buzzer</b> | Pin 52,5V GND  | Memberikan<br>Tanda<br>Kepada<br>Operator berupa suara monoton.                                                                  |

**Tabel 3.2 Alamat** *Output* **Arduino Mega 2560**

## **3.3.4.2 Rangkaian Alat**

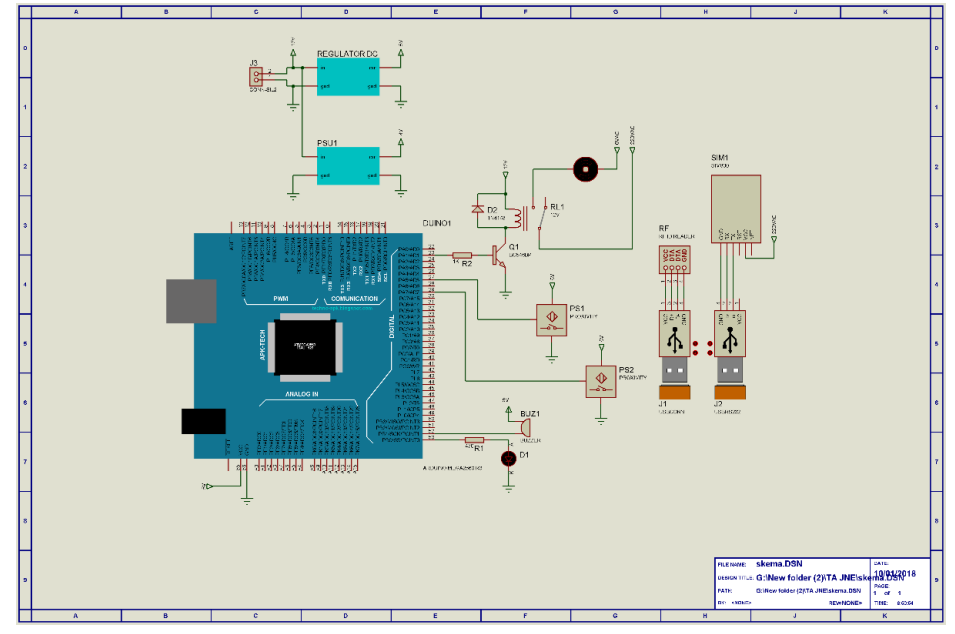

**Gambar 3.3.** Rangkaian alat sistem antrian pengiriman barang berbasis Arduino Mega 2560 (Sumber: Dokumen pribadi)

#### **3.3.4.2.1 Rangkaian** *power supply*

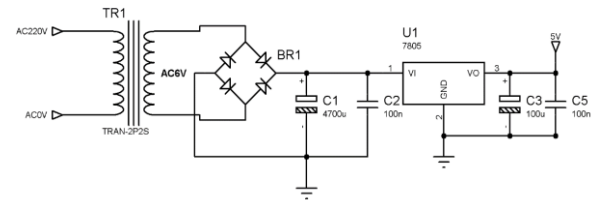

**Gambar 3.4. Rangkaian** *Power supply* (Sumber: Dokumen pribadi)

Gambar 3.4. menunjukan rangkaian *Power supply* yang digunakan pada prototipe untuk menyuplai tegangan listrik DC yang sebelumnya dirubah dari tegangan listrik AC. Output tegangan yang di hasilkan oleh power supply tersebut adalah 5V yang kemudian di supply ke seluruh komponen listrik alat.

#### **3.3.4.2.2 Rangkaian Lampu LED**

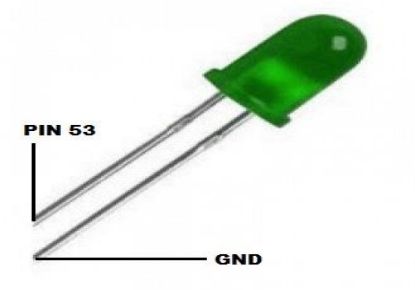

**Gambar 3.5 Rangkaian lampu LED**  (Sumber: Dokumen pribadi)

Gambar 3.5 menunjukan rangkaian lampu LED yang digunakan pada prototipe untuk menunjukan mode yang sedang berlangsung. Salah satu kaki lampu LED dihubungkan ke resistor 10 KΩ. Ujung lainnya dari resistor 10 KΩ dihubungkan ke pin 46 untuk LED 1 dan ke pin 47 untuk LED 2. Kemudian kaki yang lainnya dihubungkan ke pin GND arduino.

#### **3.3.4.2.3 Rangkaian Sensor RFID** *(Radio Frequency Identification)*

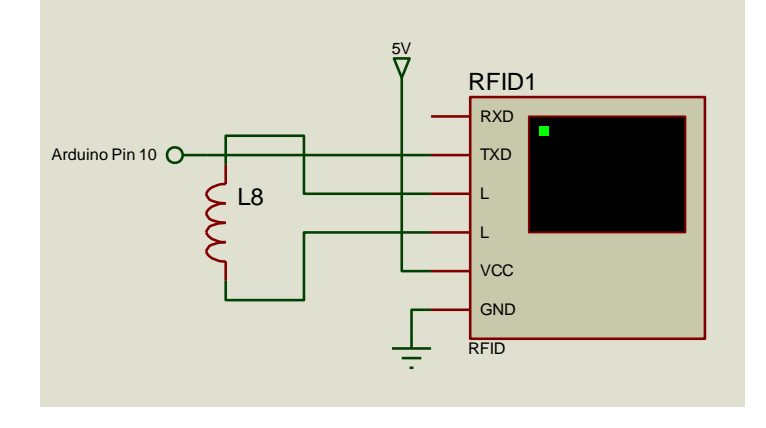

**Gambar 3.6 Rangkaian Sensor RFID** *(Radio Frequency Identification)* Sumber : Dokumen Penulis

Gambar 3.6 menunjukan rangkaian RFID *(Radio Frequency Identification)* yang digunakan pada prototipe untuk membaca kartu antrian pelanggan dan memasukan data pelanggan kedalam *software* pengiriman barang. Salah satu kaki (VCC) dihubungkan ke sumber tegangan 5V yang dipasok dari pin 5V milik arduino. Kemudian kaki yang lainnya dihubungkan ke pin 10 arduino. Dan kaki lainnya dihubungkan ke GND arduino.

### **3.3.4.2.4 Rangkaian Sensor** *Proximity Infrared* **(Sensor Jarak)**

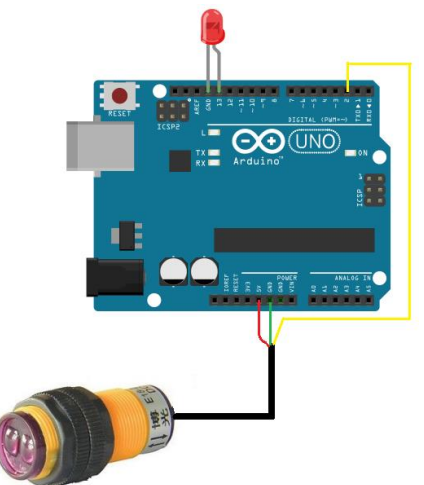

**Gambar 3.7. Rangkaian Sensor** *Proximity Infrared* **(Sensor Jarak)** Sumber : Dokumen Penulis Gambar 3.7 adalah gambar dari sebuah sensor jarak lebih tepatnya disebut sensor *proximity infrared* yang memiliki kegunaan untuk mendeteksi jarak suatu objek atau benda bersifat metal ataupun non metal,sensor *proximity infrared* termasuk dalam kategori

*proximity capacitive.*Gambar diatas menjelaskan mekanisme pemasangan terhadap arduino mega 2560 atau arduino dengan jenis lainnya,dimana sensor ini memiliki slot di PIN 2 untuk kabel berwarna kuning,kemudian PIN 5V untuk tegangan dan GND untuk Ground.

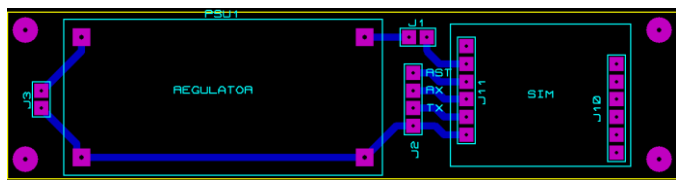

#### **3.3.4.2.5. Rangkaian Modem**

**Gambar 3.8. Rangkaian Modem sebagai pengirim SMS** Sumber : Dokumen Penulis

Gambar 3.8 diatas adalah gambar rangkaian modem yg digunakan pada alat sistem antrian pengiriman barang berbasis arduino mega 2560. Modem digunakan sebagai penanda notifikasi pada alat berupa SMS (*Short Message Service*).

Adapun agar terkirimnya SMS modem ini menggunakan kartu SIM seperti pada ponsel dengan ukuran mikro dan diaktifkan melalui laptop dan mendapatkan daya dari adaptor yang disambungkan terhadap listrik.

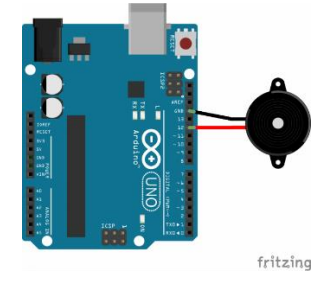

## **3.3.4.2.6. Rangkaian** *Buzzer* **ke Arduino Mega 2560**

**Gambar 3.9. Rangkaian** *Buzzer* **ke Arduino** Sumber : ( Dokumen Pribadi )

Gambar 3.9 adalah gambar rangkaian *buzzer* yang disambungkan ke arduino mega 2560. Pada sistem antrian pengiriman barang berbasis arduino mega 2560 *buzzer* digunakan sebagai penanda kekosongan barang diatas *conveyor* atau ada barang diatas *conveyor* sehingga memudahkan operator apabila ada barang yang masih diatas *conveyor* yang tertinggal ataupun belum di *input*.

Pada alat ini *buzzer* di sambungkan ke arduino dengan menggunakan PIN 52 pada arduino dan 5V untuk mendapatkan tegangan serta disambungkan ke PIN GND sebagai *ground*.

#### **3.3.5. Merancang Software dan Membuat Software**

Sebelum membuat program pada alat, tahap awal yaitu merancang program terlebih dahulu pada sistem antrian penerimaan barang berbasis arduino mega 2560 dengan berbagai macam rancangan program yaitu rancangan program lampu, rancangan program sensor *proximityt*. Selanjutnya membuat membuat penggambaran grafik perbandingan dari sistem penerimaan yang lama dengan yang baru serta langkah-langkah prosedur dari suatu program (*Flowchart*) dan membuat diagram dari sebuah sistem (*Block Diagram*). Setelah itu tahap kedua membuat program alat yang sesuai dengan prinsip kerja. Tahap ketiga selanjutnya melakukan *Compiling* program yaitu memverifikasi hasil program .

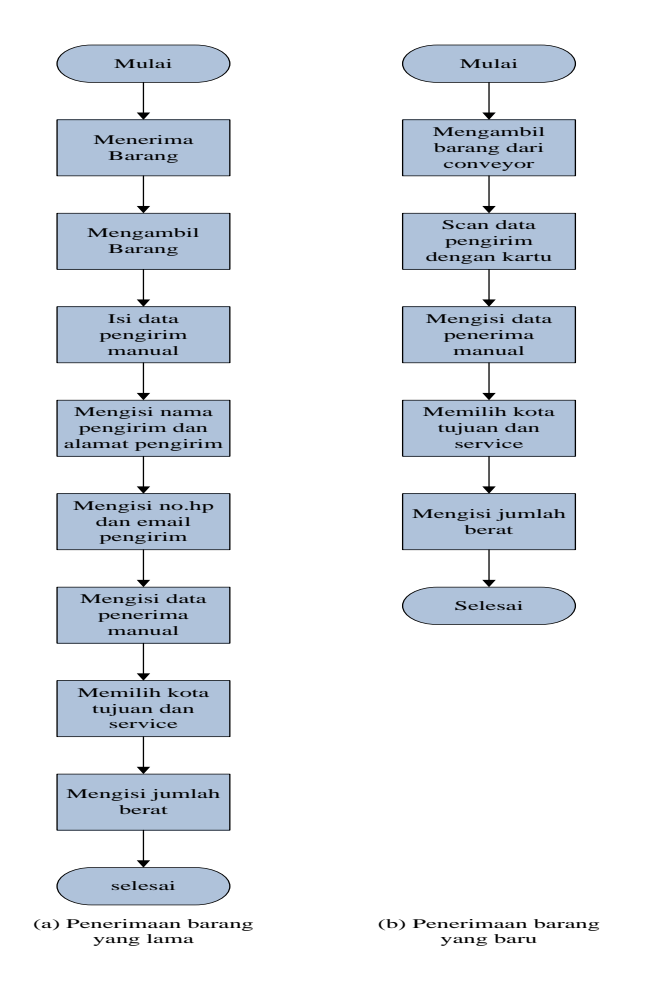

**Gambar 3.10 Diagram Alir Perbandingan Sistem yang lama dengan yang Baru** Sumber: Dokumen pribadi

**3.3.5.1 Flow Chart Sistem Antrian Penerimaan Barang**

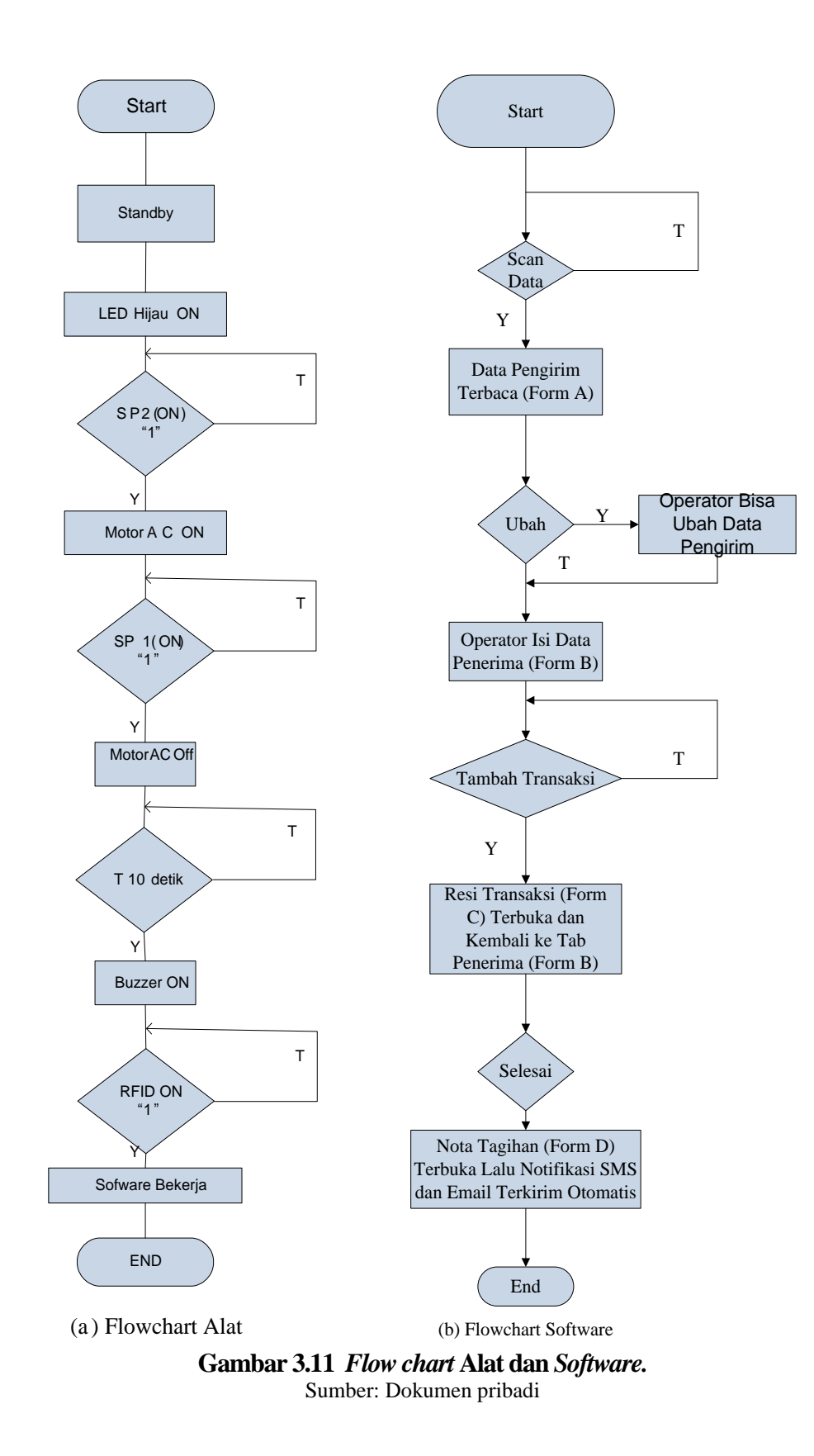

## **3.3.5.2 Deskripsi Cara Kerja Alat**

1. Ketika ON maka alat siap bekerja dan indikator LED hijau ON.

- 2. Sensor *Proximity* (SP1) dan sensor *Proximity* (SP2) siap bekerja.
- 3. Ketika barang pengirim diletakkan dikeranjang SP2 mengindikasikan motor aktif *conveyor* berjalan.
- 4. Ketika keranjang menyentuh batas *conveyor* maka SP1 aktif dan mengindiksikan motor OFF *conveyor* berhenti.
- 5. Dalam 10 detik barang pengirim tidak diambil, *buzzer* akan aktif memberi tanda kepada operator.
- 6. Saat operator tap kartu RFID yang ada dikeranjang maka data konsumen otomatis muncul di *software* (yg berupa nama, alamat, nomor HP, *email* dll).
- 7. *Option* "Ubah" pada software digunakan apabila terjadi kesalahan di data pengirim/konsumen tanpa merubah *database* yang ada.
- 8. Operator meng-*input* data penerima secara manual sampai dengan selesai dan resi transaksi akan muncul dalam bentuk *report.*
- 9. Ketika *option* "selesai" di klik maka nota tagihan muncul dan notifikasi SMS dan *email*  dikirim secara otomatis.
- 10. Untuk mencari *report* pengiriman dapat menggunakan tanggal pengiriman atau nomer *member.*
- 11. Alat diaktifkan menggunakan *power supply* dan tidak menggunakan saklar ON/OFF.

#### **3.3.5.3 Blok Diagram**

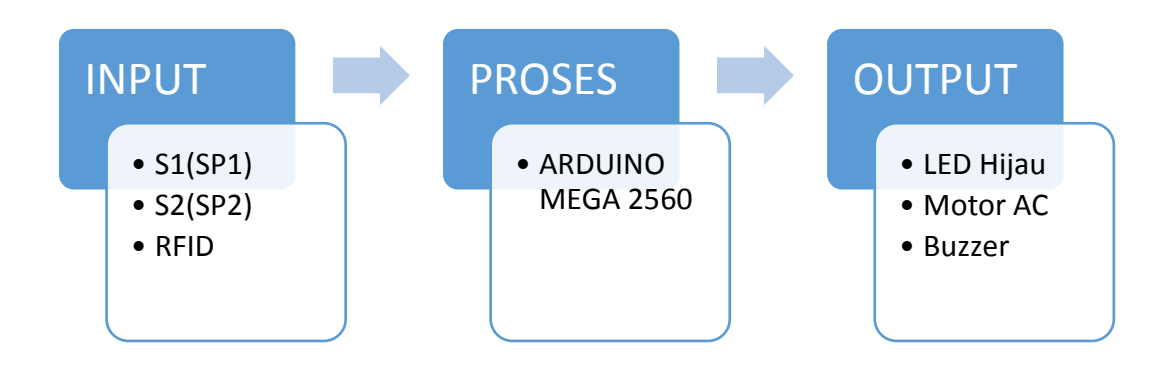

### **Gambar 3.12 Blok diagram** Sumber: Dokumen pribadi

#### **3.3.5.4 Pemrograman Arduino**

Pemrograman Arduino menggunakan software IDE (Integrated Development Environment, yaitu program komputer yang memiliki beberapa fasilitas yang diperlukan dalam pembangunan perangkat lunak. Berikut gambar 3.13 adalah tampilan awal ketika membuka *software IDE* 1.5.4.

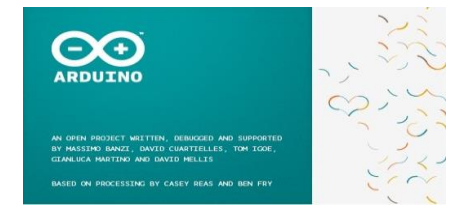

**Gambar 3.13 Tampilan awal ketika membuka** *software IDE***1.5.4** (Sumber: Dokumen pribadi)

Kemudian setelah itu, tampilan tersebut akan berubah menjadi halaman yang siap untuk

dibuat programnya seperti yang ditunjukkan pada gambar 3.14.

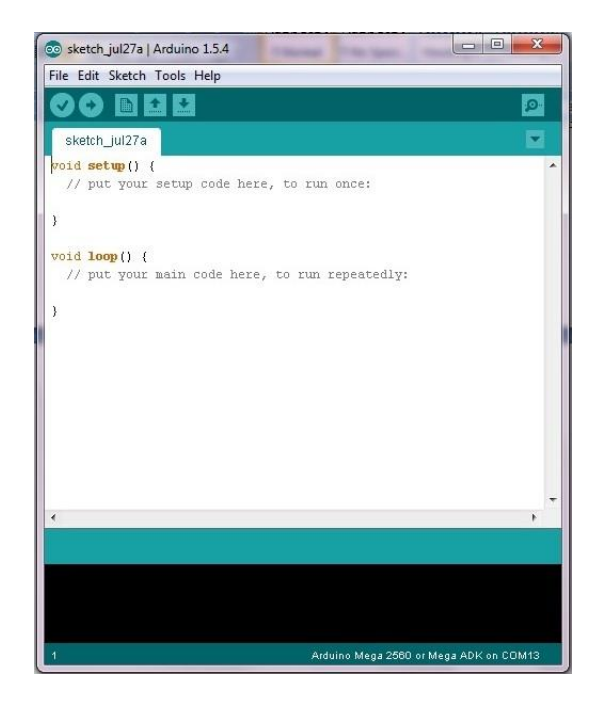

**Gambar 3.14 Tampilan** *software IDE* **1.5.4 ketika siap dibuat programnya** (Sumber: Dokumen pribadi)

Setelah muncul tampilan seperti gambar 3.12. maka langkah selanjutnya adalah mengatur *board* dan *port* yang digunakan. Cara mengatur *board* adalah dengan klik *tools* → *board* → Arduino Mega 2560 *or* Mega ADK, seperti ditunjukkan pada gambar 3.15.

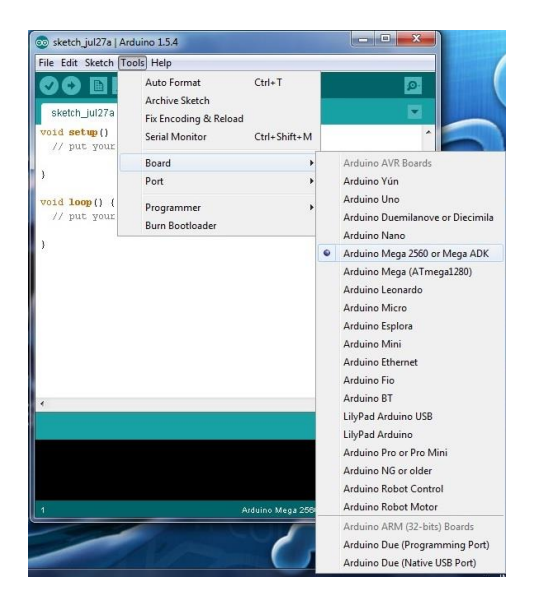

**Gambar 3.15 Pengaturan** *board* (Sumber: Dokumen pribadi)

Sebelum mengatur *port*, Arduino yang digunakan harus tersambung terlebih dahulu ke PC, yaitu dengan menyambungkan kabel USB dari Arduino ke PC. Apabila sudah tersambung maka cara untuk mengatur *port* adalah dengan klik *tools* → *port* → sesuaikan dengan *port* yang digunakan. Contohnya dapat dilihat pada gambar 3.16.

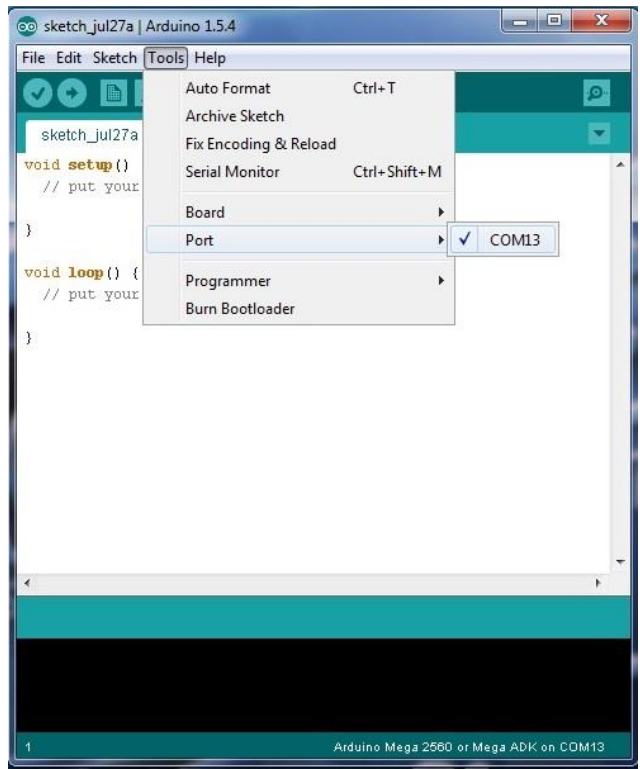

**Gambar 3.16 Pengaturan** *port* (Sumber: Dokumen pribadi)

Apabila *board* dan *port* sudah selesai diatur, maka langkah selanjutnya adalah membuat program atau biasa disebut *sketch*. Program untuk prototipe pengendalian tirai dan pencahayaan lampu otomatis dapat dilihat di lampiran 1. Jika program sudah selesai dibuat, maka selanjutnya melakukan *compiling* dengan cara klik simbol " $\sqrt{\ }$ " (*verify*) seperti yang ditunjukkan dengan lingkaran merah pada gambar 3.17.

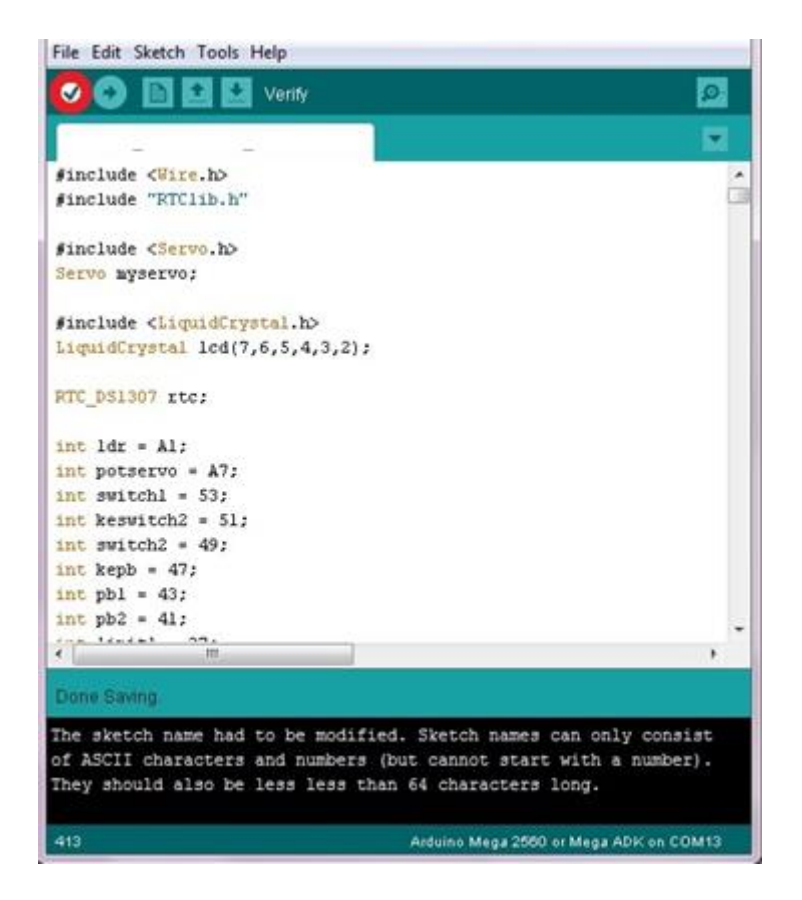

**Gambar 3.17.** *Compiling* **program** (Sumber: Dokumen pribadi)

Setelah melakukan *compiling*, maka selanjutnya melakukan *uploading*, yaitu untuk meng-*upload* program yang sudah dibuat ke *board* Arduino Mega 2560. Pastikan Arduino masih tersambung dengan PC. Lalu klik simbol "->" (*upload*) seperti yang ditunjukkan dengan lingkaran kuning pada gambar 3.18.

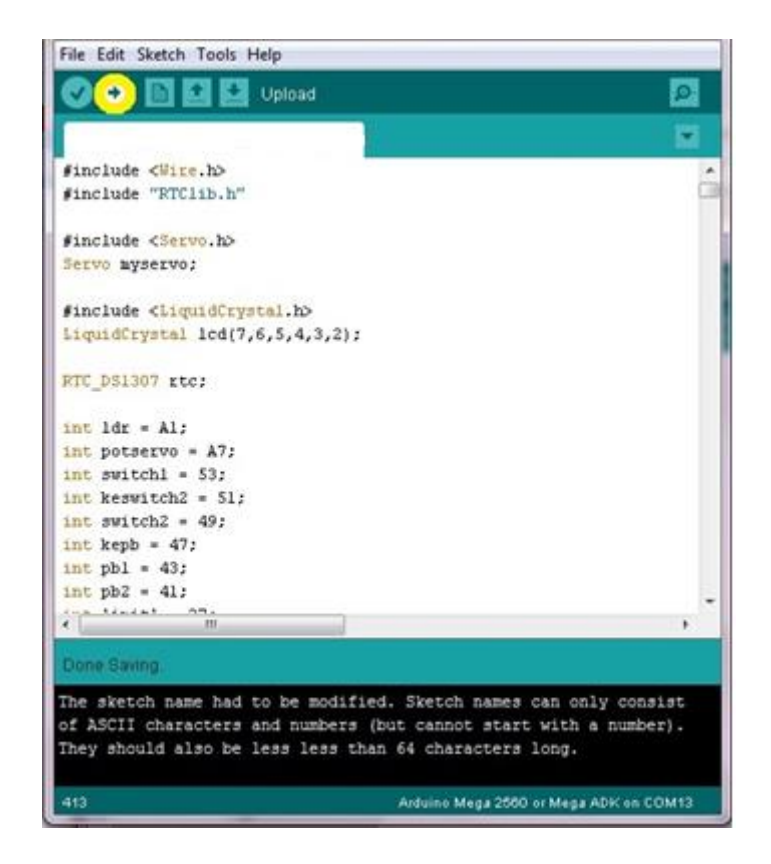

**Gambar 3.18.** *Uploading* **program** (Sumber: Dokumen pribadi)

Apabila sudah selesai melakukan *uploading*, maka alat siap digunakan dan kabel USB bisa dicabut untuk digantikan dengan adaptor 9V atau 12V .

### **3.3.6 Pengujian Hardware dan Software**

Dalam melakukan pengujian *hardware* dan *software* yaitu dengan cara meng*upload*  program software Arduino ke perangkat Arduino mega 2560 dan kemudian menjalankan program keseluruhan pada *Hardware* alat sistem antrian pengiriman barang berbasis arduino 2560.

Kemudian dilakukan pengukuran pada lampu LED dan sensor *proximityl, RFID.* Jika alat (*hardware* dan *software*) dapat memenuhi kriteria pengujian yang telah ditentukan,maka dilanjutkan tahap berikutnya yaitu membuat analisis penelitian. Jika alat (*hardware* dan *software*) tidak memenuhi kriteria pengujian yang telah di tentukan, maka harus melakukan perancangan dan membuat ulang alat (*hardware* dan *Software*).

#### **3.3.7 Analisis**

Melakukan analisis berdasarkan data pengujian yang telah penulis dapatkan sebelumnya yaitu data tegangan pada lampu LED, Sensor *Proximity*, Arduino Mega 2560, *buzzer* dan Motor AC.

#### **3.4 Teknik dan Prosedur Pengumpulan Data**

#### **3.4.1 Metode Penelitian**

Menurut Sugiyono (2010:2) Metode penelitian merupakan suatu cara dalam menganalisis data. Menurut Sugiyono, Metode Penelitian pada dasarnya merupakan cara ilmiah untuk mendapatkan data dengan tujuan dan kegunaan tertentu.

Metode yang digunakan dalam penelitian ini adalah metode penelitian dan pengembangan (*reasersch and development*). Menurut Sugiyono (2012:297) metode *reaserch and development* adalah metode penelitian yang digunakan untuk menghasilkan produk tertentu dan menguji keefektifan produk tersebut. Menurut Sugiyono (2012:297) untuk dapat menghasilkan produk tertentu digunakan penelitian yang bersifat analisis kebutuhan dan untuk menguji keefektifan produk tersebut supaya dapat berfungsi di masyarakat luas, makan diperlukan penelitian untuk menguji keefektifan produk tersebut.

Disini masalah yang dibahas oleh penulis adalah mengatasi penumpukan antrian pengiriman yang kerap terjadi di agen JNE Sawah Besar, dan dari masalah yang sudah ditentukan diharapkan penulis dapat menemukan suatu produk yang dapat mengatasi masalh yang ada di agen JNE Sawah Besar.

#### **3.4.2 Teknik Pengumpulan Data**

Untuk mencapai tujuan dan sasaran penelitian ini maka tahapan proses penelitian yang dilakukan oleh penulis adalah sebagai berikut :

### 1. Studi Literatur

Mencari dan mempelajari bahan-bahan atau teori-teori dari beberapa sumber di internet dan buku yang berhubungan dengan studi kelayakan, alat sistem antrian pengiriman barang berbasis arduino mega 2560 untuk pengerjaan skripsi.

#### 2. Pengumpulan Data

Mengambil data-data yang diperlukan dengan cara melakukan pengukuran tegangan dan pengujian disetiap komponen untuk memperoleh data yang di perlukan.

#### **3.4.3. Instrumen Penelitian**

 Menurut Suharsimi Arikunto (2000:134), instrumen pengumpulan data adalah alat bantu yang dipilih dan digunakan oleh peneliti dalam kegiatannya mengumpulkan agar kegiatan tersebut menjadi sistematis dan dipermudah olehnya.

 Menurut Ibnu Hadjar (1996:160) berpendapat bahwa instrumen merupakan alat ukur yang digunakan untuk mendapatkan informasi kuantitatif tentang variasi karakteristik variabel secara objektif.

 Instrumen pengumpul data menurut Sumadi Suryabrata (2008:52) adalah alat yang digunakan untuk merekam pada umumnya secara kuantitatif keadaan dan aktivitas atributatribut psikologis. Atibut-atribut psikologis itu secara teknis biasanya digolongkan menjadi atribut kognitif dan atribut non kognitif. Sumadi mengemukakan bahwa untuk atribut kognitif, perangsangnya adalah pertanyaan. Sedangkan untuk atribut non kognitif, perangsangnya adalah pernyataan.

 Dari beberapa pendapat ahli di atas, dapat disimpulkan bahwa instrumen penelitian adalah alat bantu yang digunakan oleh peneliti untuk mengumpulkan informasi kuantitatif tentang *variable* yang sedang diteliti.

 Instrumen dalam penelitian ini adalah berupa pengujian kerja rangkaian inti yang data hasil pengujiannya akan disajikan dalam bentuk tabel .

### **3.4.4. Teknik Analisis Data**

Untuk penelitian dengan pendekatan kuantitatif, maka teknik analisis data ini berkenaan dengan perhitungan dan menjawab rumusan masalah yang diajukan. Setelah semua data diperoleh dari hasil pengukuran dan perhitungan, maka langkah berikutnya mengolah atau menganalisis data tersebut.

### **3.5. Pengujian Alat**

## **3.5.1. Pengujian** *Hardware*

## **3.5.1.1 Pengujian Tegangan Input Sensor Proximity**

Pengujian sensor laser benda masuk dan keluar pada alat sistem antrian barang JNE

dengan mendeteksi benda masuk dan benda keluar untuk mengetahui apakah sensor dengan baik. dilihat pada tabel di bawah ini.

| No | Nama Sensor                 | Tegangan   |                  |  |
|----|-----------------------------|------------|------------------|--|
|    |                             | Terdeteksi | Tidak Terdeteksi |  |
|    | <b>Sensor Proximity 1</b>   |            |                  |  |
|    | (conveyor berhenti)         |            |                  |  |
|    | <b>Sensor Proximity 2</b>   |            |                  |  |
|    | ( <i>conveyor</i> berjalan) |            |                  |  |

**Tabel 3.3. Instrumen Pengujian Sensor**

### **3.5.1.2. Pengujian Pembacaan RFID Reader Terhadap RFID TAG**

Pengujian RFID pada sistem antrian pengiriman barang berbasis arduino mega 2560 dilakukan untuk mengetahui apakah RFID bekerja dengan baik. Pengujian dilakukan dengan kartu RFID pada TAG yang berisi *microchip* yang ditanamkan di dalamnya yang berisi sebuah kode produk yang sifatnya unik. Setelah itu, penulis mencatat nilai tegangan. Instrumen pengujian RFID dapat dilihat pada tabel di bawah ini.

**Tabel 3.4. Instrumen Pengujian RFID**

| No | Tipe RFID       | <b>Status RFID</b> |
|----|-----------------|--------------------|
|    | 125 khz         |                    |
|    | $2 \text{ mhz}$ |                    |

## **3.5.1.3. Pengujian Tegangan Output Motor AC**

Pengujian ini dilakukan untuk menguji tegangan pada motor AC. Kriteria pengujian terdapat pada tabel dibawah ini.

| No. | <b>Kondisi Motor AC</b> | <b>Tegangan</b> |
|-----|-------------------------|-----------------|
|     | Sedang ON               |                 |
|     | Sedang OFF              |                 |

**Tabel 3.5. Pengujian tegangan motor AC**

## **3.5.1.4. Pengujian Tegangan Output Lampu LED**

Pengujian ini dilakukan untuk menguji kondisi LED dan nilai tegangan output pada rangkaian indikator LED. Instrumen pengujian pada rangkaian indikator LED dapat dilihat pada tabel di bawah ini.

**Tabel 3.6. Instrumen Pengujian pada Rangkaian Indikator LED**

| No | Keadaan         | Kondisi LED | Tegangan |
|----|-----------------|-------------|----------|
|    | Alat ON         |             |          |
|    | <b>Alat OFF</b> |             |          |

## **3.5.1.5. Pengujian Tegangan Output Buzzer**

Pengujian ini dilakukan untuk menguji kondisi *buzzer* dalam kondisi standby dan

aktif.instrumen pengujian pada rangkaian *buzzer* dapat dilihat pada tabel dibawah ini.

**Tabel 3.7. Instrumen Pengujian pada Rangkaian** *Buzzer*

| No. | Kondisi Buzzer | <b>Tegangan</b> |
|-----|----------------|-----------------|
|     | Standby        |                 |
|     | Aktif          |                 |

## **3.5.1.6. Pengujian Power Supply**

Dalam pengujian ini telah di tentukan kriteria tegangannya. Menurut Owen Bishop (Terj. Irzam Harmein, 2004: 24) untuk tegangan *input*-nya adalah tegangan standar dari PLN yaitu 220-240 VAC dan untuk tegangan *output*-nya adalah 3, 6, 9, dan 12 VDC. Instrumen pengujian *power supply* dapat dilihat pada tabel di bawah ini.

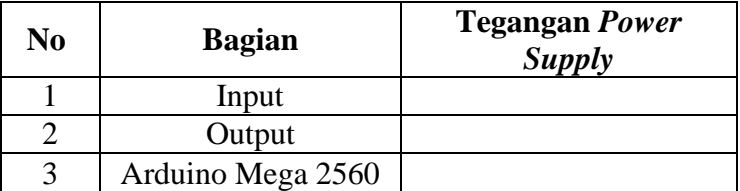

## **Tabel 3.8. Tabel Pengujian** *Power Supply*

### **3.5.2. Pengujian Software**

### **3.5.2.1. Pengujian Input dan Output Program Arduino**

Arduino Mega 2560 adalah sebuah *board* mikrokontroler yang berbasis ATmega2560.

Arduino Mega 2560 memiliki 54 pin digital *input*/*output* (15 di antaranya dapat digunakan

sebagai *output* PWM), 16 pin *input* analog, 4 pin sebagai UART (*port serial hardware*).

**Tabel 3.9. Tabel Pengujian Input dan Output pada program Arduino**

| <b>Proximity I   Proximity II   Motor</b> | <b>LED</b> | Keterangan |
|-------------------------------------------|------------|------------|
|                                           |            |            |
|                                           |            |            |
|                                           |            |            |

### **3.5.2.2. Pengukuran Waktu dari pangkal ke ujung pada Konveyor**

Konveyor adalah suatu mekanik yang berfungsi memindahkan benda dari satu tempat

ke tempat yang lain. kecepatan konveyor tergantung dengan gerak putaran motor yang

digunakan. Adapun kecepatannya dapat diukur dengan rumus umum sebagai berikut :

 $V = 2*(pi*n/60) * R$ Keterangan :  $V = kecepatan konveyor, (m/s)$  $n =$  putaran pulley, (rpm)  $R =$  Jari-jari pulley,  $(m)$ 

**Rumus 3.1. rumus kecepatan** *conveyor*

**Tabel 3.10. Tabel Pengujian waktu Benda bergerak**

| <b>Benda</b> | <b>Berat</b> | Waktu       |             | Kecepatan |
|--------------|--------------|-------------|-------------|-----------|
|              |              | Pangkal (s) | Ujung $(s)$ | Konveyor  |
|              |              |             |             |           |
|              |              |             |             |           |
|              |              |             |             |           |
|              |              |             |             |           |
|              |              |             |             |           |

## **3.5.2.3. Pengujian RFID**

## **3.5.2.3.1. Pengujian Jarak RFID**

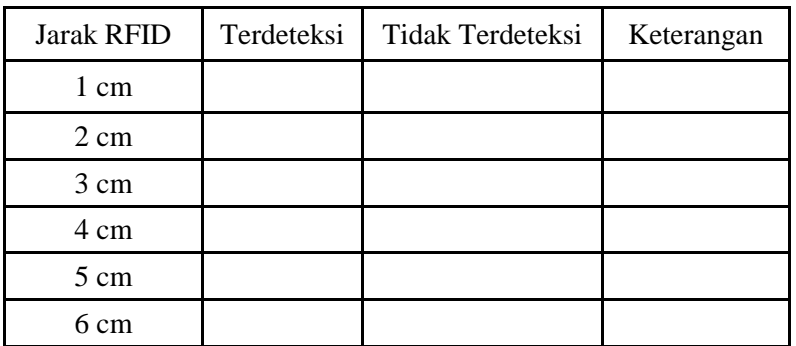

## **Tabel 3.11. Instrumen Pengujian RFID**

## **3.5.2.3.2 Pembacaan Data RFID**

## **Tabel 3.12. Pembacaan Data RFID**

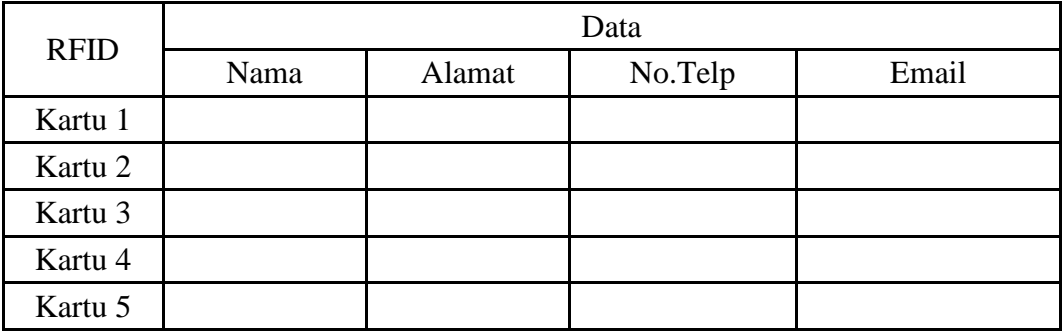

## **3.5.2.4. Penyajian Pengiriman Email dan SMS**

## **Tabel 3.13. Tabel Notifikasi** *Email*

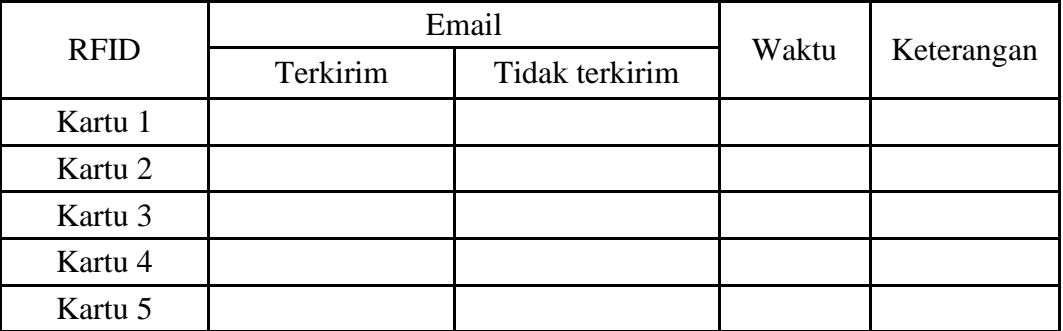

## **Tabel 3.14. Tabel Notifikasi SMS**

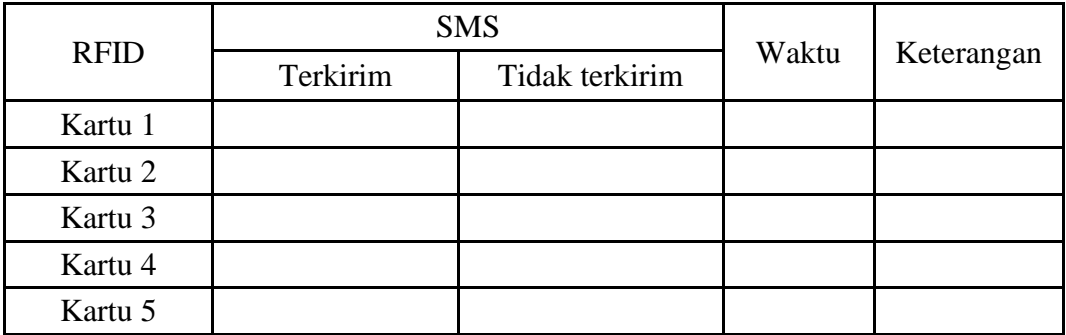

#### **BAB IV**

## **HASIL PENELITIAN**

### **4.1. Hasil Pengujian**

Hasil penelitian maket alat sistem antrian pengiriman barang berbasis arduino mega 2560 dilakukan untuk mengetahui seberapa besar nilai keefisienan dalam proses pengiriman barang menggunakan alat tersebut dibandingkan proses manual, selain itu membuktikan apakah kenyataan sesuai dengan program atau sistem yang telah dibuat.

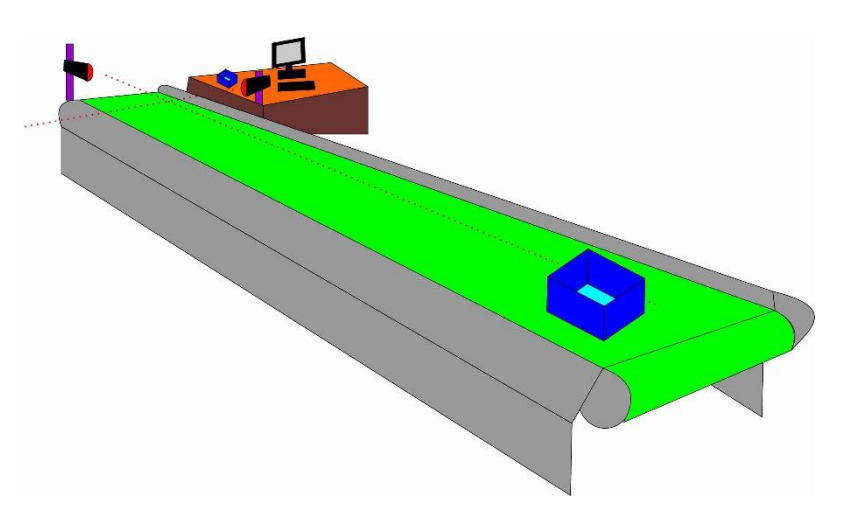

**Gambar 4.1 Maket Alat Sistem Antrian Pengiriman Barang Berbasis Arduino Mega 2560**

Sumber : Dokumen Pribadi

## **4.1.1. Hasil Pengujian Hardware**

### **4.1.1.1. Hasil Pengujian Tegangan Input Sensor Proximity**

Pengujian sensor laser benda masuk dan keluar pada alat prototipe antrian barang JNE

dengan mendeteksi benda masuk dan benda keluar untuk mengetahui apakah sensor dengan

baik. dilihat pada tabel di bawah ini.

| N <sub>o</sub> | Nama Sensor           | Tegangan   |                  |  |
|----------------|-----------------------|------------|------------------|--|
|                |                       | Terdeteksi | Tidak Terdeteksi |  |
|                | Sensor<br>Proximity 1 | $0,01$ V   | $3,61$ V         |  |
|                | Sensor<br>Proximity 2 | $0,03$ V   | $3,62$ V         |  |

**Tabel 4.1. Instrumen Pengujian Sensor**
## **4.1.1.2. Hasil Pengujian Pembacaan RFID Reader Terhadap RFID TAG**

Pengujian RFID pada alat sistem antrian barang JNE otomatis berbasis Arduino Mega dilakukan untuk mengetahui apakah RFID bekerja dengan baik. Pengujian dilakukan dengan kartu RFID pada tag yang berisi *microchip* yang ditanamkan di dalamnya yang berisi sebuah kode produk yang sifatnya unik. Setelah itu, penulis mencatat nilai tegangan. Instrumen pengujian RFID dapat dilihat pada tabel di bawah ini.

| No | Tipe RFID       | <b>Status REID</b> |
|----|-----------------|--------------------|
|    | $125$ khz       | Terdeteksi         |
|    | $2 \text{ mhz}$ | Tidak Terdeteksi   |

**Tabel 4.2. Instrumen Pengujian RFID**

## **4.1.1.3. Hasil Pengujian Tegangan Output Motor AC**

Pengujian ini dilakukan di rumah penulis pada 14 Januari 2018 pukul 20.35 WIB untuk

menguji tegangan pada motor AC. Kriteria pengujian terdapat pada tabel dibawah ini.

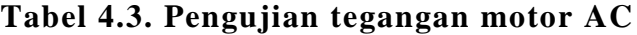

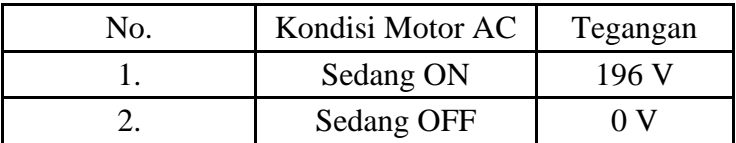

# **4.1.1.4. Hasil Pengujian Tegangan Output Lampu LED**

Pengujian ini dilakukan untuk menguji kondisi LED dan nilai tegangan output pada rangkaian indikator LED. Instrumen pengujian pada rangkaian indikator LED dapat dilihat pada tabel di bawah ini.

**Tabel 4.4. Instrumen Pengujian pada Rangkaian Indikator LED**

| No | Keadaan  | Kondisi LED | Tegangan |
|----|----------|-------------|----------|
|    | Alat ON  | Hidup       | 2.99 V   |
|    | Alat OFF | Tidak Hidup |          |

# **4.1.1.5 Hasil Pengujian Tegangan Output Buzzer**

Pengujian ini dilakukan untuk menguji kondisi *buzzer* dalam kondisi standby dan

aktif.instrumen pengujian pada rangkaian *buzzer* dapat dilihat pada tabel dibawah ini.

| No. | Kondisi <i>Buzzer</i> | Tegangan |
|-----|-----------------------|----------|
|     | Standby               | 4.89 V   |
|     | Aktif                 | 0.88 V   |

**Tabel 4.5. Instrumen Pengujian pada Rangkaian Buzzer**

### **4.1.1.6 Hasil Pengujian Power Supply**

Pengujian ini telah di tentukan kriteria tegangannya. Menurut Owen Bishop (Terj. Irzam Harmein, 2004: 24) untuk tegangan *input*-nya adalah tegangan standar dari PLN yaitu 220-240 VAC dan untuk tegangan output-nya adalah 3, 6, 9, dan 12 VDC. Instrumen pengujian *power supply* dapat dilihat pada tabel di bawah ini.

**Tabel 4.6. Tabel Pengujian** *Power Supply*

| No | Bagian            | Tegangan Power<br>Supply |
|----|-------------------|--------------------------|
|    | Input             | 196 VAC                  |
|    | Output            | 12,05 VDC                |
| 2  | Arduino Mega 2560 |                          |

## **4.1.2 Hasil Pengujian Software**

## **4.1.2.1 Hasil Pengujian Input dan Output Program Arduino**

Arduino Mega 2560 adalah sebuah *board mikrokontroler* yang berbasis ATmega2560.

Arduino Mega 2560 memiliki 54 pin digital *input/output* (15 di antaranya dapat digunakan

sebagai *output* PWM), 16 pin input analog, 4 pin sebagai UART (*port serial hardware*).

Dibawah ini tabel hasil pengujian yang dilakukan pada program Arduino tersebut.

**Tabel 4.7. Tabel Pengujian Input dan** *Output* **pada Program Arduino**

| Proximity I | Proximity II | Motor | <b>LED</b> | Keterangan |
|-------------|--------------|-------|------------|------------|
|             |              |       |            | Standby    |
|             |              |       |            | Aktif      |
|             |              |       |            | Aktif      |

**<sup>4.1.2.2</sup> Hasil Pengukuran Waktu dari pangkal ke ujung pada Conveyor** Hasil Pengujian *conveyor* untuk mengetahui waktu benda yang bergerak dari pangkal

ke ujung dapat di lihat pada tabel dibawah ini.

| <b>Benda</b> |          | Waktu       |             |                           |  |
|--------------|----------|-------------|-------------|---------------------------|--|
|              | Berat    | Pangkal (s) | Ujung $(s)$ | <b>Kecepatan Konveyor</b> |  |
|              | $2$ Kg   | 0           | 28,61 s     | $199,5 \text{ m/s}$       |  |
| 2            | $4$ Kg   | 0           | 28,61 s     | $199,5 \text{ m/s}$       |  |
| 3            | $1$ Kg   | 0           | 28,61 s     | $199,5 \text{ m/s}$       |  |
|              | $0,5$ Kg | 0           | 28,61 s     | $199,5 \text{ m/s}$       |  |
|              | $1,5$ Kg | 0           | 28,61 s     | $199,5 \text{ m/s}$       |  |

**Tabel 4.8. Tabel Pengujian waktu Benda bergerak**

## **4.1.2.3 Hasil Pengujian RFID**

## **4.1.2.3.1 Hasil Pengujian Jarak RFID**

# **Tabel 4.9. Instrumen Pengujian RFID**

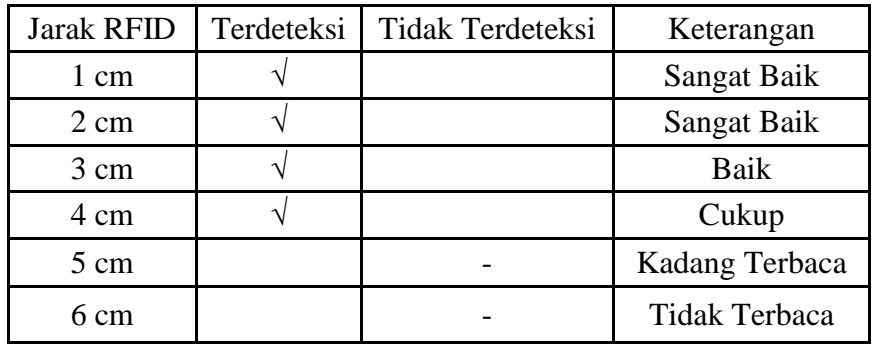

## **4.1.2.3.2. Hasil Pembacaan Data RFID**

# **Tabel 4.10. Pembacaan Data RFID**

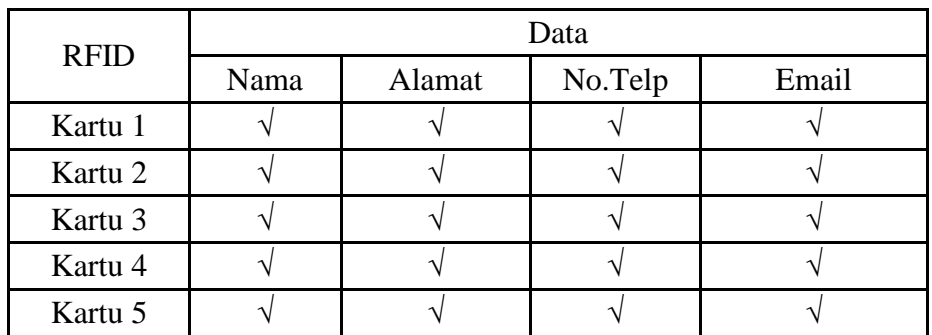

# **4.1.2.3.3. Hasil Penyajian Pengiriman Email dan SMS Tabel 4.11. Tabel Notifikasi Email**

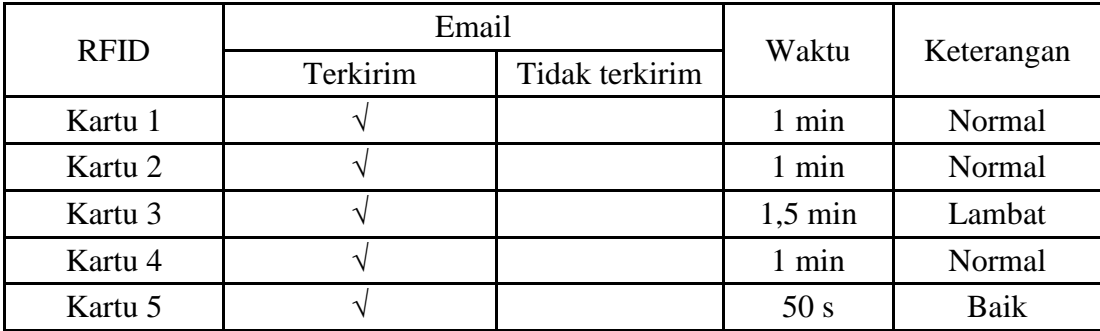

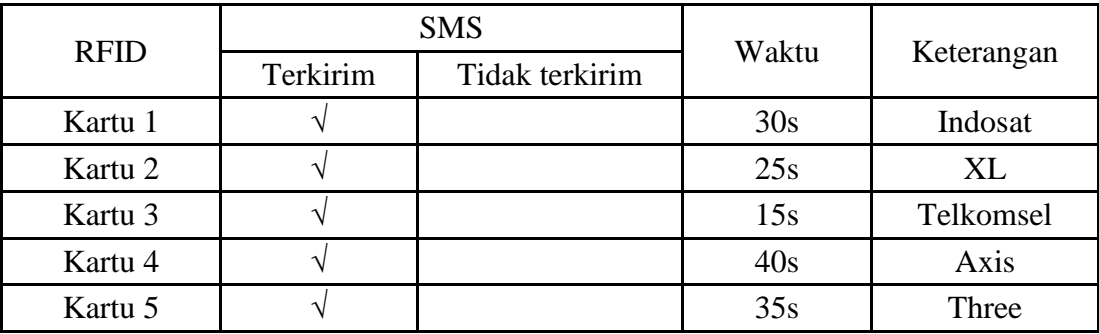

## **Tabel 4.12. Tabel Notifikasi SMS**

## **4.1.3 Hasil Pengujian Software dan Langkah-Langkah pada Software**

## **4.1.3.1 Langkah Awal Memulai Program**

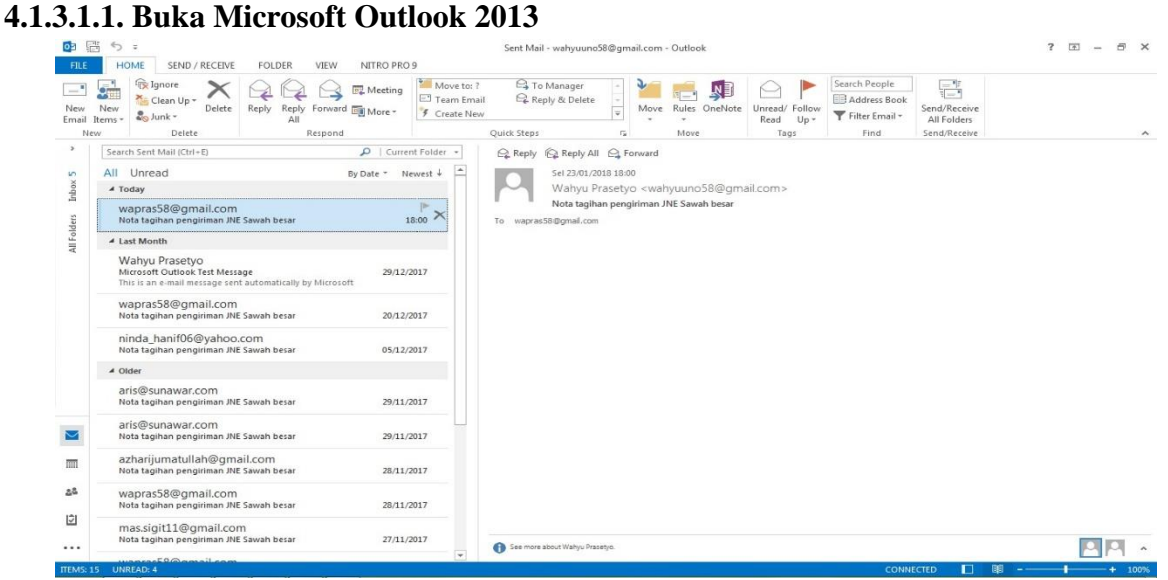

**Gambar 4.2.** *Microsoft outlook* **2013** Sumber : Dokumentasi Pribadi

*Microsoft Outlook* dibuka diawal dan dibiarkan *standby* sebelum memulai *software*

sistem pengiriman barang, berfungsi untuk melakukan pengiriman *email*.

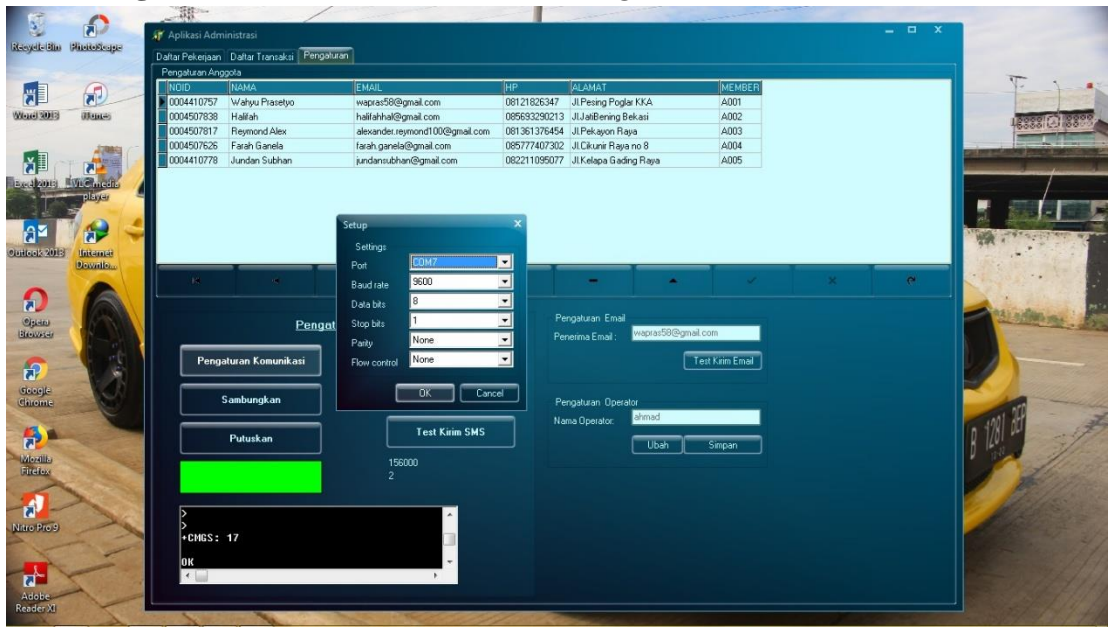

**4.1.3.1.2. Pengaturan Koneksi SMS (***Short Message Service***)**

**Gambar 4.3. Pengaturan Koneksi SMS** Sumber : Dokumentasi Pribadi

Untuk memulai *software* sistem pengiriman barang langkah yang dilakukan setelah mempersiapkan outlook lalu langkah selanjutnya mengatur sistem komunikasi yaitu pengaturan *port simcard* untuk melakukan pengiriman SMS. Pengaturan komunikasi ini apabila berhasil akan ditunjukan dengan berubahnya warna hijau pada tampilan pengaturan yang sebelumnya berwarna merah.

### **4.1.3.1.3. Test SMS (Short Message Service)**

Pengiriman SMS dilakukan sebagai notifikasi *software* kepada pelanggan untuk memudahkan proses pembayaran, pada gambar 4.4. diketahui bahwa SMS sudah terkirim dalam kurun waktu kurang dari 15 detik dimana keadaan cuaca cukup baik dan provider yang digunakan sesama Telkomsel sehingga mendapatkan waktu yang cukup baik. Dapat dilihat pada gambar 4.4 dibawah ini.

| $\Box$<br>$\blacksquare$                   | ss bukti terkirim email - Paint<br>$\blacksquare$<br>View<br>Home                                              | T Aplikasi Administrasi   |                                              |                                                |                       |                                                          |                   | $  x$     |                                       | $= 0$<br>$\Sigma$ |
|--------------------------------------------|----------------------------------------------------------------------------------------------------|---------------------------|----------------------------------------------|------------------------------------------------|-----------------------|----------------------------------------------------------|-------------------|-----------|---------------------------------------|-------------------|
|                                            | Cut<br>ta cr                                                                                                   |                           | Daftar Pekerjaan Daftar Transaksi Pengaluran |                                                |                       |                                                          |                   |           |                                       |                   |
|                                            | $\Box$ Re<br><b>Copy</b>                                                                                       | Pengaturan Anggota        |                                              |                                                |                       |                                                          |                   |           |                                       |                   |
| Paste                                      | Select                                                                                                    | NOID                      | <b>NAMA</b>                                  | EMAIL                                          | <b>HP</b>             | <b>ALAMAT</b>                                            | <b>MEMBER</b>     |           |                                       |                   |
|                                            | A <sub>Ro</sub><br>$\mathcal{L}_{\mathcal{A}}$                                                                 | 0004410757                | Wahyu Prasetyo                               | wapras58@gmail.com                             | 08121826347           | JI Pesing Poglar KKA                                     | A001              |           |                                       |                   |
| Clipboard                                  | Image                                                                                                    | 0004507838                | Halifah                                      | halifahhal@gmail.com                           |                       | 085693290213 JlJatiBening Bekasi                         | A002              |           |                                       |                   |
| 03 5                                       | 5.7                                                                                                    | 0004507817                | Reymond Alex                                 | alexander.reymond100@gmail.com                 |                       | 081361376454 JLPekayon Raya                              | A003              |           | $\sqrt{2}$<br>$\overline{\mathbf{r}}$ | 邑                 |
|                                            | HOME                                                                                                    | 0004507626                | Farah Ganela                                 | farah.ganela@gmail.com                         |                       | 085777407302 JLCkunir Raya no 8                          | A004              |           |                                       |                   |
| <b>FILE</b>                                | SEND /                                                                                                    | 0004410778                | Jundan Subhan                                | jundansubhan@gmail.com                         |                       | 082211095077 JLKelapa Gading Raya                        | A005              |           |                                       |                   |
| -9<br>New<br>Email<br>New<br>$\rightarrow$ | <b>R</b> Ignore<br>X Clean Up -<br>New<br>$\frac{8}{400}$ Junk -<br>Items<br>Delete<br>Search Sent Mail (Ctrl+ |                           |                                              |                                                |                       |                                                          |                   |           |                                       |                   |
| in.                                        | All Unread                                                                                                    |                           |                                              |                                                |                       |                                                          |                   | $\bullet$ |                                       |                   |
| Inbox                                      | ▲ Today                                                                                                    |                           |                                              |                                                |                       |                                                          |                   |           |                                       |                   |
| All Folders                                | wapras58@gma<br>Nota tagihan pengir                                                                            |                           |                                              | Pengaturan Modem                               |                       | Pengaturan Email<br>wapras58@gmail.com<br>Penerima Email |                   |           |                                       |                   |
|                                            | 4 Last Month                                                                                                   |                           | Pengaturan Komunikasi                        | sudah selesai di input silahkan bayar di kasir |                       |                                                          | Test Kirim Ernail |           |                                       |                   |
|                                            | Wahyu Prasetyo<br>Microsoft Outlook T<br>This is an e-mail mes                                                 |                           | Sambungkan                                   | 08121826347<br>No HP                           |                       | Pengaturan Operator<br>ahmad                             |                   |           |                                       |                   |
|                                            | wapras58@gma<br>Nota tagihan pengir                                                                            |                           | Putuskan                                     |                                                | <b>Test Kirim SMS</b> | Nama Operator:<br><b>Ubah</b>                            | Simpan            |           |                                       |                   |
|                                            | ninda_hanif06@<br>Nota tagihan pengir                                                                          |                           |                                              | 156000<br>$\mathbf{2}^{\circ}$                 |                       |                                                          |                   |           |                                       |                   |
|                                            | $4$ Older                                                                                                    |                           |                                              |                                                |                       |                                                          |                   |           |                                       |                   |
|                                            | aris@sunawar.co<br>Nota tagihan pengir                                                                         |                           | AT+CMGS-"08121826347"                        | > total tagihan156000 dengan jumlah paket      |                       |                                                          | sms terkirim      |           |                                       |                   |
| ⊵<br>$\left\langle \cdot \right\rangle$    | aris@sunawar.co<br>Nota tagihan pengir                                                                         | +CMGS: 17<br>$\leftarrow$ |                                              |                                                |                       |                                                          |                   |           |                                       | <b>A</b>          |
| $\ddotplus$                                | 日                                                                                                    |                           | № 1366 × 768рх                               | <b>IN Size: 192.7KB</b>                        |                       |                                                          |                   |           | $100\%$ $\Box$                        | $\bigoplus$       |

**Gambar 4.4. Hasil** *Test* **Pengiriman SMS** Sumber : Dokumentasi Pribadi

## **4.1.3.1.4. Pembacaan Data Pelanggan di dalam** *Database*

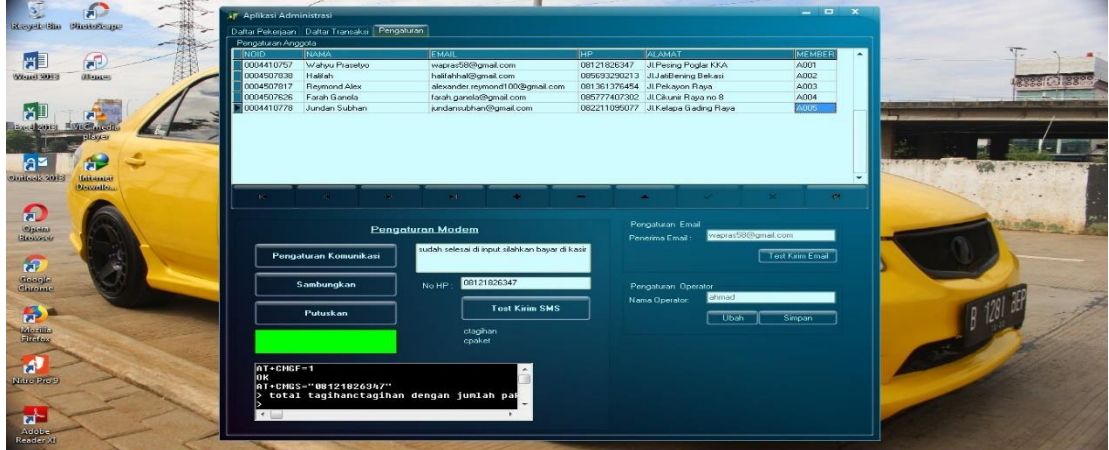

**Gambar 4.5. Data Pelanggan dalam Database** Sumber : Dokumentasi Pribadi

Data pelanggan disimpan di dalam *database software* sistem antrian pengiriman barang dengan menggunakan kartu TAG RFID sebagai kartu identitas, *database* pelanggan meliputi nomor identitas,nama,*email*,nomor *handphone*,alamat dan nomer *member*. Dari pengujian pembacaan kartu TAG RFID yang dilakukan penulis mendapatkan hasil yang baik, semua data terbaca dengan lengkap.

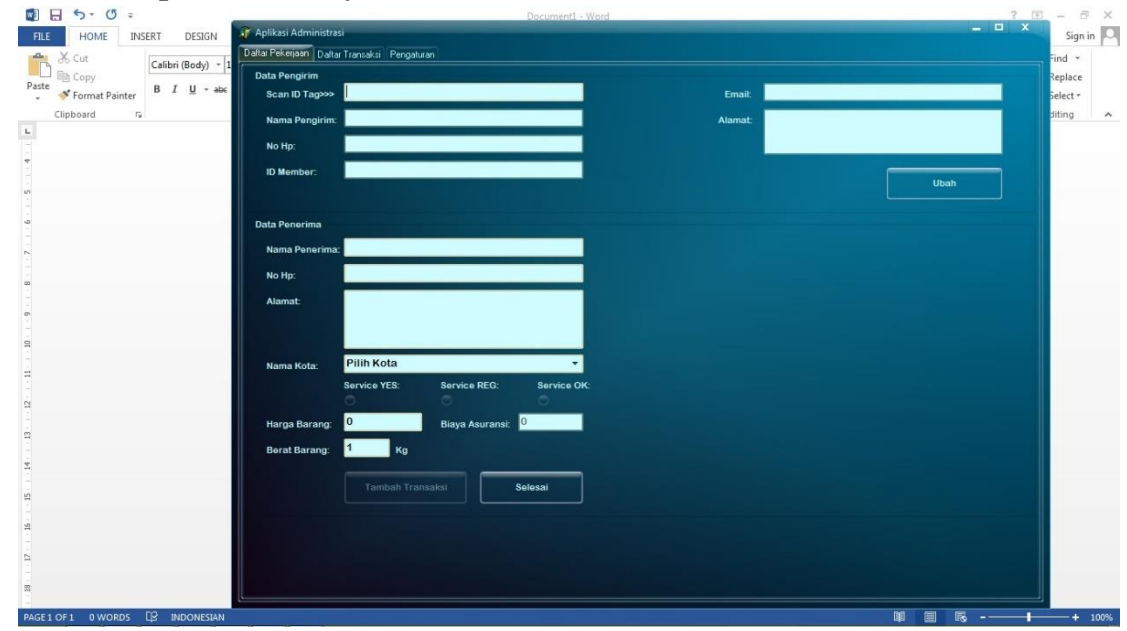

## **4.1.3.1.5. Tampilan Awal** *Software*

### **Gambar 4.6. Tampilan Awal** *Software* Sumber : Dokumentasi Pribadi

Tampilan awal sebelum memulai proses *input* data penerima dan pengirim tampak seperti gambar 4.6 diatas. Isi dari tampilan awal meliputi data pengirim seperti nama,nomor *handphone*,nomor *member*,*email* dan alamat. Adapun pada data penerima yang di *input* secara manual meliputi nama penerima,nomor *handphone*,alamat,kota tujuan,jenis *service*,kolom asuransi dan berat barang.

# **4.1.3.2. Langkah- Langkah Pengiriman 1 Pengirim ke 1 Penerima 4.1.3.2.1. Scan Kartu TAG RFID**

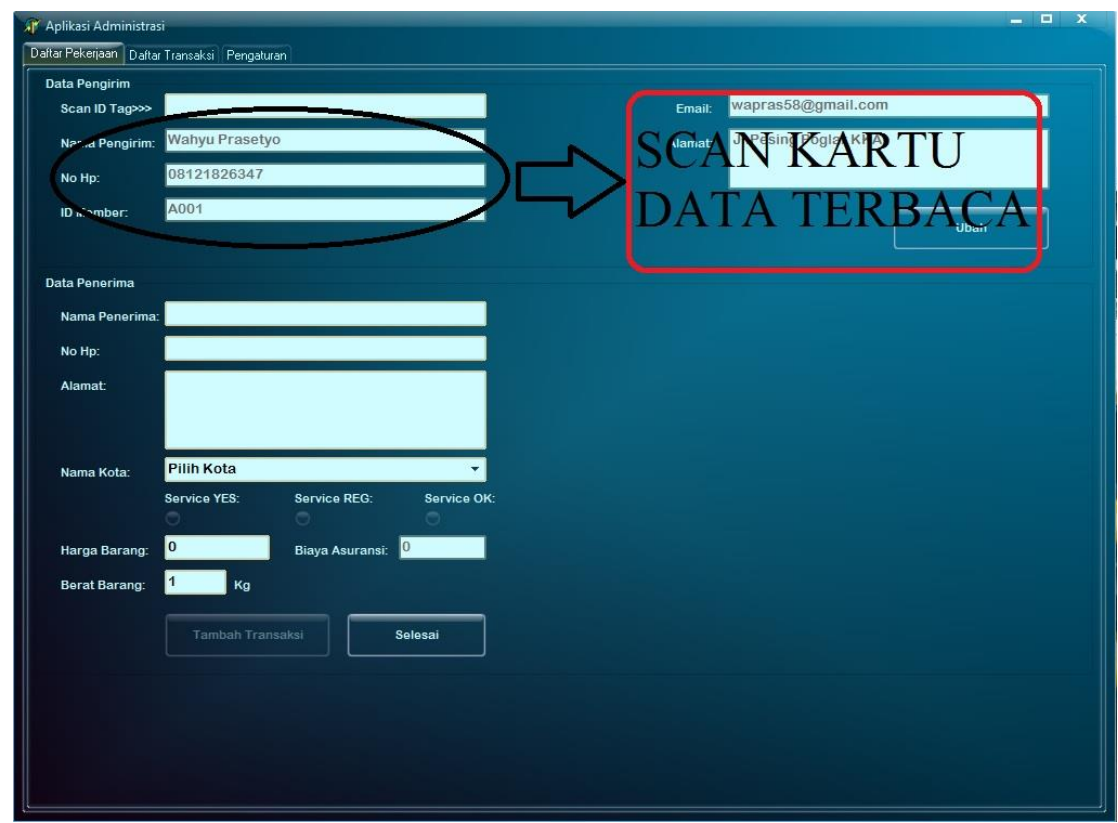

**Gambar 4.7. Gambar pembacaan data kartu RFID** Sumber : Dokumentasi Pribadi

Tahap awal saat akan melakukan pengiriman yaitu men-*scan* kartu sehingga terbaca data pelanggan seperti pada gambar 4.7 diatas.

## **4.1.3.2.2. Isi Data Penerima**

Setelah melakukan pembacaan data pelanggan dengan *scan* kartu TAG RFID, tahap

kedua yaitu mengisi data penerima dengan lengkap yang meliputi nama,nomor *handphone*

dan alamat lengkap. Pengisian data penerima dapat dilihat di gambar 4.8 dibawah ini.

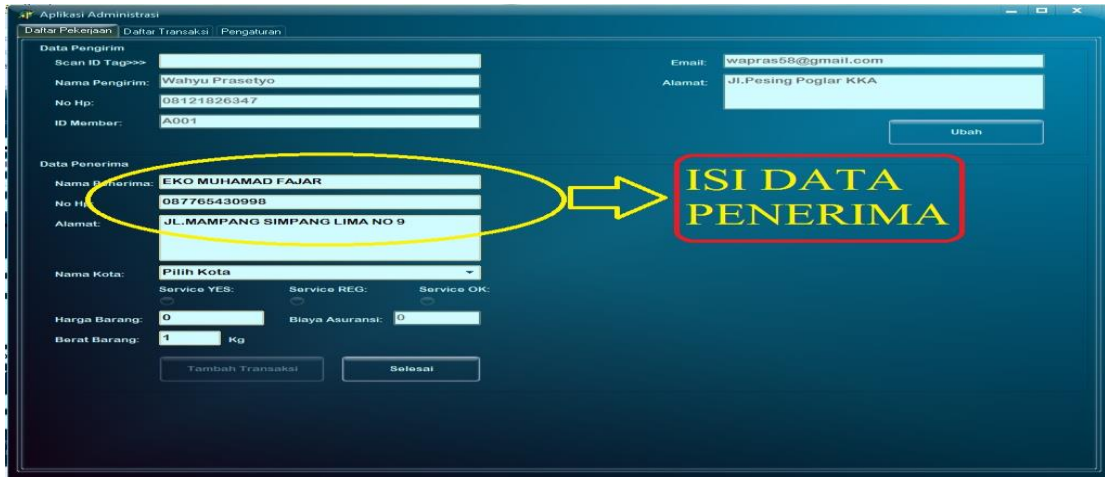

**Gambar 4.8 Gambar Pengisian data penerima** Sumber : Dokumentasi Pribadi

**4.1.3.2.3. Pilih Kota Tujuan Pengiriman**

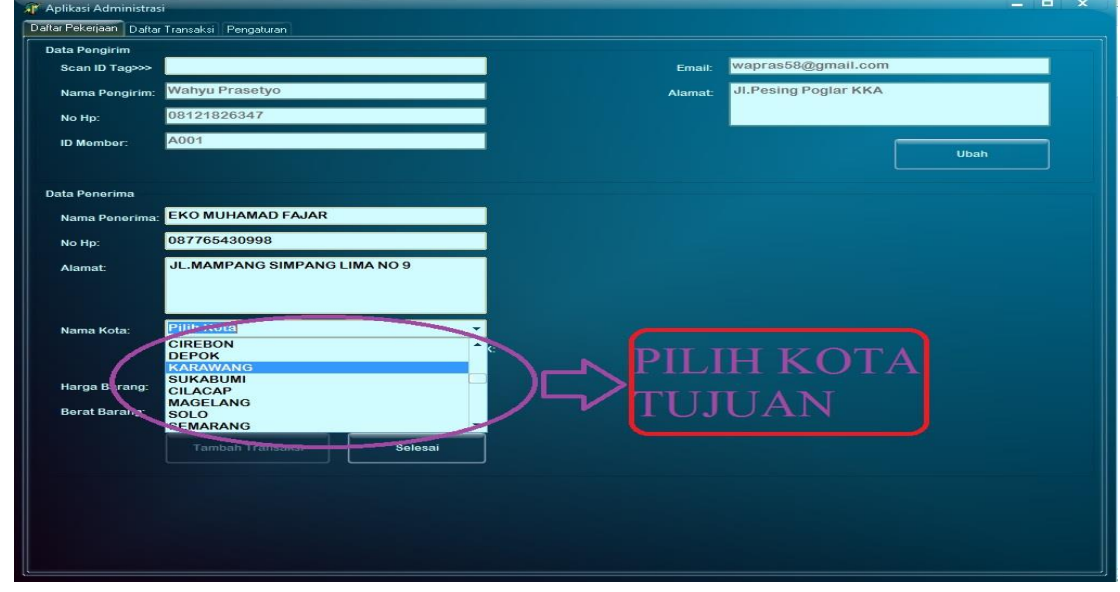

**Gambar 4.9. Gambar Pemilihan Kota Tujuan** Sumber : Dokumentasi Pribadi

Pemilihan kota tujuan pengiriman merupakan bagian dari langkah-langkah pengiriman

barang dimana kota tujuan sudah tersimpan di dalam *database software* pengiriman barang

ini.

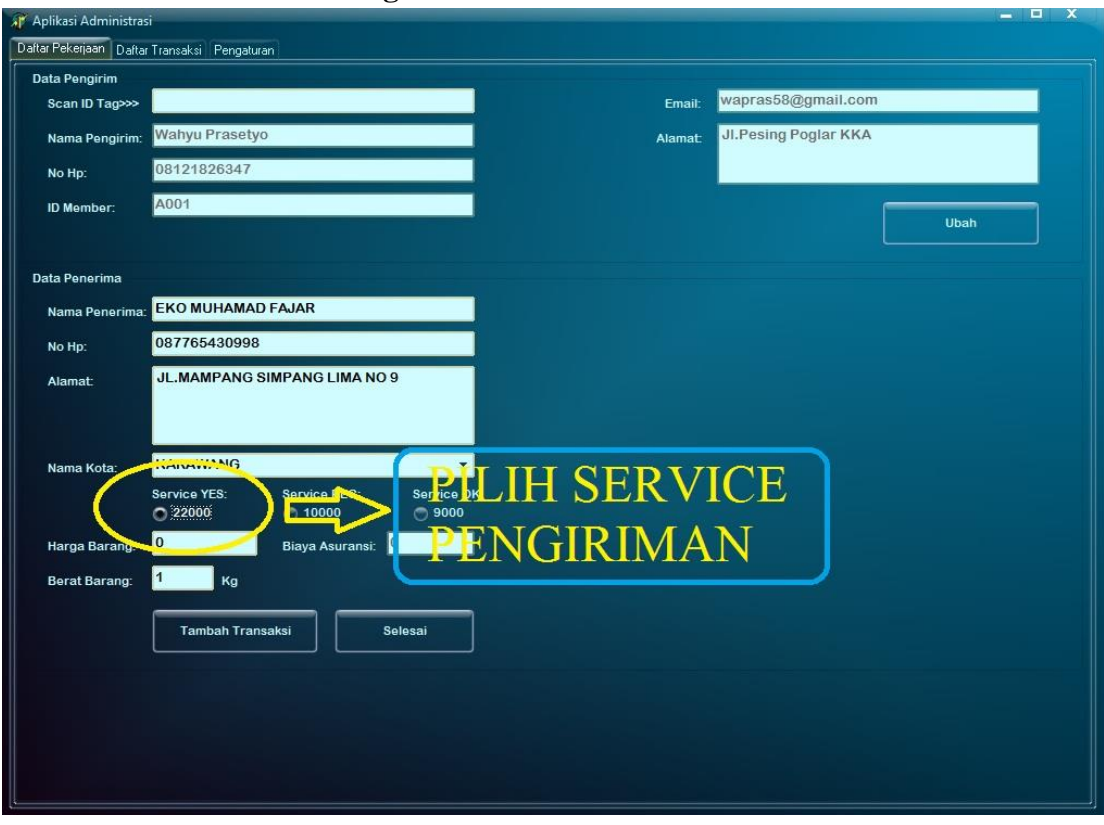

## **4.1.3.2.4. Pemilihan** *Service* **Pengiriman**

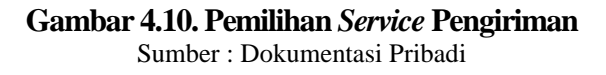

Pemilihan *service* Pengiriman dilakukan setelah proses pemilihan kota tujuan,dalam proses ini ada 3 macam *service* yang di berikan yaitu YES,OKE dan REG. Pengiriman paling cepat ada di *service* YES yaitu 1 hari sampai tujuan, REG dan OKE memakan waktu sekitar 3-5 Hari Kerja.

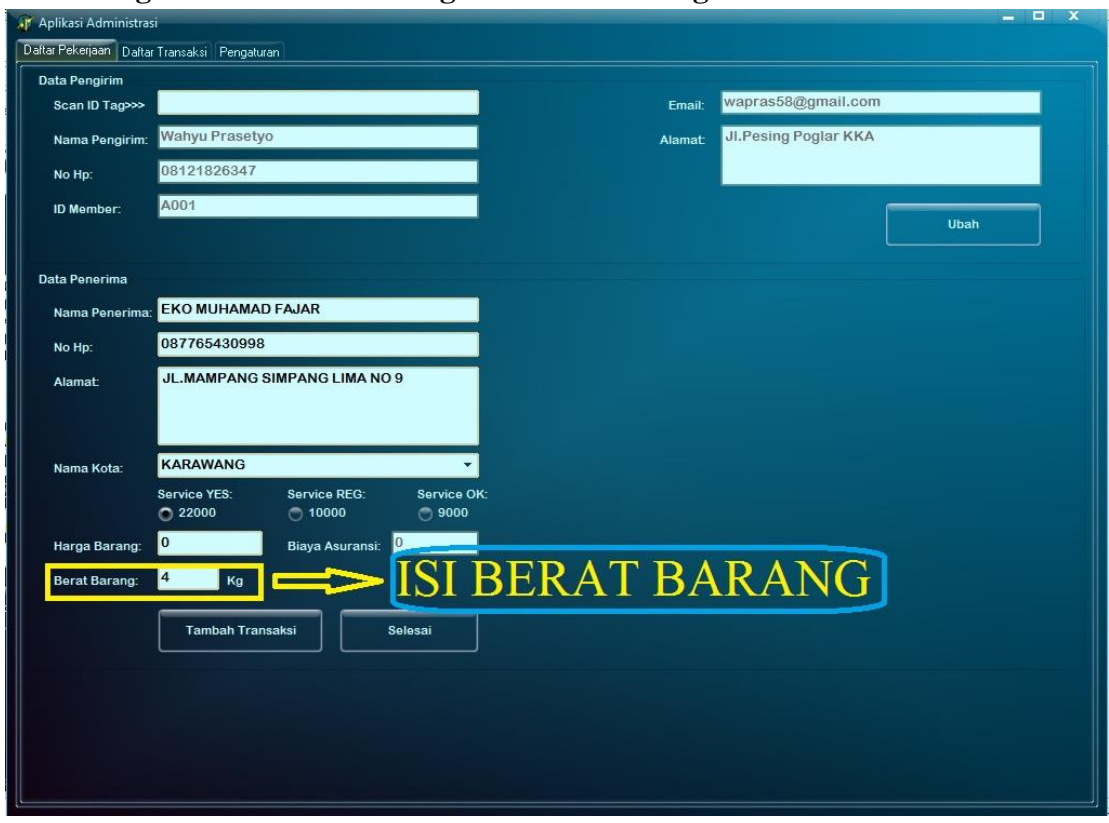

**4.1.3.2.5. Pengisian Asuransi Barang dan Berat Barang.**

### **Gambar 4.11. Pengisian Nilai Asuransi dan Berat Barang** Sumber : Dokumentasi Pribadi

Pada pengisian asuransi barang diperlukan harga rill dari barang tersebut untuk di input ke kolom asuransi dan akan muncul jumlah yang harus dibayar oleh pengirim, asuransi ini berdasarkan ketentuan *software* sebesar 2% dari nilai barang yang ada dan asuransi diperlukan jika ada permintaan. Untuk berat barang operator hanya menuliskan angka pada kolom yang tersedia dan jumlah berat akan dikalikan dengan harga tujuan pengiriman. Tahap ini dapat dilihat pada gambar 4.11.

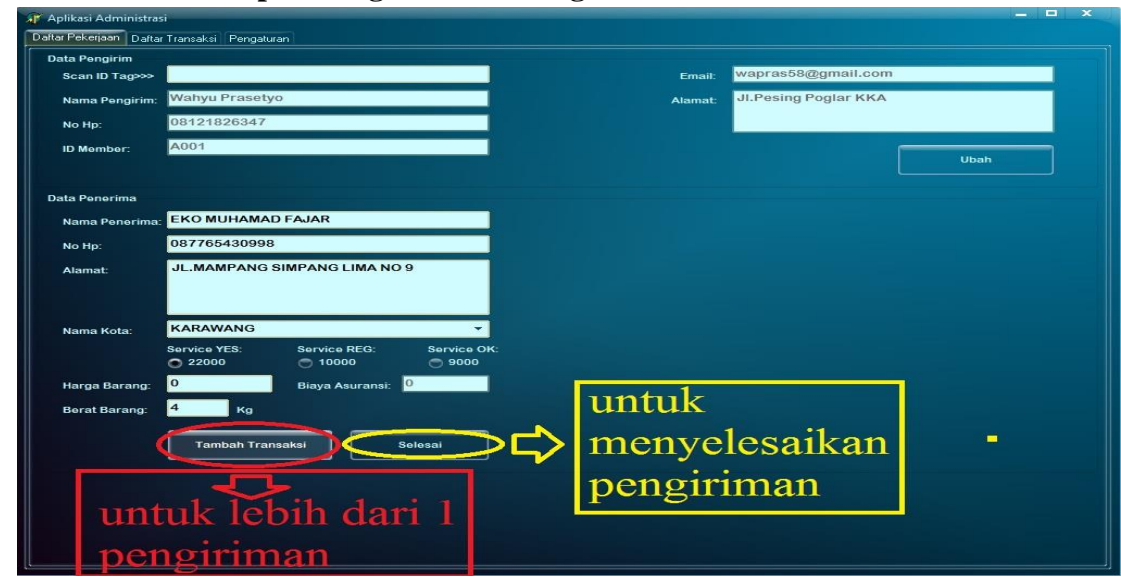

## **4.1.3.2.6. Akhir Tahapan Pengiriman Barang**

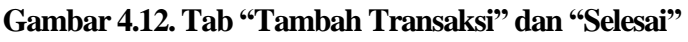

Sumber : Dokumentasi Pribadi

Pada akhir tahapan pengiriman barang ini operator akan menekan option selesai untuk

mengeluarkan resi,nota tagihan,*email* dan SMS seperti gambar dibawah ini.

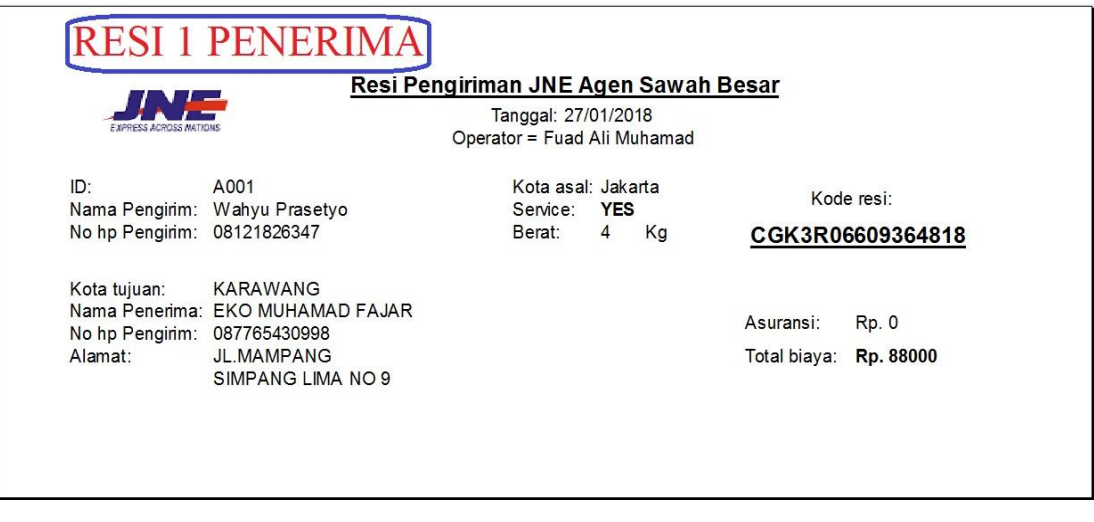

**Gambar 4.13. Resi Pengiriman Barang 1 Transaksi** Sumber : Dokumentasi Pribadi

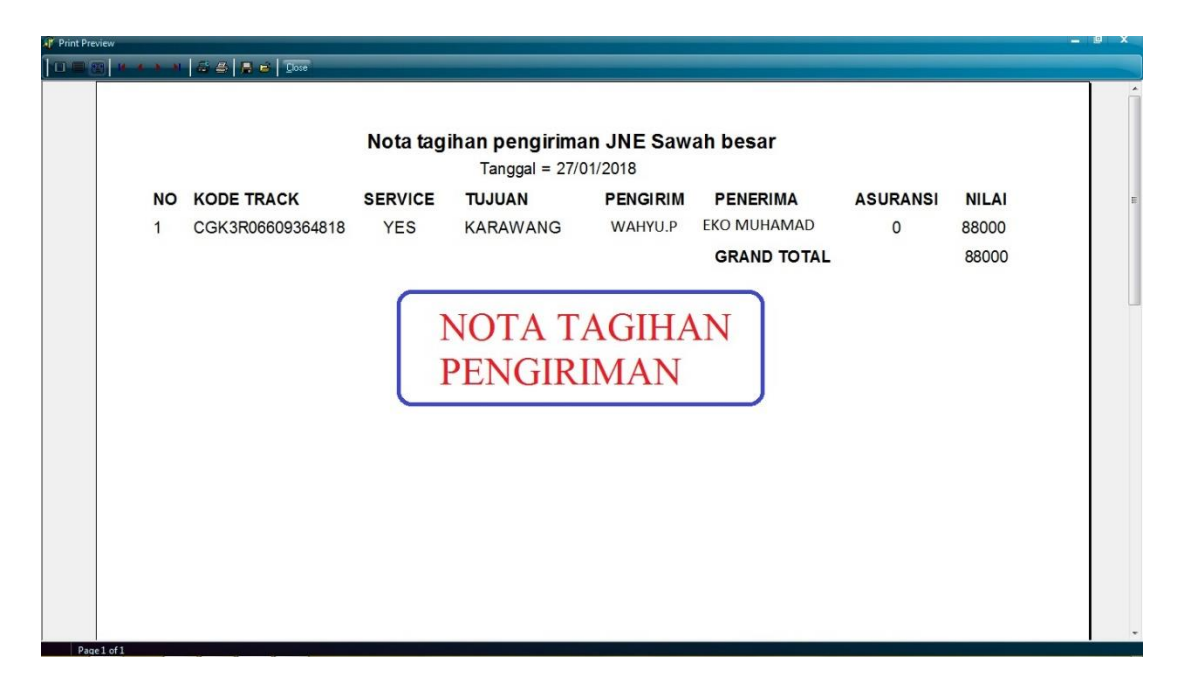

**Gambar 4.14. Nota Tagihan Pelanggan** Sumber : Dokumentasi Pribadi

Setelah melakukan semua tahapan dari awal hingga akhir lalu operator menekan selesai maka proses selanjutnya ialah menampilkan resi transaksi pengiriman dan nota tagihan pengiriman yang dapat dilihat di gambar 4.13 dan 4.14. Disaat yang bersamaan *email* dan SMS akan terkirim secara otomatis ketika operator menekan *option* selesai pada *software.* Notifikasi SMS dan *Email* akan memakan waktu yang beraneka ragam bergantung kepada situasi dan kondisi yang ada seperti cuaca dan tempat, dapat dilihat di gambar 4.15,4.16 dan 4.17 dibawah ini

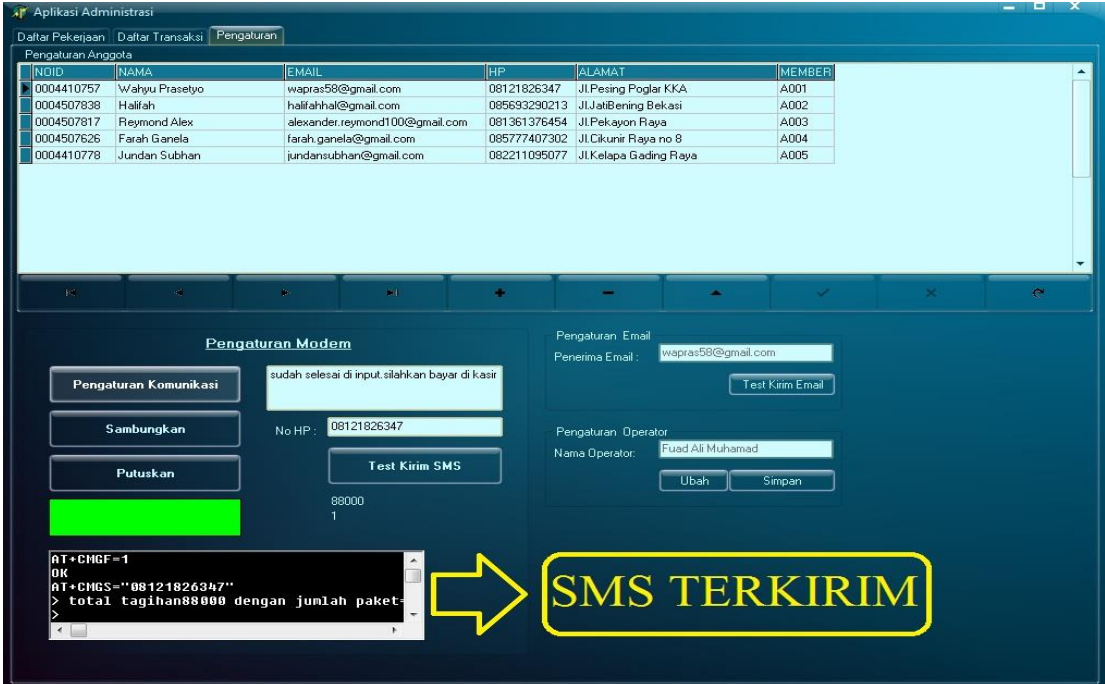

# **Gambar 4.15. dan 4.16.Gambar Bukti SMS dan** *Email* **Terkirim**

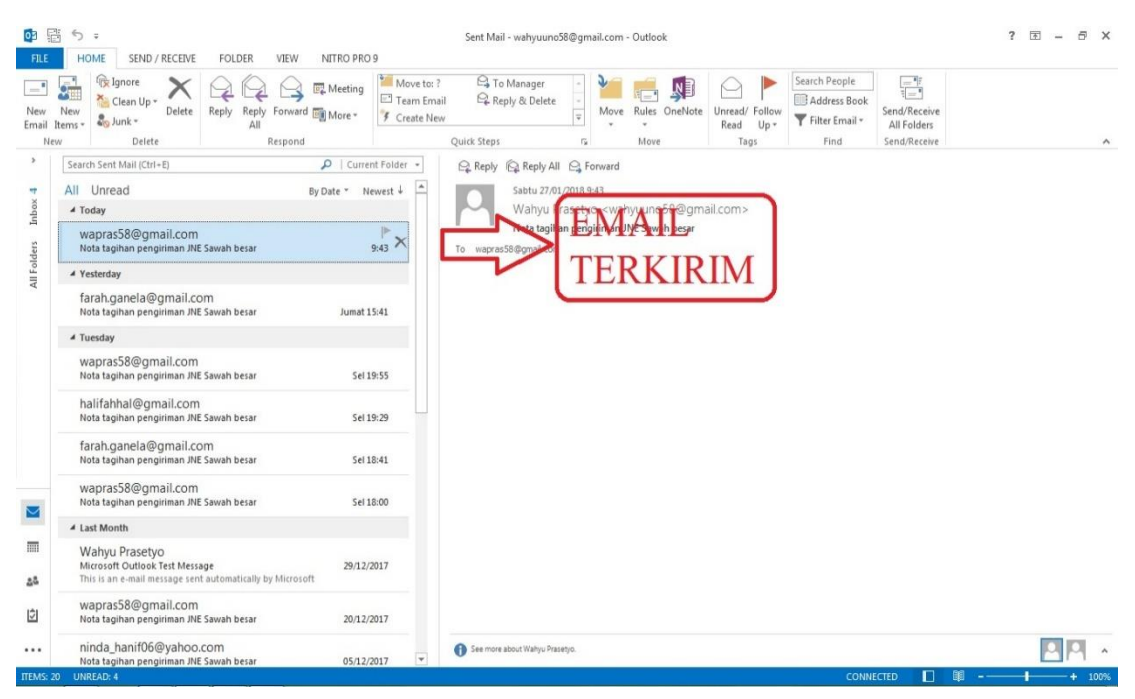

Sumber : Dokumen Pribadi

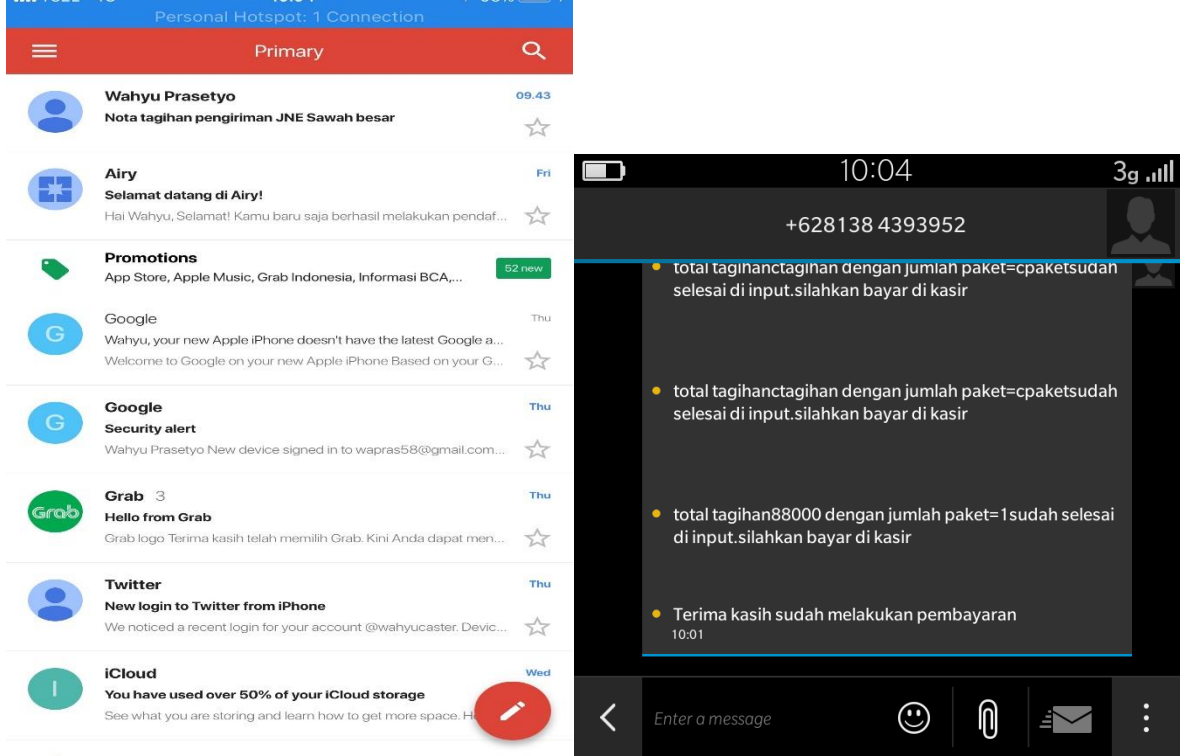

**Gambar 4.17. Gambar Bukti SMS dan** *Email* **Sampai ke Pelanggan** Sumber : Dokumentasi Pribadi

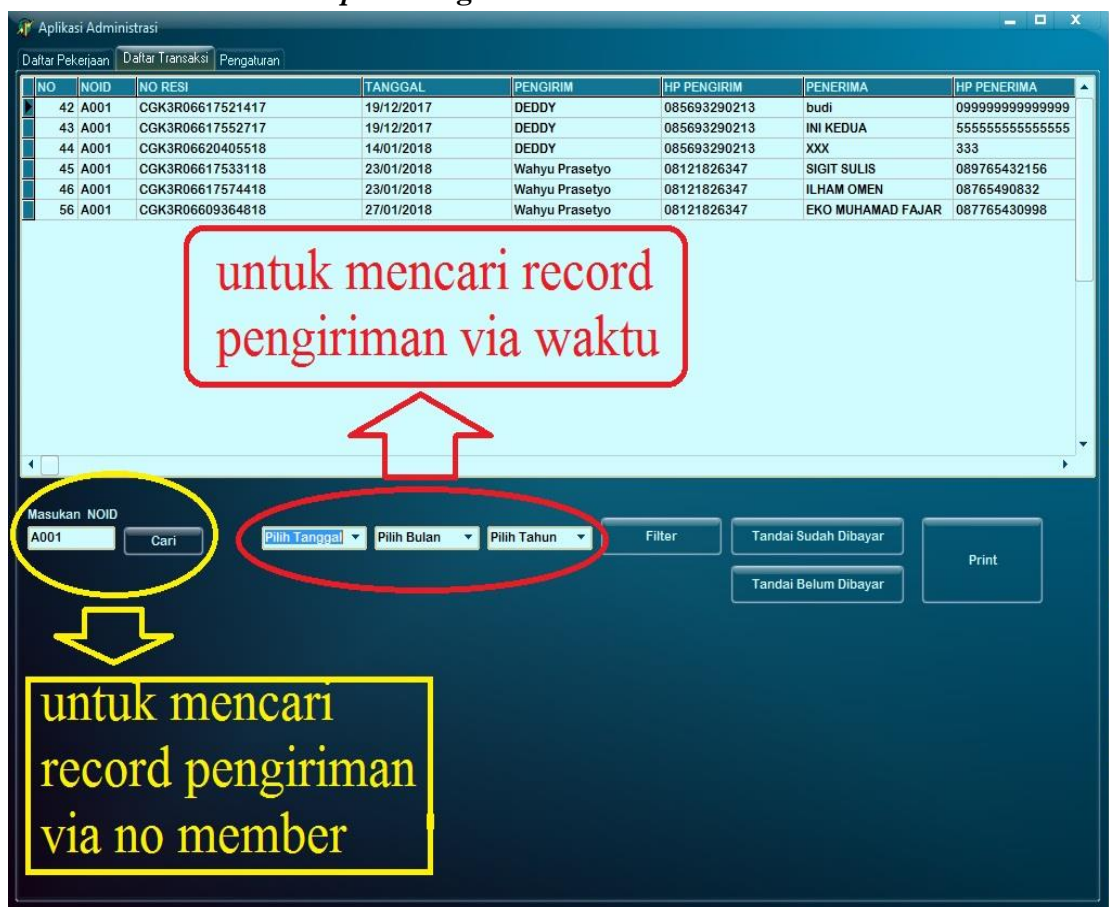

## **4.1.3.2.6. Proses Mencari** *Report* **Pengiriman**

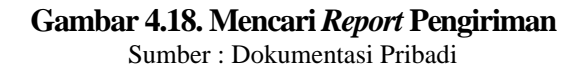

Pada tahap ini dilakukan proses pencarian *report* pengiriman bedasarkan nomor *member* atau dengan menggunakan tanggal saat melakukan pengiriman barang,bisa dilihat gambar diatas proses dapat dilakukan dengan 2 metode untuk memudahkan operator dalam melaksanakan tugas. Langkah selanjutnya dapat dilihat gambar dibawah ini.

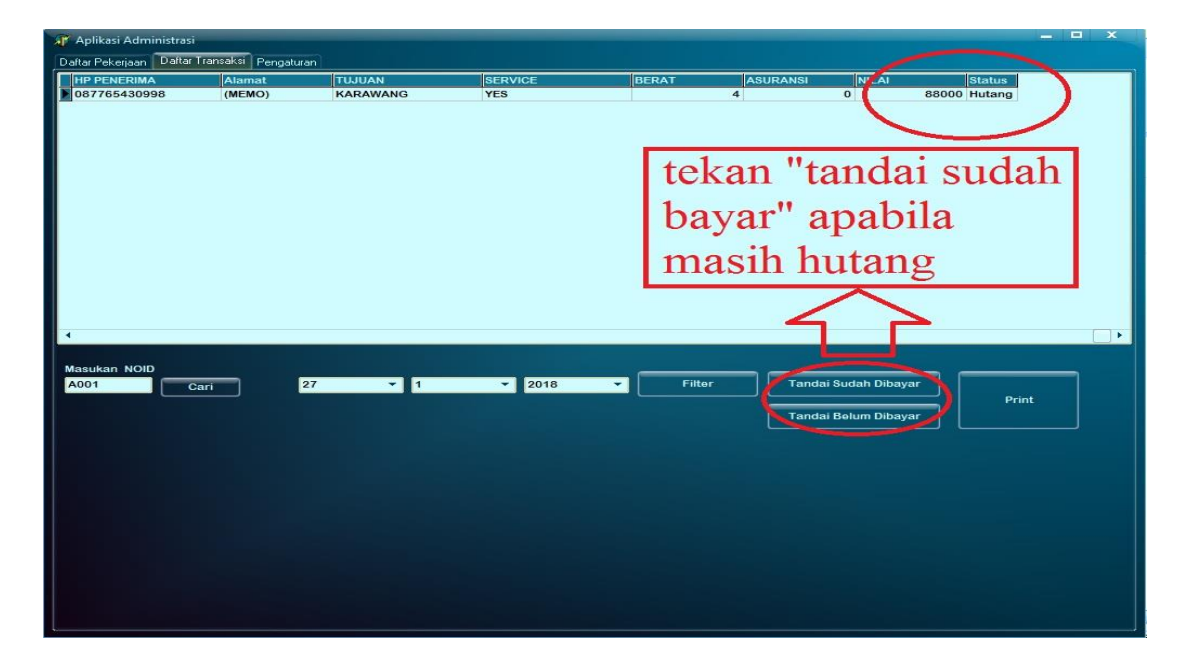

**Gambar 4.19. Tab "Tandai Sudah Bayar" di** *Software* Sumber : Dokumentasi Pribadi

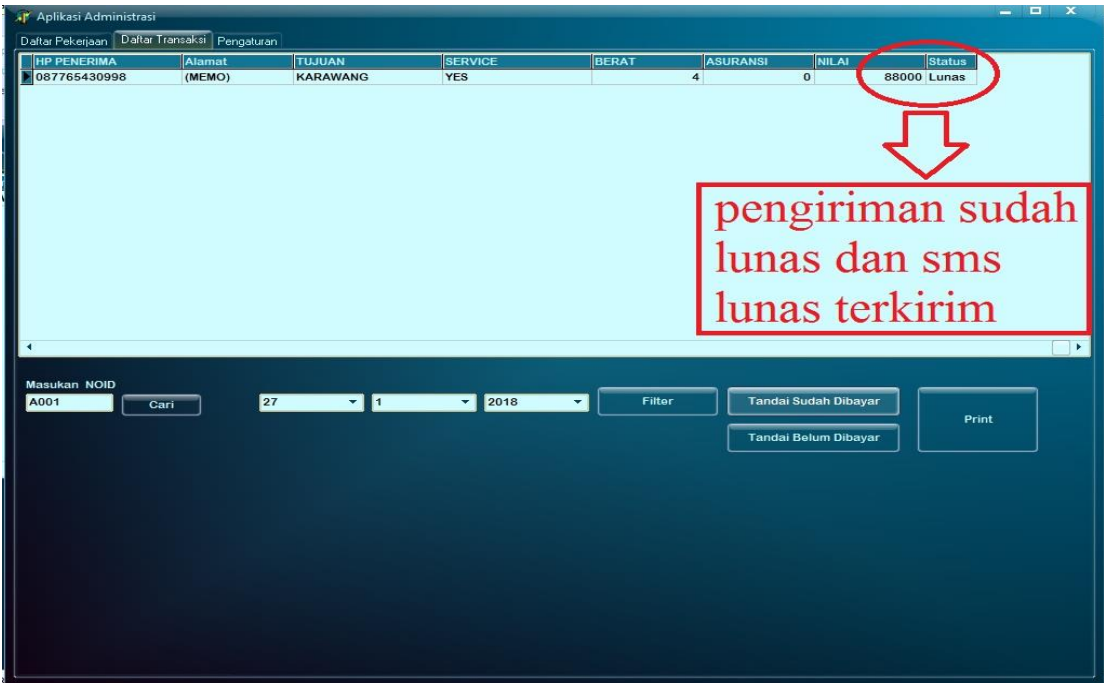

**Gambar 4.20. Pengiriman sudah lunas**

Sumber : Dokumentasi Pribadi

Setelah melakukan tahap pelunasan pembayaran dikasir, pelanggan akan mendapatkan notifikasi berupa SMS dengan isi "Terima Kasih Sudah Melakukan Pembayaran".gambar dapat dilihat dibawah ini.

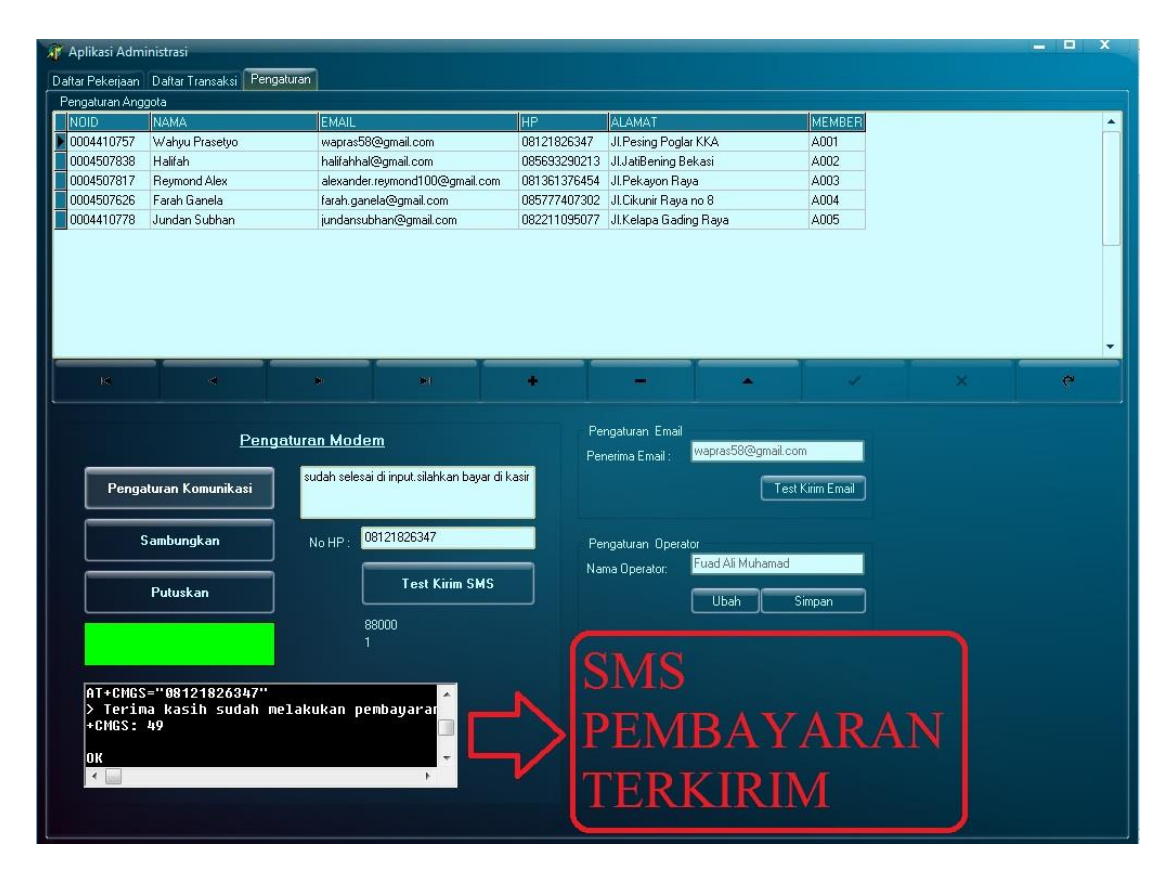

**Gambar 4.21. Bukti Notifikasi SMS Pembayaran Terkirim** Sumber : Dokumentasi Pribadi

Setelah SMS notifikasi pembayaran sudah terkirim maka proses pengiriman barang sudah selesai dan dapat dilanjutkan oleh antrian yang lain dengan proses yang sama namun berbeda situasi dan kondisi seperti banyaknya penerima dan data penerima yang berbedabeda.

### **4.1.3.3. Langkah - Langkah Pengiriman 1 Pengirim Ke 3 Penerima 4.1.3.3.1. Scan Data Pelanggan**

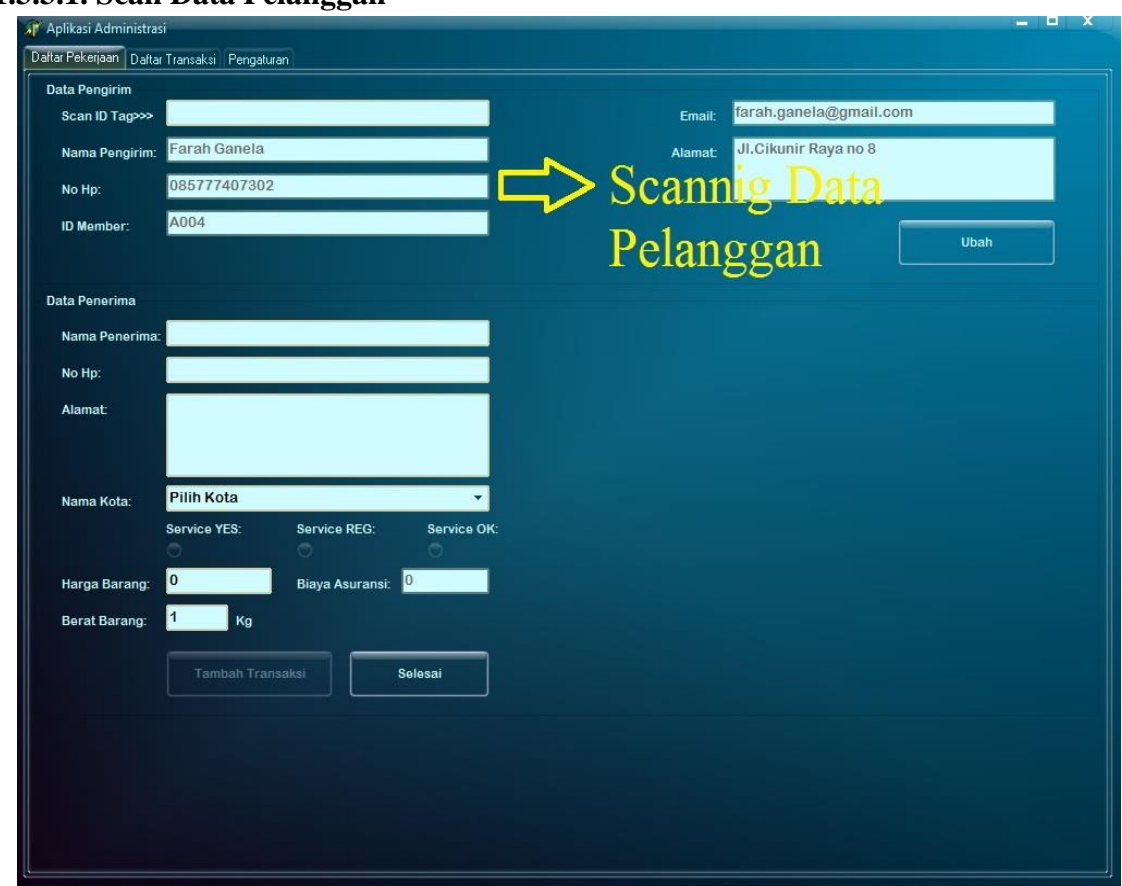

**Gambar 4.22.** *Scanning* **Data Pelanggan** Sumber : Dokumentasi Pribadi

Tahap awal melakukan proses pengiriman yaitu dengan men-scan kartu TAG RFID

pelanggan, dapat dilihat di gambar 4.22.

### **4.1.3.3.2. Isi Data Penerima 1 (Pertama)**

Setelah melakukan pembacaan kartu pelanggan, langkah selanjutnya yaitu melakukan

isi data penerima yang pertama meliputi nama,nomor *handphone* dan alamat. Dapat dilihat

gambar dibawah ini.

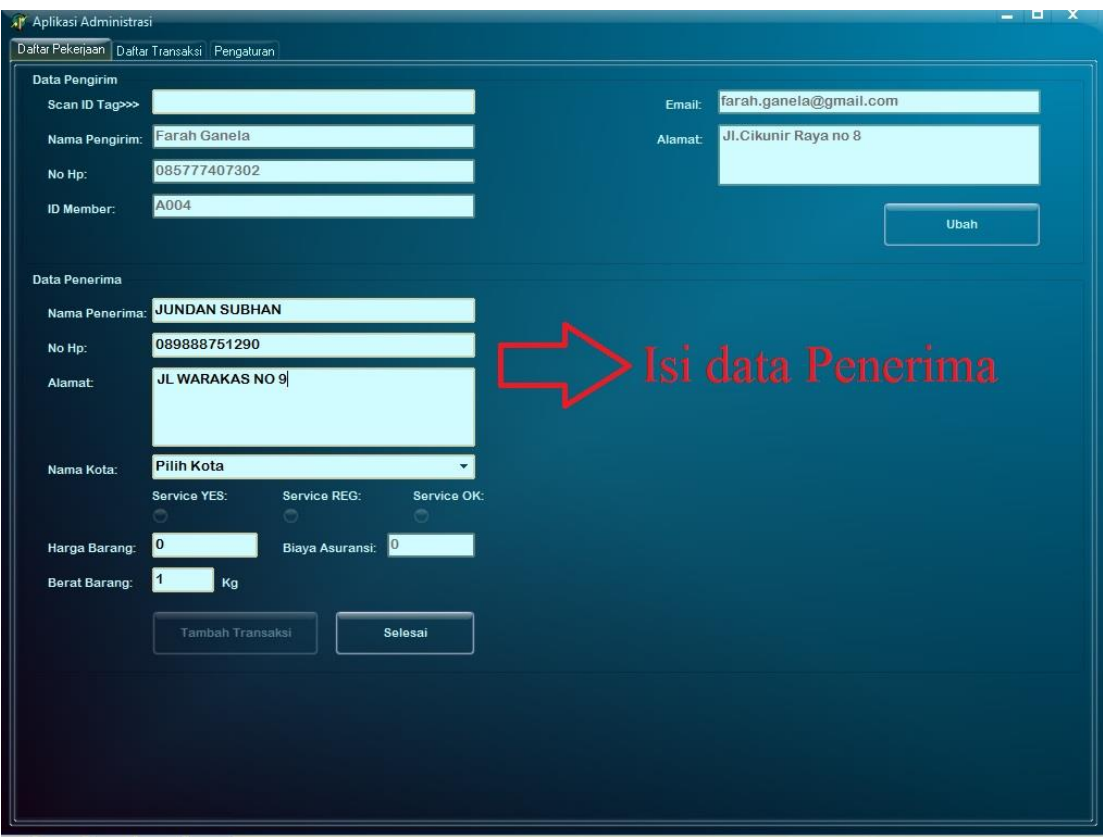

### **Gambar 4.23. Isi Data Penerima Pertama** Sumber : Dokumentasi Pribadi

**4.1.3.3.3. Pemilihan Kota Tujuan Pengiriman**

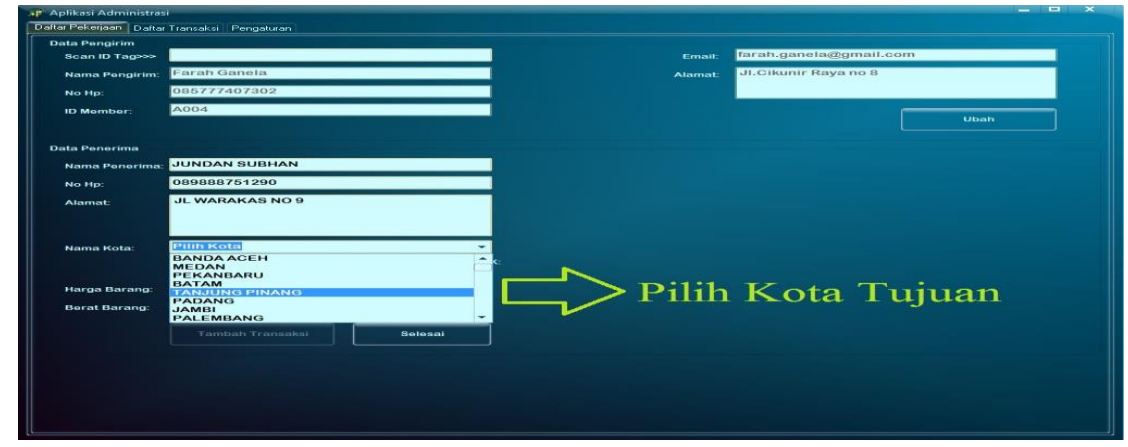

**Gambar 4.24. Pemilihan Kota Tujuan** Sumber : Dokumentasi Pribadi

Pilih kota tujuan yang tertera pada alamat barang,setiap tujuan memiliki harga yang berbeda-beda yang ditentukan oleh *database* yang ada. *Database* harga diambil bedasarkan jarak kota yang ingin dituju.

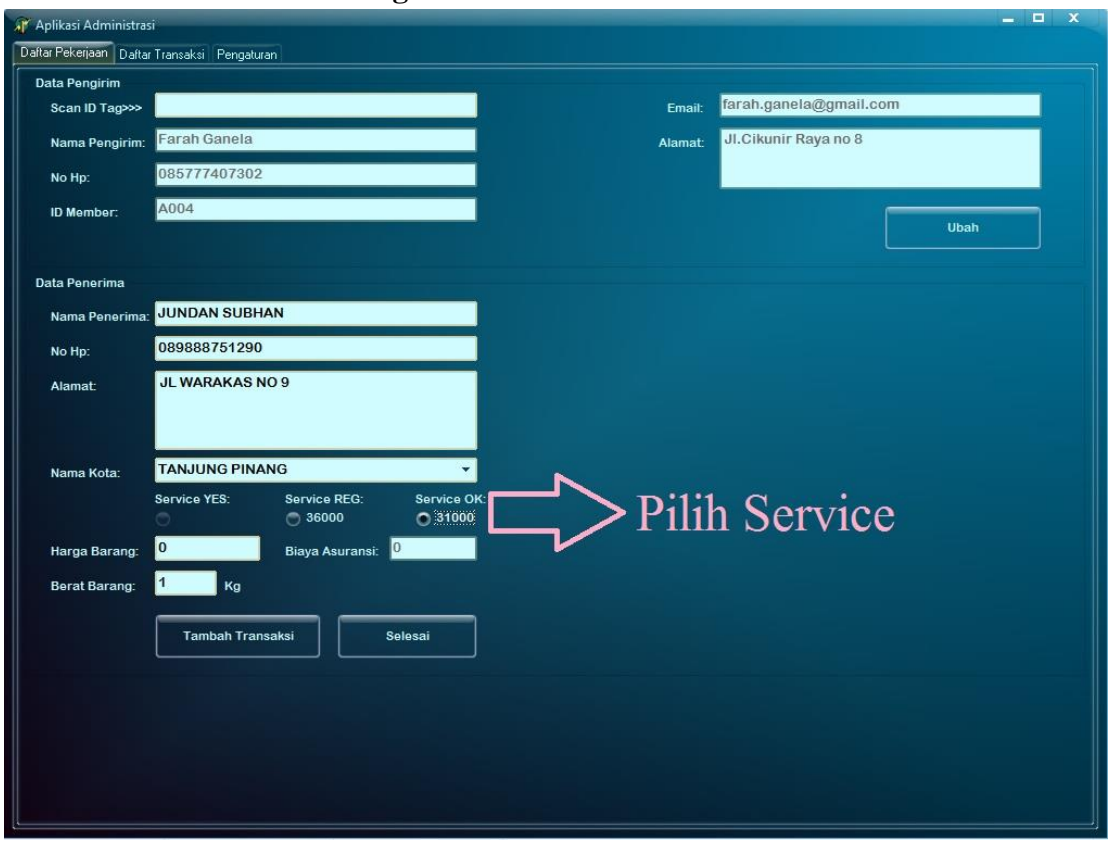

**4.1.3.3.4. Penentuan** *Service* **Pengiriman** 

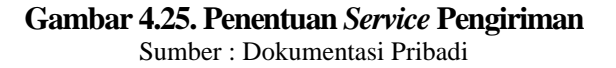

Pada proses pengiriman penerima pertama ini dipilih *service* OKE dengan Harga Rp.31.000,- / Kg. *Service* OKE akan memakan waktu 5 hari kerja dalam proses pengiriman sampai tempat tujuan.

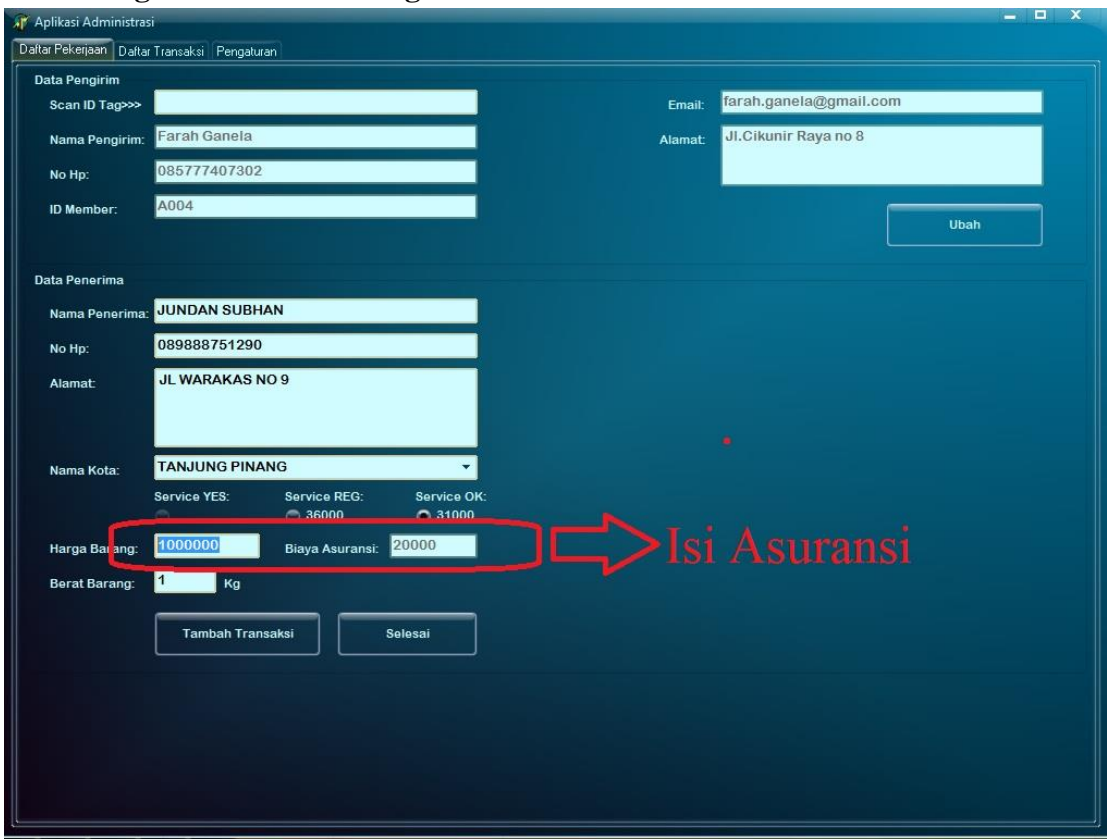

**4.1.3.3.5. Pengisian Asuransi Pengiriman**

**Gambar 4.26. Isi Asuransi Barang** Sumber : Dokumentasi Pribadi

Operator cukup menuliskan jumlah harga barang dan asuransi ini otomatis keluar dan di isi apabila ada permintaan khusus dari pelanggan,nilai asuransi ini dikenakan 2% dari nilai barang atau harga barang yang asli.

### **4.1.3.3.6. Pengisian Berat Benda**

Pada tahap ini operator hanya perlu memasukan angka sebagai jumlah berat barang yang ada.diatas 1,3 Kg dianggap menjadi 2 Kg namun sebaliknya dibawah 1,3 Kg dianggap menjadi 1 Kg meskipun berat asli barang tersebut melebih 1 Kg. Gambar dapat dilihat di gambar 4.27 di bawah ini.

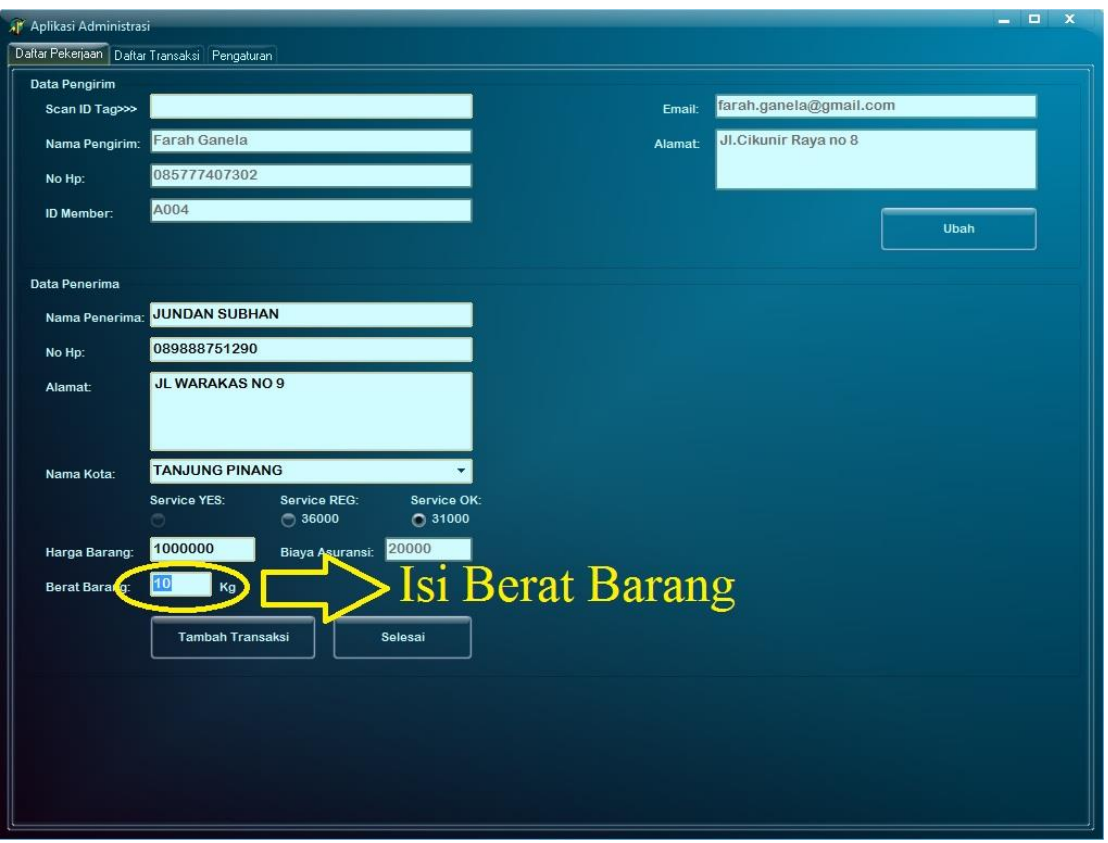

### **Gambar 4.27. Isi Berat Barang** Sumber : Dokumentasi Pribadi

# **4.1.3.3.7. Tekan** *Option* **Tambah Transaksi**

Tahap ini merupakan tahap dimana operator akan memilih "tambah transaksi" atau "selesai" oleh karena itu operator kali ini akan memilih *option* "tambah transaksi" dikarenakan akan ada 3 penerima pada proses pengiriman ini dan diperlukan *worksheet* baru untuk penerima ke-2 dan ke-3. Gambar dapat dilihat di gambar 4.28 dibawah ini.

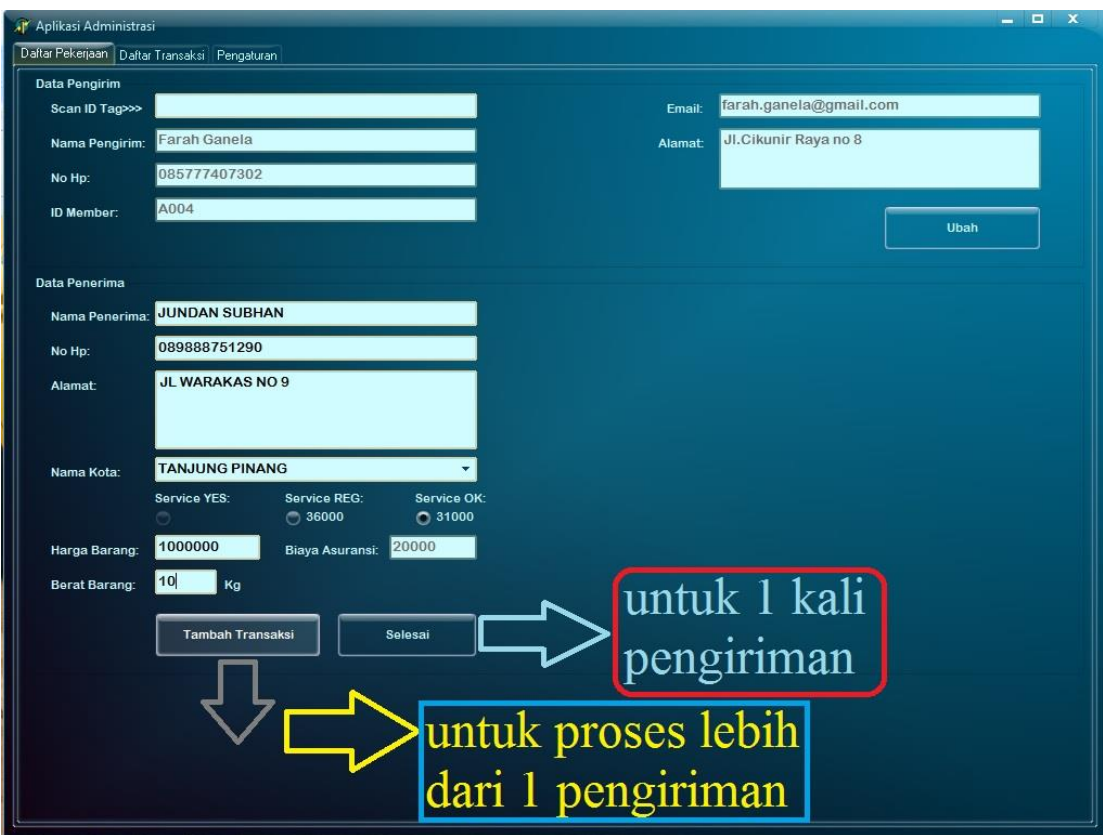

**Gambar 4.28.** *Option* **"Tambah Transaksi" dan "Selesai".** Sumber : Dokumentasi Pribadi

# **4.1.3.3.8. Resi Pengiriman Pertama**

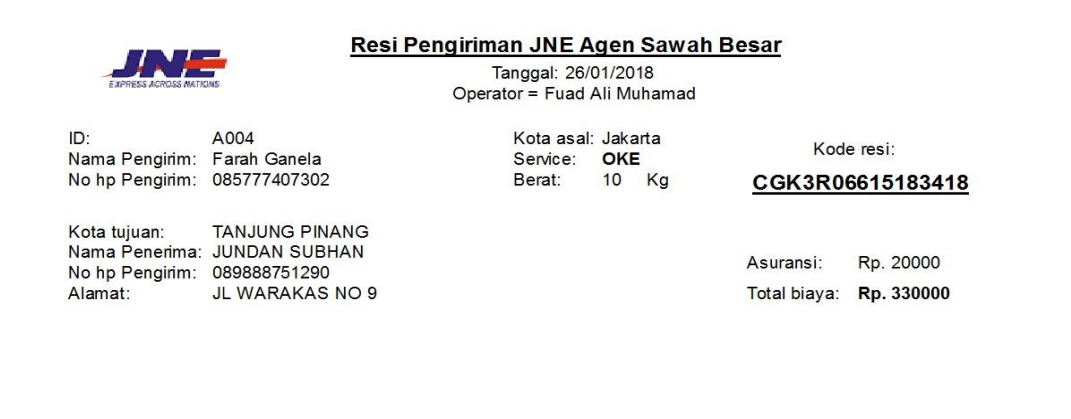

**Gambar 4.29. Resi Pengiriman Pertama**

Sumber : Dokumentasi Pribadi

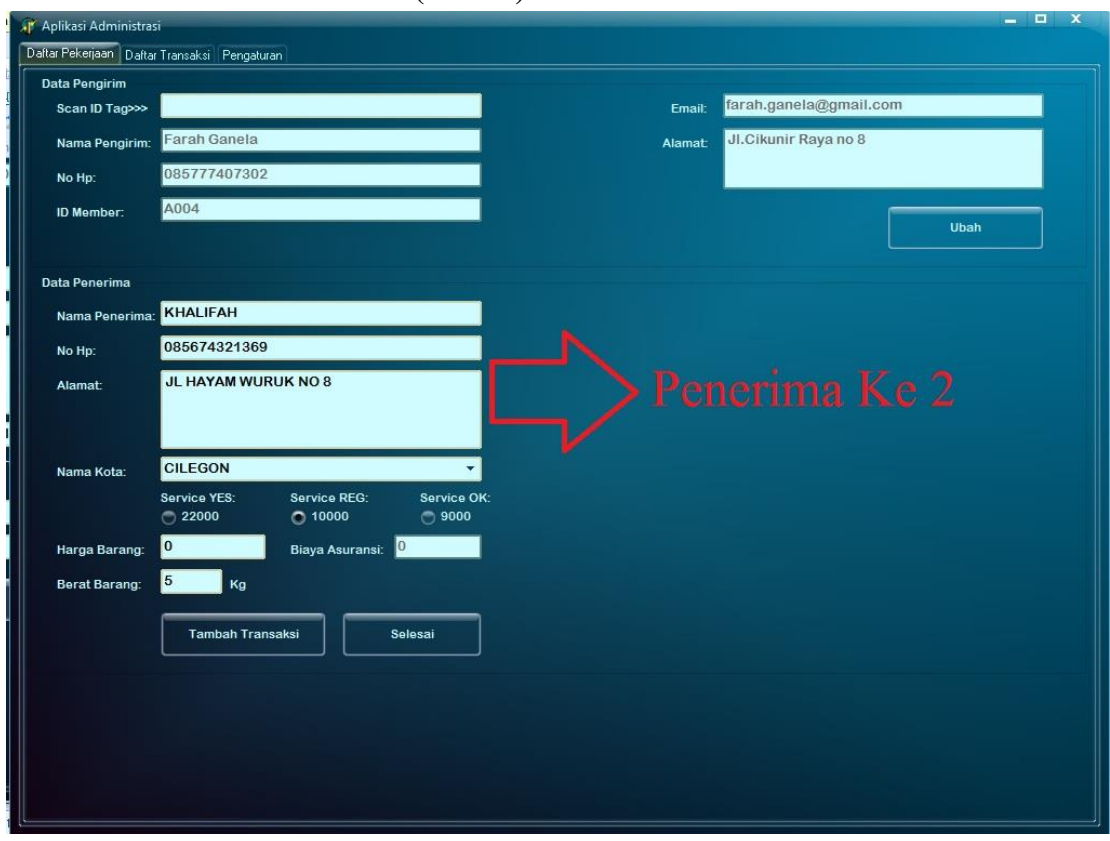

**4.1.3.3.9. Isi Data Penerima Ke-2 (Kedua)**

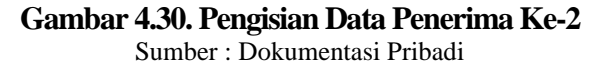

Pada tahap ini proses pengisian sama seperti pengisian data kepada penerima pertama, ketika operator memilih *option* "tambah transaksi" maka resi akan terlihat dan setelah ditutup akan langsung kembali ke tampilan awal namun dengan data pelanggan yang sudah terisi dan operator cukup mengisi data penerima dari nama hingga jumlah berat barang diperlukan proses yang sama dan tidak ada yang berbeda dari pengisian data penerima pertama. Setelah proses pengisian selesai maka operator akan memilih lagi *option* "tambah transaksi" karena masih ada 1 penerima lagi yang akan di isi datanya, tampilan resi kedua dapat dilihat di gambar 4.31 dibawah ini.

| Resi Ke 2<br>E XPRESS ACROSS MATION                                     |                                     | Resi Pengiriman JNE Agen Sawah Besar<br>Tanggal: 26/01/2018<br>Operator = Fuad Ali Muhamad |                 |    |              |                  |
|-------------------------------------------------------------------------|-------------------------------------|--------------------------------------------------------------------------------------------|-----------------|----|--------------|------------------|
| ID:<br>Nama Pengirim: Farah Ganela                                      | A004                                | Kota asal: Jakarta<br>Service:                                                             | <b>REG</b>      |    |              | Kode resi:       |
| No hp Pengirim: 085777407302                                            |                                     | Berat:                                                                                     | $5\overline{)}$ | Kg |              | CGK3R06615285818 |
| Kota tujuan:<br>Nama Penerima: KHALIFAH<br>No hp Pengirim: 085674321369 | <b>CILEGON</b>                      |                                                                                            |                 |    | Asuransi:    | Rp. 0            |
| Alamat:                                                                 | <b>JL HAYAM WURUK</b><br><b>NO8</b> |                                                                                            |                 |    | Total biaya: | Rp. 50000        |

**Gambar 4.31. Resi Pengiriman Ke-2**

Sumber : Dokumentasi Pribadi

## **4.1.3.3.10. Isi Data Penerima Ke-3 (Ketiga)**

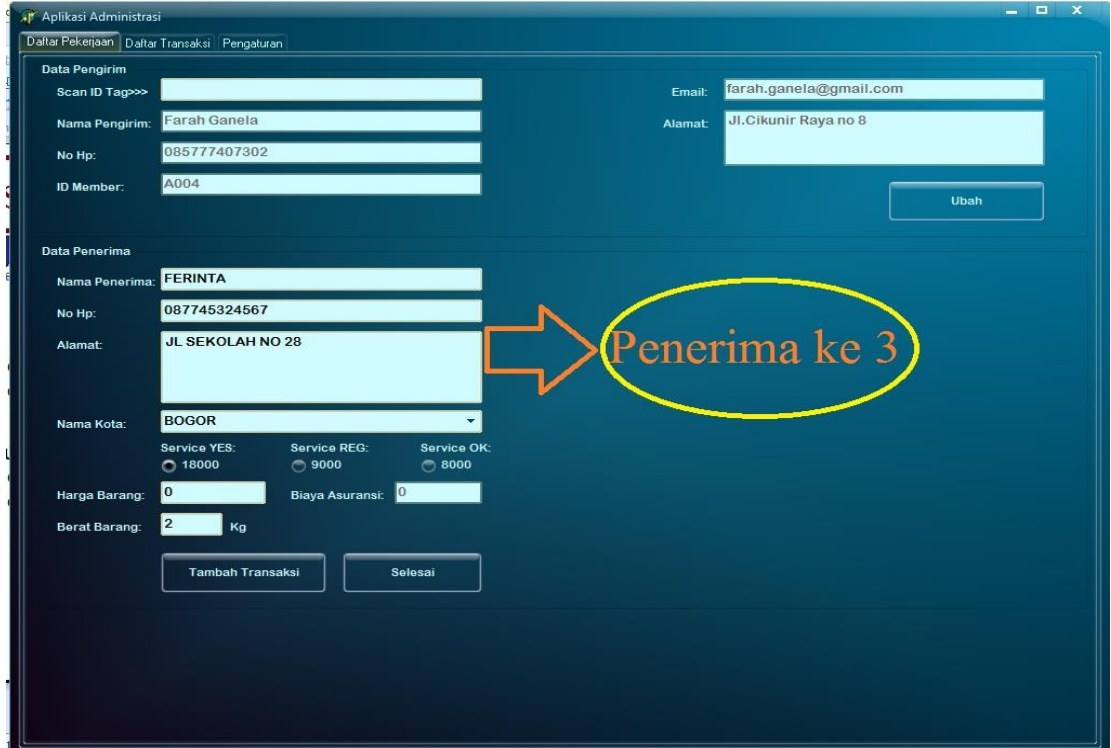

**Gambar 4.32. Pengisian Data Penerima Ketiga** Sumber : Dokumentasi Pribadi

Pengisian data penerima ketiga ada pengisian data terakhir dari 3 penerima, pada tahap ini operator akan memilih *option* "selesai" sebagai akhir dari tahapan pengiriman kepada 3 penerima. Ketika operator memilih *option* "selesai" maka resi pengiriman yang ketiga akan tampil dan ketika ditutup secara langsung akan tampil "nota tagihan pelanggan". Gambar dapat dilihat di 4.33 dan 4.34 dibawah ini.

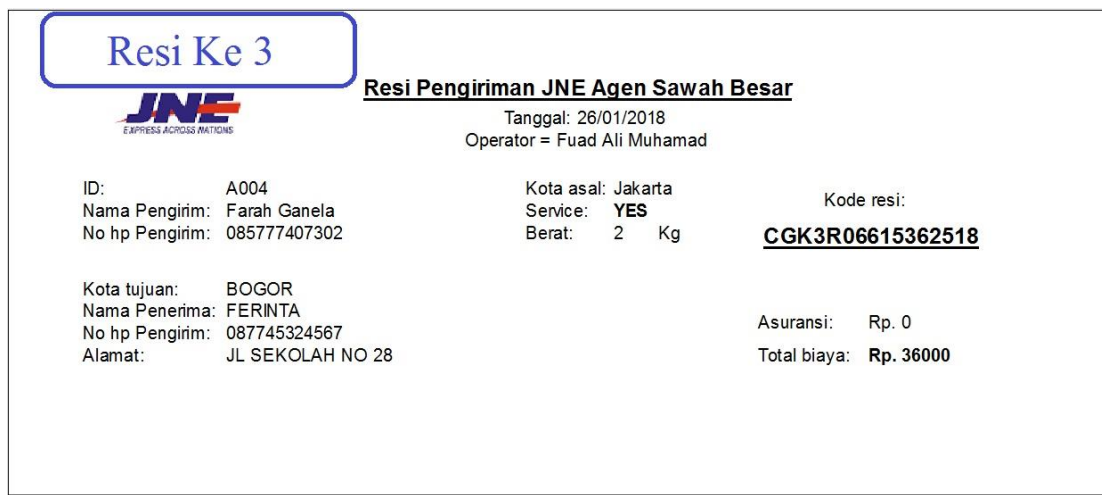

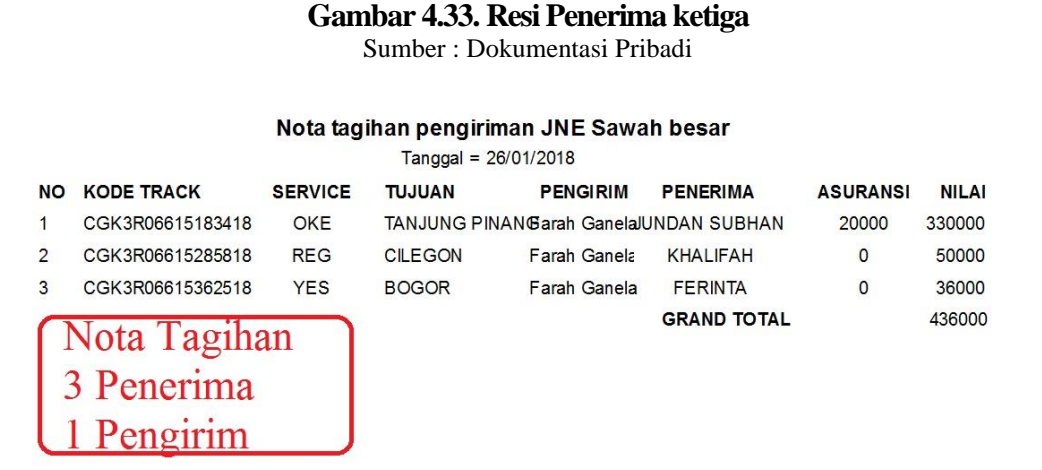

**Gambar 4.34. Nota Tagihan Pengiriman Barang** Sumber : Dokumentasi Pribadi

Setelah selesai proses pengiriman ketika operator memilih *option* "selesai" maka secara otomatis *software* pengiriman barang akan mengirimkan notifikasi atau pemberitahuan berupa *email* dan SMS. Gambar notifikasi dapat dilihat dibawah ini.

| 哪<br>$\leftrightarrow$<br><b>HOME</b><br>SEND / RECEIVE                                                       | NITRO PRO 9<br><b>FOLDER</b><br><b>VIEW</b>                 |                                          | Sent Mail - wahyuuno58@gmail.com - Outlook   |                                                              |                                 |                                                           |                                   | $? \quad \Box - \quad \Box \quad \times$ |
|----------------------------------------------------------------------------------------------------|-------------------------------------------------------------|------------------------------------------|----------------------------------------------|--------------------------------------------------------------|---------------------------------|-----------------------------------------------------------|-----------------------------------|------------------------------------------|
| <b>CE</b> Ignore<br>Clean Up -<br>New<br>Delete<br>$2$ Junk -<br>Email<br>Items                               | <b>EZ</b> Meeting<br>Reply Reply Forward [19] More -<br>ΔII | Move to: ?<br>Team Email<br>F Create New | <b>Q</b> To Manager<br>Reply & Delete<br>l e | Rules OneNote<br>Move                                        | Unread/ Follow<br>Read<br>$Up*$ | Search People<br><b>EB</b> Address Book<br>Filter Email - | 남북<br>Send/Receive<br>All Folders |                                          |
| New<br>Delete<br>Search Sent Mail (Ctrl+E)                                                                    | Respond                                                     | Current Folder -                         | Quick Steps<br>m.                            | Move                                                         | Tags                            | Find                                                      | Send/Receive                      |                                          |
|                                                                                                    |                                                             |                                          | Reply C Reply All C Forward                  |                                                              |                                 |                                                           |                                   |                                          |
| All Unread<br># Today                                                                                         | By Date * Newest +                                          |                                          | Jumat 26/01/2018 15:41                       | Wahyu Prasetyo <wahyuuno58@gmail.com></wahyuuno58@gmail.com> |                                 |                                                           |                                   |                                          |
|                                                                                                    |                                                             |                                          |                                              | Nota tagihan pengiriman JNE Sawah besar                      |                                 |                                                           |                                   |                                          |
| wapras58@gmail.com<br>Nota tagihan pengiriman JNE Sawah besar                                                 |                                                             | 9:43                                     | To farah.ganela@gmail.com                    |                                                              |                                 |                                                           |                                   |                                          |
| ▲ Yesterday                                                                                                   |                                                             |                                          |                                              |                                                              |                                 |                                                           |                                   |                                          |
| farah.ganela@gmail.com<br>Nota tagihan pengiriman JNE Sawah besar                                             |                                                             | $ P -$<br>Jumat 15:41 $\times$           |                                              | <b>EMAIL TERKIRIM</b>                                        |                                 |                                                           |                                   |                                          |
| 4 Tuesday                                                                                                    |                                                             |                                          |                                              |                                                              |                                 |                                                           |                                   |                                          |
| wapras58@gmail.com<br>Nota tagihan pengiriman JNE Sawah besar                                                 |                                                             | Sel 19:55                                |                                              |                                                              |                                 |                                                           |                                   |                                          |
| halifahhal@gmail.com<br>Nota tagihan pengiriman JNE Sawah besar                                               |                                                             | Sel 19:29                                |                                              |                                                              |                                 |                                                           |                                   |                                          |
| farah.ganela@gmail.com<br>Nota tagihan pengiriman JNE Sawah besar                                             |                                                             | Sel 18:41                                |                                              |                                                              |                                 |                                                           |                                   |                                          |
| wapras58@gmail.com                                                                                            |                                                             |                                          |                                              |                                                              |                                 |                                                           |                                   |                                          |
| Nota tagihan pengiriman JNE Sawah besar                                                                       |                                                             | Sel 18:00                                |                                              |                                                              |                                 |                                                           |                                   |                                          |
| 4 Last Month                                                                                                  |                                                             |                                          |                                              |                                                              |                                 |                                                           |                                   |                                          |
| Wahyu Prasetyo<br>Microsoft Outlook Test Message<br>This is an e-mail message sent automatically by Microsoft |                                                             | 29/12/2017                               |                                              |                                                              |                                 |                                                           |                                   |                                          |
| wapras58@gmail.com<br>Nota tagihan pengiriman JNE Sawah besar                                                 |                                                             | 20/12/2017                               |                                              |                                                              |                                 |                                                           |                                   |                                          |
| ninda_hanif06@yahoo.com<br>Nota tagihan pengiriman JNE Sawah besar                                            |                                                             | Ψ<br>05/12/2017                          | See more about Wahyu Prasetyo.               |                                                              |                                 |                                                           |                                   |                                          |

**Gambar 4.35.** *Email* **Terkirim**

Sumber : Dokumentasi Pribadi

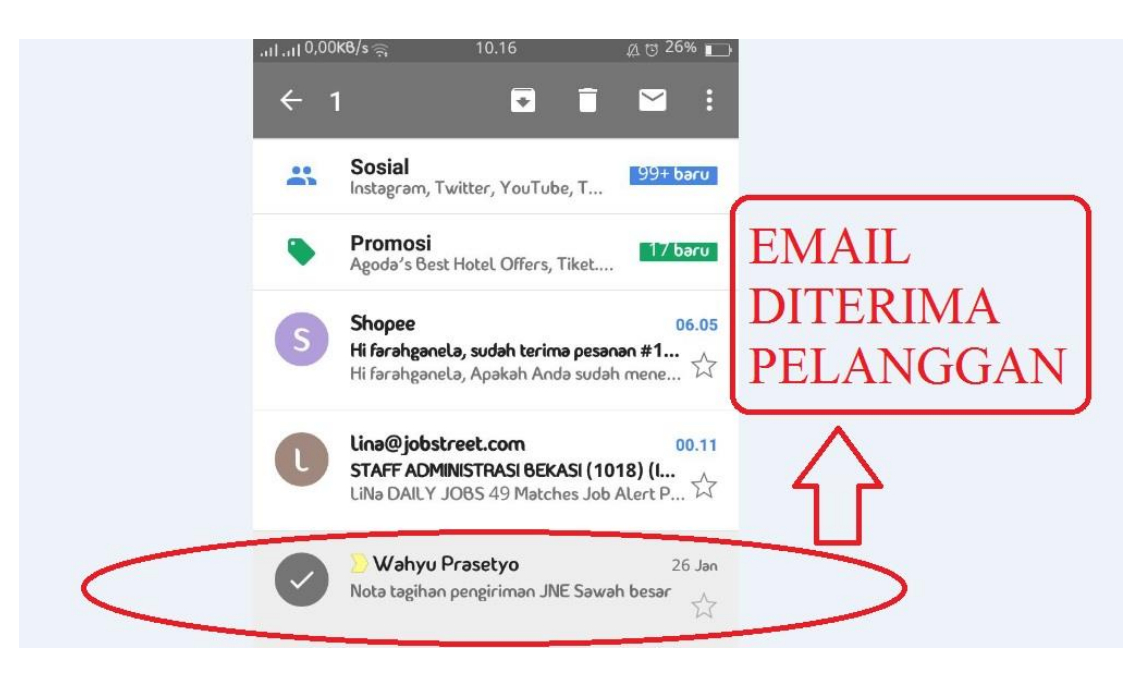

**Gambar 4.36. Bukti** *Email* **Terkirim ke Pelanggan** Sumber : Dokumentasi Pribadi

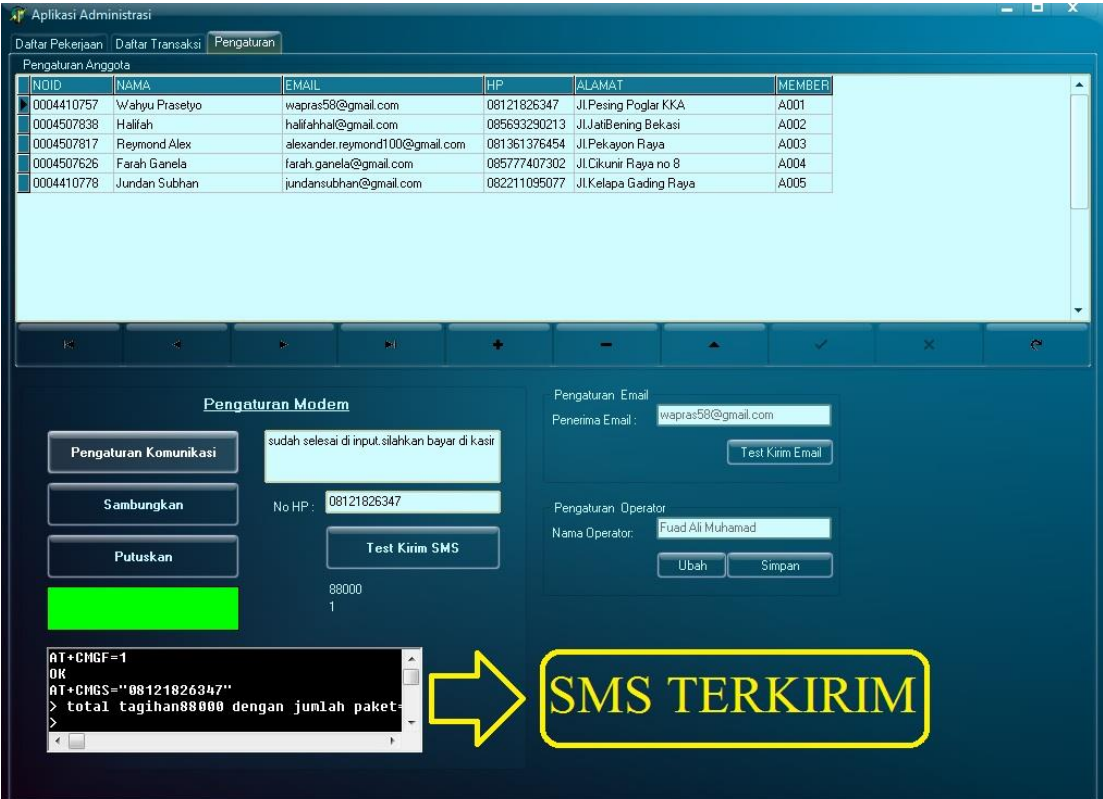

### **Gambar 4.37. Bukti SMS Terkirim**

Sumber : Dokumentasi Pribadi

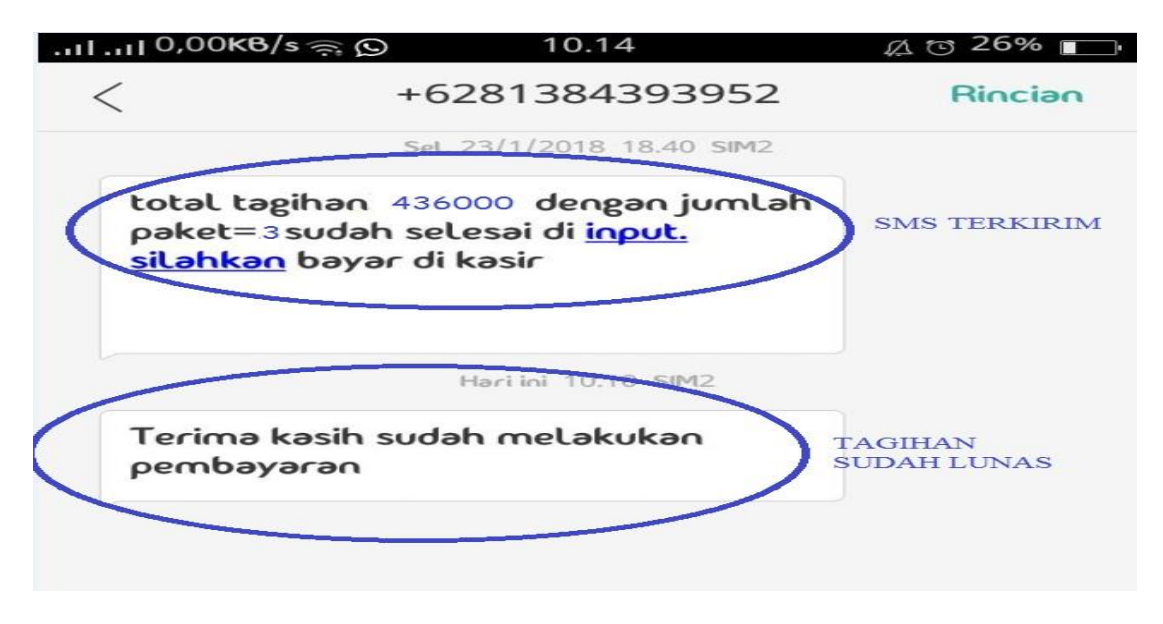

**Gambar 4.38. Bukti SMS Terkirim Kepada Pelanggan** Sumber : Dokumentasi Pribadi

## **4.1.3.3.11. Mencari** *Record* **Pengiriman**

| All' Aplikasi Administrasi |                                      |                             |                                            |                              |                                        | E                            | $\boldsymbol{\mathsf{x}}$ |
|----------------------------|--------------------------------------|-----------------------------|--------------------------------------------|------------------------------|----------------------------------------|------------------------------|---------------------------|
| Daftar Pekerjaan           | Daftar Transaksi Pengaturan          |                             |                                            |                              |                                        |                              |                           |
| <b>NO</b><br><b>NOID</b>   | <b>NO RESI</b>                       | <b>TANGGAL</b>              | <b>PENGIRIM</b>                            | <b>HP PENGIRIM</b>           | PENERIMA                               | <b>HP PENERIMA</b>           |                           |
| 53 A004                    | CGK3R06615183418                     | 26/01/2018                  | <b>Farah Ganela</b>                        | 085777407302                 | <b>JUNDAN SUBHAN</b>                   | 089888751290                 |                           |
| 54 A004<br>55 A004         | CGK3R06615285818<br>CGK3R06615362518 | 26/01/2018<br>26/01/2018    | <b>Farah Ganela</b><br><b>Farah Ganela</b> | 085777407302<br>085777407302 | <b>KHALIFAH</b><br><b>FERINTA</b>      | 085674321369<br>087745324567 |                           |
| Masukan NOID<br>A004       | 26<br>Cari                           | $\mathbf{H}$ 1<br>2018<br>۰ |                                            | Filter                       | <b>Tandai Sudah Dibayar</b>            | Print                        |                           |
|                            |                                      |                             |                                            |                              | Tandai Belum Dibayar<br>mencari record |                              |                           |
|                            | mencari record                       |                             |                                            |                              | berdasarkan                            |                              |                           |
|                            | pengiriman                           |                             |                                            |                              | tanggal transaksi                      |                              |                           |
|                            | berdasarkan nomor                    |                             |                                            |                              |                                        |                              |                           |
|                            | member                               |                             |                                            |                              |                                        |                              |                           |

**Gambar 4.39. Mencari** *Record* **Pengiriman Barang** Sumber : Dokumentasi Pribadi

Mencari *report* pada *software* ini operator bisa melakukanya dengan 2 metode yaitu melalui nomer *member* yang tersimpan dalam *database* dan dapat menggunakan tanggal waktu pelaksanaan proses pengiriman. Data *record* Pengiriman dapat disimpan selama 3 bulan dan akan terhapus secara otomatis guna mengurangi beban pada *software*. Setelah operator mendapatkan *record* pengiriman barang maka langkah selanjutnya menandai apabila tagihan sudah dibayarkan, dapat dilihat pada gambar 4.40 di bawah ini.

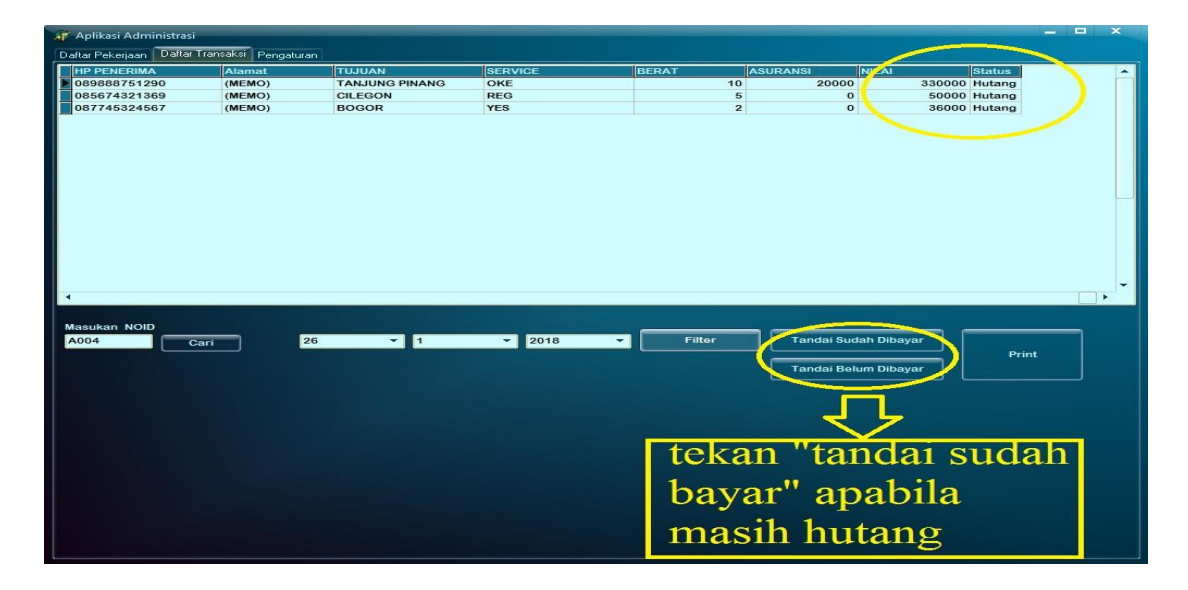

**Gambar 4.40. Proses "Tandai Sudah Bayar"** Sumber : Dokumentasi Pribadi

Apabila pembayaran tagihan sudah dilakukan maka operator wajib menekan *option* "tandai sudah bayar" untuk merubah status didalam *database* bahwa pelanggan sudah membayar lunas total tagihan. Proses selanjutnya ditunjukan pada gambar 4.41 dengan menerangkan bahwa transaksi pengiriman sudah dilunasi.

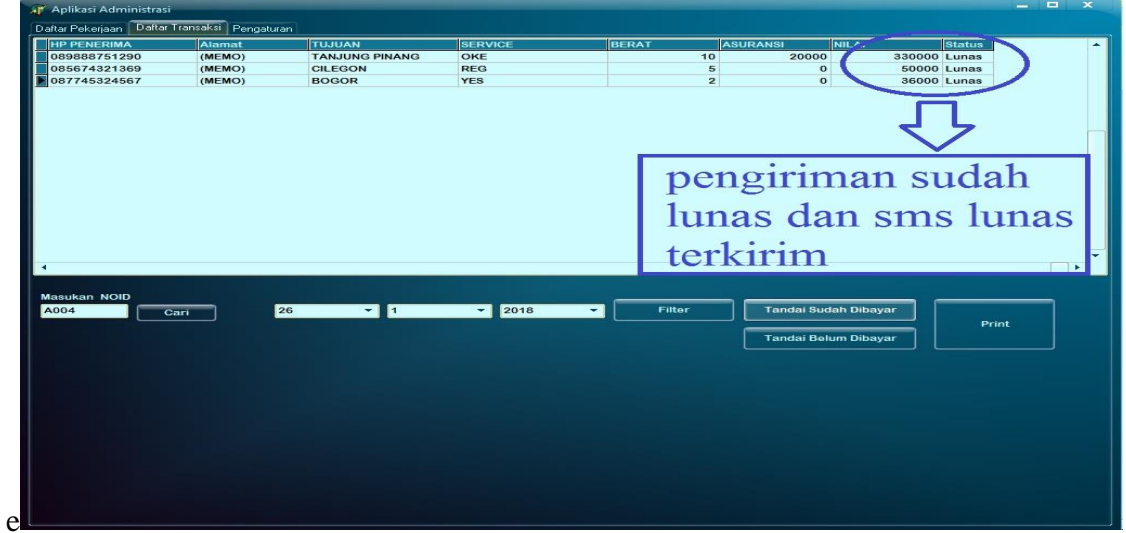

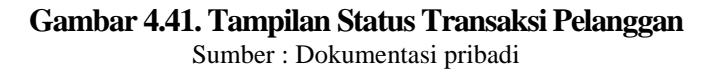

#### **4.2 Analisis Hasil Pengujian**

Dari data hasil pengujian tegangan peralatan input berdasarkan tabel 4.1, *input* tegangan *Sensor Proximity infrared* (SP1 dan SP2) yang terukur ketika kondisi aktif tegangan terukur sebesar 0,01 Volt dan 0,03 Volt dan pada keadaan *standby* tegangan terukur sebesar 3,61 Volt dan 3,62 Volt. Berdasarkan tabel 4.2 instrumen pengujian RFID didapati kartu TAG RFID yang dapat digunakan yaitu kartu TAG berjenis 125 khz.

Dari data hasil pengujian pada *output* alat didapatkan tegangan sebesar 196 Volt pada tabel 4.3 pengujian tegangan Motor AC yang dilakukan dirumah penulis pada 14 Januari 2018 pukul 20.35, besar tegangan kurang dari yang seharusnya dikarnakan penggunaan listrik di malam hari membuat tegangan listrik menurun.

Pada tabel 4.4 pengujian lampu LED di dapatkan tegangan sebesar 2,99 Volt. Pada tabel 4.5 pengujian *buzzer* di dapatkan tegangan 0,88 Volt ketika *buzzer* aktif dan 4,89 Volt ketika *buzzer standby*.

Dari data hasil pengujian *power supply* pada tabel 4.6 di dapatkan tegangan sebesar 196 VAC untuk tegangan *input* pada alat dan tegangan sebesar 12,05 VDC untuk tegangan *output* alat. Pada input tegangan yang didapatkan tidak sesuai dengan seharusnya yaitu 220 Volt dikarenakan pemakaian listrik dimalam hari yang tidak stabil ketika melakukan pengukuran, pada tegangan *output* yang didapatkan sesuai dengan ketentuan yang ada yaitu 12 Volt. Dari pengukuran pada arduino mega 2560 di dapatkan tegangan sebesar 4,87 Volt yaitu masih di bawah standar tegangan pada arduino yang memiliki tegangan 5 Volt.

Dari data hasil pengujian *input* dan *output* pada tabel 4.7 program arduino didapatkan logika program yaitu apabila SP1 "OFF" SP2 "OFF" Motor "OFF" LED "ON" artinya alat dalam keadaan *standby*. Ketika SP1 "OFF" SP2 "ON" Motor "ON" dan LED "ON" artinya alat aktif dan sedang ada barang sedang berjalan diatas *conveyor*. Logika yang terakhir apabila SP1 "ON" SP2 "OFF" Motor "OFF" LED "ON" artinya alat aktif dan ada barang di pangkal *conveyor* yang siap untuk di *input*.

Dari data hasil pengujian tabel 4.8 didapatkan hasil waktu 28,61 s untuk mencapai ke ujung *conveyor* dari pangkal *conveyor* adapun kecepatan yang dihasilkan Motor AC *Gearbox* dengan 20 rpm dan panjang belt 190 cm adalah 199,5 m/s. Pada pengujian ini diketahui bahwa berapapun berat benda tidak mempengaruhi kecepatan dan waktu tempuh dari pangkal ke ujung *conveyor* dikarenakan jaraknya yang pendek dan torsi pada motor sangat besar. Perubahan waktu dan kecepatan bisa didapat apabila jarak *conveyor* panjang.

Pada pengujian jarak pembacaan kartu RFID di tabel 4.9 diketahui bahwa jarak maksimal pembacaan kartu adalah 6 cm, di jarak 1 cm sampai dengan 4 cm pembacaan kartu RFID sangat baik dan cukup terjangkau. Untuk jarak 5 cm terkadang *reader* bisa membaca terkadang tidak jadi pembacaan tidak stabil. Adapun data dari tabel 4.10 didapatkan bahwa semua data yang tersimpan dikartu dapat terbaca secara lengkap meliputi nama,alamat,nomor *handphone* dan *email*.

Pada tabel 4.11 dan 4.12 merupakan hasil pengujian notifikasi pengiriman yang berupa email dan SMS ( *short message service* ) secara otomatis, pada notifikasi melalui *email* yang berisi *attachment* file berformat pdf sedikit memakan waktu dikarnakan proses memuat file kedalam pengiriman *email* dan waktu yang diperlukan sekitar 1-2 menit serta kecepatan pengiriman *email* tergantung pada jaringan internet yang digunakan. Pada notifikasi SMS didapati waktu yang cukup cepat yaitu 10 s sampai dengan 35 s paling lambat, adapun kecepatan SMS berbeda-beda bedasarkan *provider* yang digunakan dan *provider* yang menerima SMS itu sendiri. Selain itu yang mempengaruhi kecepatan SMS terkirim adalah cuaca lingkungan tersebut.

### **4.3. Pembahasan**

Dari hasil analisis data penelitian yang telah peneliti lakukan dapat diperoleh bahwa alat sistem antrian pengiriman barang sudah mencapai target dan tujuan yang ditentukan oleh peneliti. Oleh karena itu dapat disimpulkan bahwa alat sistem antrian pengiriman barang berbasis arduino mega 2560 ini dapat mempermudah aktivitas operator agen JNE Sawah Besar dalam hal meng-*input* data pelanggan dengan menggunakan kartu TAG RFID dan mempermudah dalam hal notifikasi nota tagihan pelanggan melalui *email* dan SMS ( *short message service* ).

## **4.4. Aplikasi Hasil Penelitian**

Produk penelitian ini dapat diterapkan untuk bidang perkembangan dunia pendidikan dan dapat juga digunakan untuk aplikasi pada perkembangan usaha menengah atas. Pada perkembangan dunia pendidikan alat ini dapat dipelajari oleh siswa SMK jurusan teknik kelistrikan sebagai trainer belajar dalam mempelajari instalasi listrik dan pemograman program mikrokontroler,arduino dan bahasa delphi. Sedangkan aplikasi pada perkembangan usaha menengah atas, teknologi alat ini dapat digunakan untuk sistem penyimpanan database pelanggan dalam suatu usaha.

### **BAB V**

### **KESIMPULAN DAN SARAN**

### **5.1. Kesimpulan**

Setelah dilakukan penelitian dengan membuat sebuah alat sistem antrian pengiriman barang berbasis Arduino Mega 2560, maka dapat disimpulkan bahwa:

Dari hasil pengujian sistem telah dapat berfungsi sesuai dengan desain yang penulis buat,yaitu mampu mendeteksi barang menggunakan sensor *Proximity Infrared* dan menjadikan Sensor *Proximity Infrared* sebagai pemberi tanda kepada motor untuk menjalankan dan memberhentikan *conveyor*.

Adapun berfungsinya sistem dapat dilihat pada pengujian pembacaan kartu RFID yang menyimpan data pelanggan berupa nama,alamat,nomor *handphone,*email dan nomor *member* pelanggan.

Dari pengujian software yang dilakukan di bab IV didapatkan hasil yang diharapkan penulis yaitu resi transaksi pengiriman dan nota tagihan pelanggan berhasil tampil ketika *option* "tambah transaksi" dan "selesai" di klik. Serta notifikasi *email* dan SMS (*Short Message Service*) setelah diuji mendapatkan hasil yang sesuai dengan konsep penulis, namun masih terdapat gendala apabila *modem* tidak mendapatkan sinyal yang baik sehingga SMS tidak terkirim.

Dalam penelitian yang dilakukan penulis dengan membuat sistem antrian penerimaan barang berbasis Arduino Mega 2560 di Agen JNE Sawah Besar dapat disimpulkan bahwa konsep yang diutarakan penulis berjalan sesuai dengan sistem yang dibuat meskipun masih banyak kekurangan.

### **5.2. Saran**

Dalam pembuatan alat sistem antrian pengiriman barang berbasis arduino mega 2560 dengan sensor *proximity infrared*, penulis menyadari masih banyak yang perlu dikembangkan dalam penulisan ini dan dalam sistem bekerjanya alat. Diantaranya adalah sebagai berikut:

- a. *Conveyor* kecil dan lambat karena *Conveyor* berukuran 110 cm dan hanya menggunakan motor AC *gearbox* yang memiliki putaran sebesar 20 rpm,hal ini dapat diatasi dengan cara bagian *conveyor* agar dibuat lebih besar dan lebih panjang serta menggunakan motor dengan rpm yang lebih besar sehingga dapat menjalankan barang pelanggan dengan lebih cepat dari ujung ke pangkal alat.
- b. Fitur SMS ( *short message service* ) yang mulai ditinggalkan di jaman era globalisasi, hal ini dapat diatasi dengan menambahkan fitur notifikasi melalui aplikasi *whatsapp,line* atau aplikasi *messaging* lainya.
- c. Sistem *software* dijalankan secara *offline* dan hanya bisa diakses oleh pemilik agen, diharapkan kedepannya dapat ditingkatkan dengan merubah sistem *software* dengan *basic online* agar memudahkan pelanggan dalam mengaksesnya.

### **5.3. Kelebihan dan Kekurangan Alat**

Dari pembahasan hasil pengujian dan pengukuran bisa terlihat adanya kelebihan dan masih terdapatnya kekurangan pada alat sistem antrian pengiriman barang berbasis arduino mega 2560. Berikut ini beberapa kelebihan dan kekurangannya :

### **5.3.1 Kelebihan alat**

Dari hasil penelitian dan pembahasan, maka alat yang dibuat memiliki beberapa kelebihan, antara lain:

- a. Dapat melakukan pengiriman notifikasi secara otomatis melalui email dan SMS ( *short message service* ).
- b. Dapat mengefisiensikan waktu dalam proses input barang.
c. Dapat mempermudah customer dalam pengiriman barang dengan bantuan sensor *proximity infrared* pada *conveyor*.

### **5.3.2 Kekurangan alat**

Dari beberapa kelebihan di atas, alat yang telah dibuat masih memiliki beberapa kekurangan, antara lain:

- a. Motor memiliki RPM yg kecil sehingga membuat *conveyor* berjalan tidak terlalu cepat.
- b. Pengiriman *email* dan SMS ( *short message service* ) memerlukan waktu 2 menit dikarenakan jaringan internet yang tidak stabil dan keadaan cuaca yang mempengaruhi *provider* pada *modem*.

### **DAFTAR PUSTAKA**

- Bishop, Owen. (2004). *Electronic-First Course*. Terjemahan oleh Harmien, Irzam.; editor oleh Wibi, Hilarius, H. England: Elsevier Ltd.
- Dewangga, Aditiya. (2016). Prototipe Pengendalian Tirai dan Pencahayaan Lampu Otomatis Berbasis Arduino Mega 2560*. Skripsi Teknik Elektro-Fakultas Teknik Universitas Negeri Jakarta*.
- Dinata, Yuwono Marta. 2015. *Arduino Itu Mudah*. Jakarta: PT. Elex Media Komputindo.
- [FT] Fakultas Teknik. (2015). *Buku Panduan Penyusunan Skripsi Dan Non Skripsi*. Jakarta: Fakultas Teknik, Universitas Negeri Jakarta.

Sugiyono. 2010. *Metode Penelitian Kuantitatif, Kualitatif dan R&D.* Bandung:Alfabeta.

[ANONIM]. 2014. *Komunikasi Serial Arduino* [http://sidhatan.blogspot.com](http://sidhatan.blogspot.com/2014/12/komunikasi-serial-arduino.html) Diakses pada Tanggal 25 Januari 2016

[IRNASIANIPAR]. 2014. *Pengertian Teori Antrian* [https://irnasianipar.wordpress.com](https://irnasianipar.wordpress.com/) Diakses pada Tanggal 11 Mei 2017

[ANONIM]. 2013. *Pengertian Delphi dan Contohnya* Infoter-lengkap.blogspot.co.id Diakses pada Tanggal 19 Desember 2017

[RAYENDENTE]. 2015. Sensor Proximity Infrared https://rayendente.wordpress.com Diakses pada Tanggal 3 November 2017

[ANONIM]. 2012. Proximity Switch Sensor Jarak [http://electric-mechanic.blogspot.co.id](http://electric-mechanic.blogspot.co.id/) Diakses pada Tanggal 3 November 2017

#### **Pemrograman Arduino**

#define ledPin 53 #define buzPin 52 #define motorPin 23 #define sensorbendaPin 27 #define sensorposisiPin 29 unsigned long previousMillis = 0; const long interval = 1000; int ledState = 0; int beep  $= 0$ ; bool adabarang = false; bool onpos = false; bool sampai = false;

void setup() { Serial.begin(9600); pinMode(ledPin, OUTPUT); pinMode(buzPin, OUTPUT); pinMode(motorPin, OUTPUT); pinMode(sensorbendaPin, INPUT); pinMode(sensorposisiPin, INPUT);

 digitalWrite(buzPin, LOW); delay(100);

 digitalWrite(buzPin, HIGH); delay(100); digitalWrite(buzPin, LOW); delay(100); digitalWrite(buzPin, HIGH); delay(100); digitalWrite(buzPin, LOW); delay(100); digitalWrite(buzPin, HIGH);

}

void loop() {

## //#################################### ####################

 unsigned long currentMillis = millis(); if (currentMillis – previousMillis >= interval) { // save the last time you blinked the LED previousMillis = currentMillis;

 // if the LED is off turn it on and vice-versa: if (ledState ==  $HIGH$ ) { ledState = LOW; } else {

```
 ledState = HIGH;
```
}

 if (adabarang == false)digitalWrite(ledPin, ledState); else digitalWrite(ledPin, HIGH);

```
 if (beep < 15)beep++; else {
```

```
if (onpos == true) {
```
digitalWrite(buzPin, LOW);

delay(100);

digitalWrite(buzPin, HIGH);

delay(100);

digitalWrite(buzPin, LOW);

delay(100);

digitalWrite(buzPin, HIGH);

}

beep  $= 0$ ;

# //#################################### ####################

 if (digitalRead(sensorposisiPin) == 0)onpos = true; else onpos = false;

 if (digitalRead(sensorbendaPin) == 0)adabarang = true; else adabarang = false;

# //#################################### ####################

if (adabarang == true) {

 if (onpos == false)digitalWrite(motorPin, HIGH); else digitalWrite(motorPin, LOW);

} else digitalWrite(motorPin, LOW);

}

# **Pemrograman Bahasa Delphi 7**

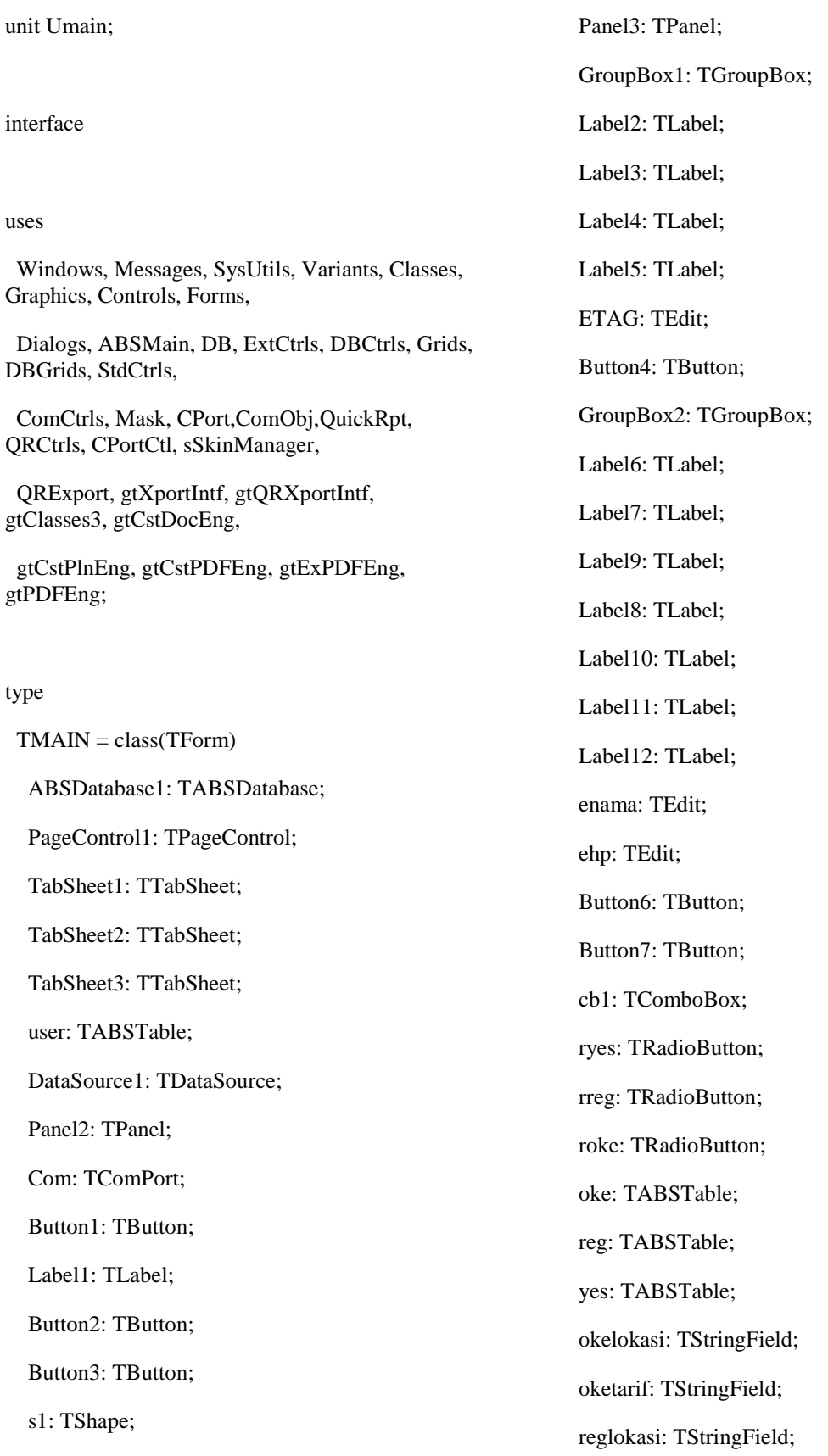

 regtarif: TStringField; yeslokasi: TStringField; yestarif: TStringField; DataSource2: TDataSource; DataSource3: TDataSource; DataSource4: TDataSource; z: TTimer; GroupBox3: TGroupBox; Label13: TLabel; bemail: TButton; email1: TEdit; userNOID: TStringField; userNAMA: TStringField; userEMAIL: TStringField; userHP: TStringField; userALAMAT: TStringField; DBEdit4: TDBEdit; DBEdit5: TDBEdit; DBEdit6: TDBEdit; DBEdit7: TDBEdit; e1: TEdit; e2: TEdit; e3: TEdit; Label14: TLabel; GroupBox4: TGroupBox; Panel1: TPanel; DBGrid1: TDBGrid; DBNavigator1: TDBNavigator; REPORT: TABSTable; REPORTNOORDER: TStringField; REPORTTANGGAL: TDateTimeField; REPORTSERVICE: TStringField;

 REPORTTUJUAN: TStringField; REPORTPENERIMA: TStringField; REPORTPENGIRIM: TStringField; REPORTASURANSI: TIntegerField; REPORTNILAI: TIntegerField; DataSource5: TDataSource; Panel4: TPanel; dbtanggal: TDBEdit; dbtipe: TDBEdit; dbtujuan: TDBEdit; dbpenerima: TDBEdit; dbpengirim: TDBEdit; dbasuransi: TDBEdit; dbnilai: TDBEdit; dba: TDBNavigator; REPORTHP\_PENERIMA: TStringField; DBHP: TDBEdit; REPORTHP\_PENGIRIM: TStringField; DBHP2: TDBEdit; Label15: TLabel; easuransi: TEdit; REPORTNO: TAutoIncField; DBNOMOR: TDBEdit; DBEdit3: TDBEdit; DBEdit1: TDBEdit; DBEdit2: TDBEdit; eharga: TEdit; Panel5: TPanel; DBGrid2: TDBGrid; cbx1: TComboBox; cbx2: TComboBox; cbx3: TComboBox;

 Button5: TButton; Button9: TButton; Memo1: TMemo; ehargabarang: TEdit; Label17: TLabel; bsend: TButton; nohp: TEdit; Label18: TLabel; ctagihan: TLabel; sSkinManager1: TsSkinManager; ComTerminal1: TComTerminal; GroupBox5: TGroupBox; Label19: TLabel; Button10: TButton; ABSTable1: TABSTable; ABSTable1nama: TStringField; DBop: TDBEdit; DataSource6: TDataSource; db3: TDBNavigator; Button11: TButton; eberat: TEdit; Label20: TLabel; Label21: TLabel; cpaket: TLabel; REPORTAlamat: TMemoField; DBMemo1: TDBMemo; e4: TMemo; ealamat: TMemo; Label16: TLabel; REPORTBERAT: TIntegerField; DBEdit9: TDBEdit; Edit1: TEdit;

 Label22: TLabel; Button12: TButton; REPORTNOID: TStringField; Label23: TLabel; E5: TEdit; userMEMBER: TStringField; DBEdit10: TDBEdit; DBEdit11: TDBEdit; Button8: TButton; Button13: TButton; dbx: TDBNavigator; REPORTStatus: TStringField; Label24: TLabel; DBcx: TDBEdit; lcode: TLabel; DBEdit12: TDBEdit; Label25: TLabel; nohp2: TDBEdit; gtPDFEngine1: TgtPDFEngine; gtQRExportInterface1: TgtQRExportInterface; bmail: TButton; procedure Button2Click(Sender: TObject); procedure Button3Click(Sender: TObject); procedure Button1Click(Sender: TObject); procedure ComAfterClose(Sender: TObject); procedure ComAfterOpen(Sender: TObject); procedure Button4Click(Sender: TObject); procedure DBEdit2Change(Sender: TObject); procedure DBEdit3Change(Sender: TObject); procedure DBEdit1Change(Sender: TObject); procedure cb1Select(Sender: TObject); procedure FormShow(Sender: TObject);

 procedure zTimer(Sender: TObject); procedure Button9Click(Sender: TObject); procedure bemailClick(Sender: TObject); procedure ETAGKeyPress(Sender: TObject; var Key: Char); procedure DBEdit4Change(Sender: TObject); procedure DBEdit6Change(Sender: TObject); procedure DBEdit5Change(Sender: TObject); procedure DBEdit7Change(Sender: TObject); procedure Button6Click(Sender: TObject); procedure TabSheet3Show(Sender: TObject); procedure TabSheet1Show(Sender: TObject); procedure Button7Click(Sender: TObject); procedure ryesClick(Sender: TObject); procedure rregClick(Sender: TObject); procedure rokeClick(Sender: TObject); procedure ehargaChange(Sender: TObject); procedure Button5Click(Sender: TObject); procedure ehargabarangChange(Sender: TObject); procedure bsendClick(Sender: TObject); procedure Button10Click(Sender: TObject); procedure Button11Click(Sender: TObject); procedure eberatChange(Sender: TObject); procedure Button12Click(Sender: TObject); procedure DBEdit10Change(Sender: TObject); procedure Button8Click(Sender: TObject); procedure Button13Click(Sender: TObject); procedure TabSheet2Show(Sender: TObject); procedure bmailClick(Sender: TObject); private { Private declarations } public { Public declarations } end; var MAIN: TMAIN; filename:string; tagihan:integer; implementation uses Urep, Uresi; //uses QReport;  ${$  \\$R  $*$ .dfm } procedure TMAIN.Button2Click(Sender: TObject); begin com.Open; end; procedure TMAIN.Button3Click(Sender: TObject); begin com.Close; end; procedure TMAIN.Button1Click(Sender: TObject); begin com.ShowSetupDialog; end; procedure TMAIN.ComAfterClose(Sender: TObject); begin s1.Brush.Color:=clred; end;

procedure TMAIN.ComAfterOpen(Sender: TObject); begin s1.Brush.Color:=cllime; end; procedure TMAIN.Button4Click(Sender: TObject); begin if Button4.Caption='Ubah' then begin e1.Enabled:=true;e2.Enabled:=true;e3.Enabled:=tru e;e4.Enabled:=true; Button4.Caption:='OK'; end else begin e1.Enabled:=false;e2.Enabled:=false;e3.Enabled:=f alse;e4.Enabled:=false; Button4.Caption:='Ubah'; end; end; procedure TMAIN.DBEdit2Change(Sender: TObject); begin rreg.Caption:=dbedit2.Text; end; procedure TMAIN.DBEdit3Change(Sender: TObject); begin ryes.Caption:=dbedit3.Text; end; procedure TMAIN.DBEdit1Change(Sender: TObject); roke.Caption:=dbedit1.Text; end; procedure TMAIN.cb1Select(Sender: TObject); begin oke.Filter:='lokasi="'+cb1.Text+'"'; oke.Filtered:=true; yes.Filter:='lokasi="'+cb1.Text+'"'; yes.Filtered:=true; reg.Filter:='lokasi="'+cb1.Text+'"'; reg.Filtered:=true; end; procedure TMAIN.FormShow(Sender: TObject); begin oke.Filter:='lokasi="'+cb1.Text+'"'; oke.Filtered:=true; yes.Filter:='lokasi="'+cb1.Text+'"'; yes.Filtered:=true; reg.Filter:='lokasi="'+cb1.Text+'"'; reg.Filtered:=true; //etag.SetFocus; user.Filter:='NOID="'+ETAG.Text+'"'; user.Filtered:=true; etag.Text:=''; end; procedure TMAIN.zTimer(Sender: TObject);

begin

begin

if ryes.Caption='' then ryes.Enabled:=false else ryes.Enabled:=true;

if rreg.Caption='' then rreg.Enabled:=false else rreg.Enabled:=true;

if roke.Caption='' then roke.Enabled:=false else roke.Enabled:=true;

end;

procedure TMAIN.Button9Click(Sender: TObject);

begin

rep.sum.Expression:='sum(NILAI+ASURANSI)';

rep.QuickRep1.Preview;

end;

procedure TMAIN.bemailClick(Sender: TObject);

var

Outlook: OleVariant;

vMailItem: variant;

s:tstringlist;

penerima:string;

#### begin

s:=tstringlist.Create;

try

 Outlook := GetActiveOleObject('Outlook.Application');

except

 Outlook := CreateOleObject('Outlook.Application');

end;

penerima:='';

vMailItem := Outlook.CreateItem(0);

vMailItem.Recipients.Add(email1.Text);

vMailItem.cc:=penerima;

 vMailItem.Subject := 'Nota tagihan pengiriman JNE Sawah besar';

vMailItem.Body := '';

vMailItem.Attachments.Add(extractfilepath(applic ation.ExeName)+'1.pdf');

vMailItem.Attachments.Add(extractfilepath(applic ation.ExeName)+'2.pdf');

vMailItem.Attachments.Add(extractfilepath(applic ation.ExeName)+'3.pdf');

vMailItem.Attachments.Add(extractfilepath(applic ation.ExeName)+'4.pdf');

vMailItem.Send;

VarClear(Outlook);

s.Destroy;

end;

procedure TMAIN.ETAGKeyPress(Sender: TObject; var Key: Char);

begin

IF KEY=#13 Then Begin

user.Filter:='NOID="'+ETAG.Text+'"';

user.Filtered:=true;

etag.Text:='';

end;

end;

procedure TMAIN.DBEdit4Change(Sender: TObject);

begin

e1.Text:=DBEdit4.Text;

end;

procedure TMAIN.DBEdit6Change(Sender: TObject);

begin

e2.Text:=DBEdit6.Text;

end;

procedure TMAIN.DBEdit5Change(Sender: TObject);

begin

e3.Text:=DBEdit5.Text;

end;

procedure TMAIN.DBEdit7Change(Sender: TObject);

begin

e4.Text:=DBEdit7.Text;

end;

procedure TMAIN.Button6Click(Sender: TObject);

var jumlahdata:integer;

begin

Button7.Click;

//kirim sms dan email

report.Filter:='TANGGAL="'+datetostr(date)+'"'+ 'AND HP\_PENGIRIM="'+dbedit6.Text+"";

report.Filtered:=true;

jumlahdata:=report.RecordCount;

cpaket.Caption:=inttostr(jumlahdata);

rep.sum.Expression:='sum(NILAI+ASURANSI)';

rep.tanggal.Caption:='Tanggal = '+ datetostr(date);

rep.QRLabel1.Caption:='Nota tagihan pengiriman JNE Sawah besar' ;

rep.QuickRep1.Preview;

//PDF

 gtPDFEngine1.FileName := E1.Text+' '+DBEDIT11.Text+'.pdf';

 gtPDFEngine1.Preferences.ShowSetupDialog := false;

gtQRExportInterface1.RenderDocument(rep.Quick Rep1, false);

//

nohp.Text:=dbedit6.Text;

if com.Connected then bsend.Click; email1.Text:=dbedit5.Text;

bmail.Click;

e1.Text:=''; e2.Text:='';

e3.Text:='';

e4.Text:='';

enama.Text:='';

ehargabarang.Text:='0';

ehp.Text:='';

ealamat.Text:='';

easuransi.Text:='0';

cb1.Text:='Pilih Kota';

ryes.Checked:=false; rreg.Checked:=false; roke.Checked:=false;

ryes.Caption:=''; rreg.Caption:=''; roke.Caption:='';

end;

procedure TMAIN.TabSheet3Show(Sender: TObject);

begin

user.Filtered:=false; end; procedure TMAIN.TabSheet1Show(Sender: TObject); begin etag.SetFocus; user.Filter:='NOID="'+ETAG.Text+'"'; user.Filtered:=true; etag.Text:=''; end; procedure TMAIN.Button7Click(Sender: TObject); var harga,asuransi,total,berat:integer; begin dba.BtnClick(nbinsert); dbpenerima.text:=enama.Text; dbhp.Text:=ehp.Text; dbtujuan.Text:=cb1.Text; dbmemo1.Text:=ealamat.Text; dbedit9.Text:=eberat.Text; dbedit11.Text:=e5.Text; if ryes.Checked then dbtipe.Text:='YES'; if rreg.Checked then dbtipe.Text:='REG'; if roke.Checked then dbtipe.Text:='OKE'; dbpengirim.Text:=e1.Text; dbhp2.Text:=e2.Text; dbasuransi.Text:=easuransi.Text; if ryes.Checked then eharga.Text:=ryes.Caption; if rreg.Checked then eharga.Text:=rreg.Caption; if roke.Checked then eharga.Text:=roke.Caption; //hitung berat:=strtoint( eberat.Text); harga:=strtoint( eharga.Text); harga:=harga\*berat; asuransi:=strtoint(easuransi.Text); total:=harga+asuransi; dbnilai.Text:=inttostr(total); dbtanggal.Text:=datetostr(date); dbnomor.Text:='CGK3R066'+formatdatetime('HH MMSS',TIME)+formatdatetime('YY',DATE); lcode.Caption:=dbnomor.Text; dba.BtnClick(nbpost); tagihan:=tagihan+total; //resi fresi.tanggal.Caption:='Tanggal: '+datetostr(now); fresi.op.Caption:='Operator = '+dbop.Text; report.Filter:='NOORDER="'+lcode.Caption+'"'; report.Filtered:=true; fresi.QuickRep1.Preview; //PDF gtPDFEngine1.FileName := enama.Text+' '+lcode.Caption+'.pdf'; gtPDFEngine1.Preferences.ShowSetupDialog := false; gtQRExportInterface1.RenderDocument(fresi.Quic kRep1, false); //hapus enama.Text:=''; ehp.Text:=''; ealamat.Text:=''; easuransi.Text:='0'; ehargabarang.Text:='0'; cb1.Text:='Pilih Kota'; eberat.Text:='1';

ryes.Checked:=false; rreg.Checked:=false;roke.Checked:=false; ryes.Caption:=''; rreg.Caption:='';roke.Caption:=''; end; procedure TMAIN.ryesClick(Sender: TObject); begin eharga.Text:=ryes.Caption; end; procedure TMAIN.rregClick(Sender: TObject); begin eharga.Text:=rreg.Caption; end; procedure TMAIN.rokeClick(Sender: TObject); begin eharga.Text:=roke.Caption; end; procedure TMAIN.ehargaChange(Sender: TObject); begin if eharga.Text<>'eharga' then button7.Enabled:=true else button7.Enabled:=false; end; procedure TMAIN.Button5Click(Sender: TObject); begin report.Filter:='NOID="'+edit1.Text+'" AND TANGGAL="'+cbx1.Text+'/'+cbx2.Text+'/'+cbx3. report.Filtered:=true; rep.tanggal.Caption:='Tanggal = '+ cbx1.Text+'/'+cbx2.Text+'/'+cbx3.Text; //end; end; procedure TMAIN.ehargabarangChange(Sender: TObject); var x:double; begin if ehargabarang.Text<>'0' then if ehargabarang.Text<>'' then begin x:=strtoint(ehargabarang.Text)\*0.02; easuransi.Text:=floattostr(x); end else easuransi.Text:='0'; end; procedure TMAIN.bsendClick(Sender: TObject); begin Com.WriteStr('AT+CMGF=1'+#13); SLEEP(1000); Com.WriteStr('AT+CMGS="'+nohp.Text+'"'+#13); SLEEP(1000); Com.WriteStr('total tagihan'+ctagihan.caption+' dengan jumlah paket='+cpaket.caption); Com.WriteStr(memo1.Text+#13); SLEEP(1000); Com.WriteStr(#26); end; procedure TMAIN.Button10Click(Sender: TObject); begin

 $Text+$ "";

db3.BtnClick(nbpost);

db3.BtnClick(nbrefresh); dbop.Enabled:=false; end; procedure TMAIN.Button11Click(Sender: TObject); begin dbop.Enabled:=true; db3.BtnClick(nbedit); end; procedure TMAIN.eberatChange(Sender: TObject); begin if eberat.Text='' then eberat.Text:='1'; end; procedure TMAIN.Button12Click(Sender: TObject); begin report.Filter:='NOID="'+edit1.Text+'"'; report.Filtered:=true; end; procedure TMAIN.DBEdit10Change(Sender: TObject); begin E5.Text:=DBEDIT10.Text; end; procedure TMAIN.Button8Click(Sender: TObject); var i,j:integer; begin j:=report.RecordCount; dbx.BtnClick(nbfirst); for i:=1 to j do begin dbx.BtnClick(nbedit); dbcx.Text:='Lunas'; dbx.BtnClick(nbpost); dbx.BtnClick(nbnext); end; dbx.BtnClick(nbrefresh); //update sms Com.WriteStr('AT+CMGF=1'+#13); SLEEP(1000); Com.WriteStr('AT+CMGS="'+nohp2.Text+'"'+#13 ); SLEEP(1000); Com.WriteStr('Terima kasih sudah melakukan pembayaran'); SLEEP(1000); Com.WriteStr(#26); end; procedure TMAIN.Button13Click(Sender: TObject); var i,j:integer; begin j:=report.RecordCount; dbx.BtnClick(nbfirst); for  $i:=1$  to j do begin dbx.BtnClick(nbedit); dbcx.Text:='Hutang'; dbx.BtnClick(nbpost); dbx.BtnClick(nbnext); end; dbx.BtnClick(nbrefresh);

end;

procedure TMAIN.TabSheet2Show(Sender: TObject);

begin

BUTTON12.Click;

end;

procedure TMAIN.bmailClick(Sender: TObject);

var

i,jumlahdata:integer;

Outlook: OleVariant;

vMailItem: variant;

s:tstringlist;

penerima:string;

begin

//report.Filter:='TANGGAL="'+datetostr(date)+'"'+ 'AND HP\_PENGIRIM="'+dbedit6.Text+'"';

//report.Filtered:=true;

jumlahdata:=report.RecordCount;

//cpaket.Caption:=inttostr(jumlahdata);

s:=tstringlist.Create;

#### try

 Outlook := GetActiveOleObject('Outlook.Application');

#### except

Outlook  $:=$ CreateOleObject('Outlook.Application');

#### end;

penerima:='';

vMailItem := Outlook.CreateItem(0); vMailItem.Recipients.Add(e3.Text); vMailItem.cc:=penerima; vMailItem.Subject := 'Nota tagihan pengiriman JNE Sawah besar'; vMailItem.Body := ''; dba.BtnClick(nbfirst); for i:=1 to jumlahdata do begin if fileexists(extractfilepath(application.ExeName)+db penerima.Text+' '+dbnomor.Text+'.pdf') then vMailItem.Attachments.Add(extractfilepath(applic ation.ExeName)+dbpenerima.Text+' '+dbnomor.Text+'.pdf'); dba.BtnClick(nbnext); end; if fileexists(extractfilepath(application.ExeName)+db pengirim.Text+' '+dbedit11.Text+'.pdf') then vMailItem.Attachments.Add(extractfilepath(applic ation.ExeName)+dbpengirim.Text+' '+dbedit11.Text+'.pdf'); vMailItem.Send; VarClear(Outlook); s.Destroy; end; end. unit Urep; interface

uses

 Windows, Messages, SysUtils, Variants, Classes, Graphics, Controls, Forms,

 Dialogs, QuickRpt, QRCtrls, ExtCtrls, StdCtrls; type  $Trep = class(TForm)$  QuickRep1: TQuickRep; TitleBand1: TQRBand; ColumnHeaderBand1: TQRBand; DetailBand1: TQRBand; PageFooterBand1: TQRBand; QRLabel1: TQRLabel; tanggal: TQRLabel; QRLabel3: TQRLabel; QRLabel4: TQRLabel; QRLabel5: TQRLabel; QRLabel6: TQRLabel; QRLabel7: TQRLabel; QRLabel8: TQRLabel; QRLabel9: TQRLabel; QRLabel10: TQRLabel; QRDBText2: TQRDBText; QRDBText3: TQRDBText; QRDBText4: TQRDBText; QRDBText5: TQRDBText; QRDBText6: TQRDBText; QRDBText7: TQRDBText; QRDBText8: TQRDBText; SummaryBand1: TQRBand; QRLabel11: TQRLabel; sum: TQRExpr; QRSysData1: TQRSysData; procedure sumPrint(sender: TObject; var Value: String); private { Private declarations } public { Public declarations } end; var rep: Trep; implementation uses Umain;  ${$  \\$R  $*$ .dfm } procedure Trep.sumPrint(sender: TObject; var Value: String); begin UMAIN.MAIN.ctagihan.Caption:=VALUE; end; end. unit Uresi; interface uses Windows, Messages, SysUtils, Variants, Classes, Graphics, Controls, Forms, Dialogs, QuickRpt, ExtCtrls, QRCtrls, acPNG; type Tfresi = class(TForm) QuickRep1: TQuickRep;

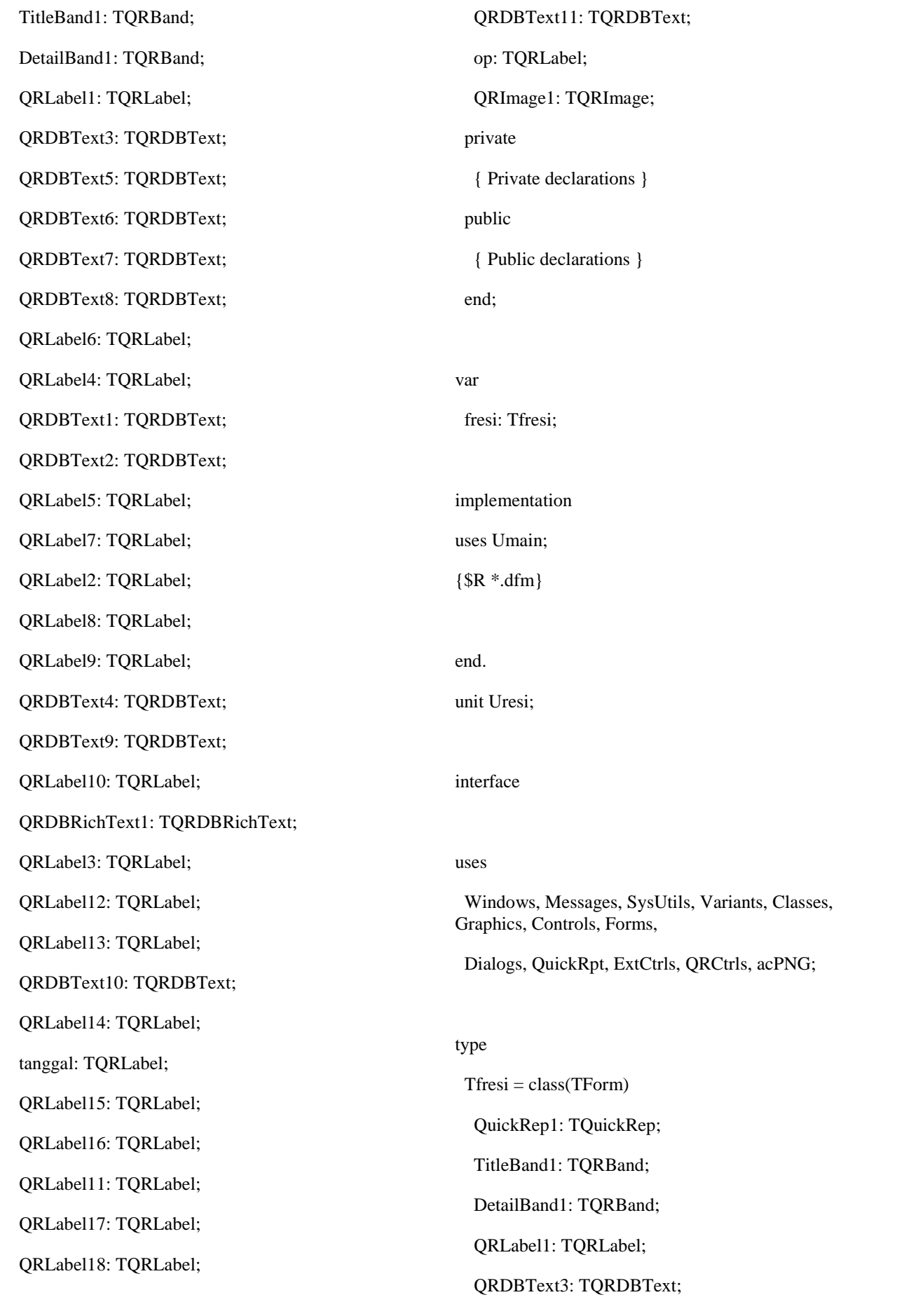

 QRDBText5: TQRDBText; QRDBText6: TQRDBText; QRDBText7: TQRDBText; QRDBText8: TQRDBText; QRLabel6: TQRLabel; QRLabel4: TQRLabel; QRDBText1: TQRDBText; QRDBText2: TQRDBText; QRLabel5: TQRLabel; QRLabel7: TQRLabel; QRLabel2: TQRLabel; QRLabel8: TQRLabel; QRLabel9: TQRLabel; QRDBText4: TQRDBText; QRDBText9: TQRDBText; QRLabel10: TQRLabel; QRDBRichText1: TQRDBRichText; QRLabel3: TQRLabel; QRLabel12: TQRLabel; QRLabel13: TQRLabel; QRDBText10: TQRDBText; QRLabel14: TQRLabel; tanggal: TQRLabel; QRLabel15: TQRLabel; QRLabel16: TQRLabel; QRLabel11: TQRLabel; QRLabel17: TQRLabel; QRLabel18: TQRLabel; QRDBText11: TQRDBText; op: TQRLabel; QRImage1: TQRImage; private { Private declarations } public { Public declarations } end; var fresi: Tfresi; implementation uses Umain;  ${$  \\$R \*.dfm } end.

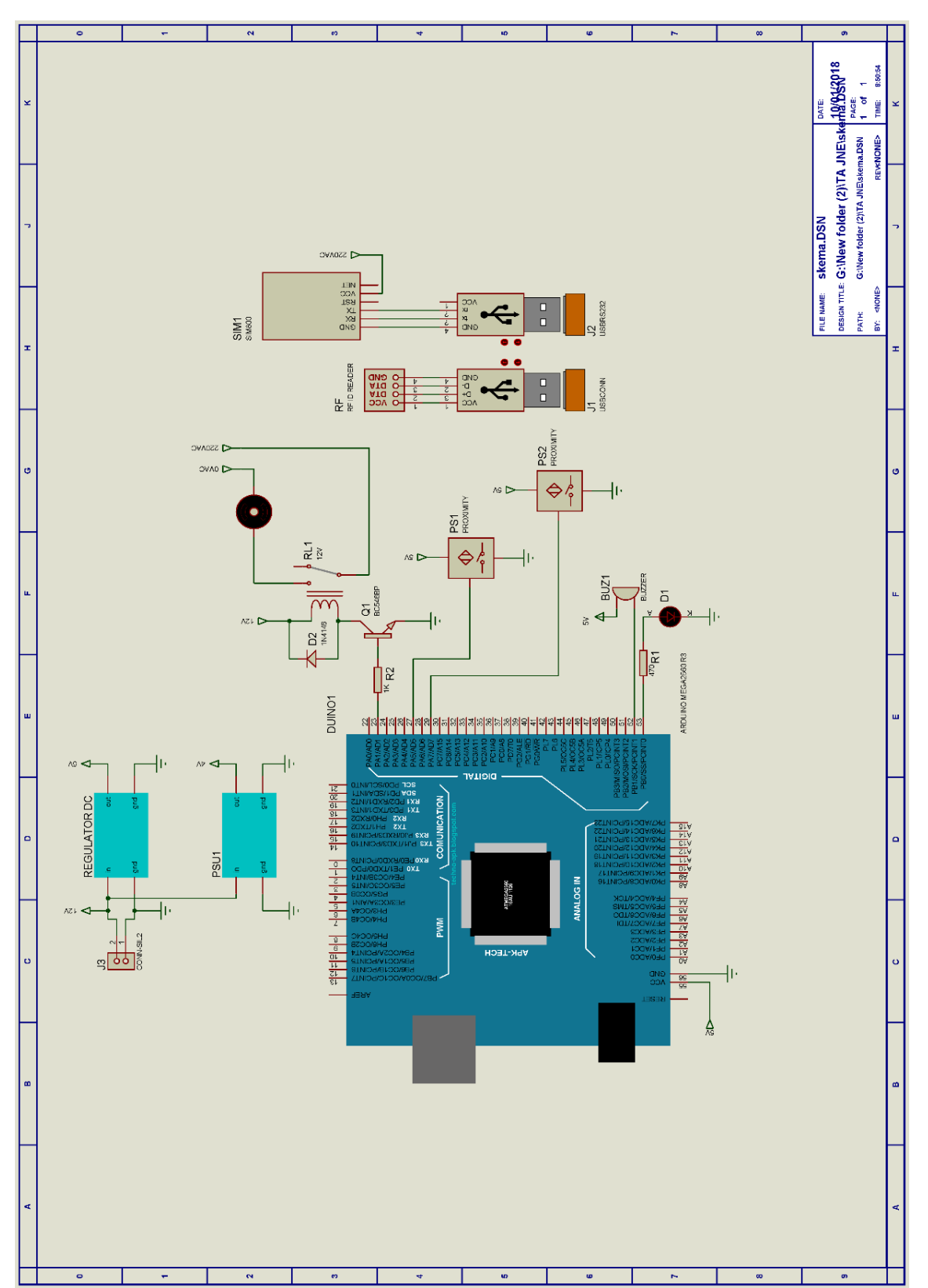

# **Skema Rangkaian Alat**

# **Gambar Komponen**

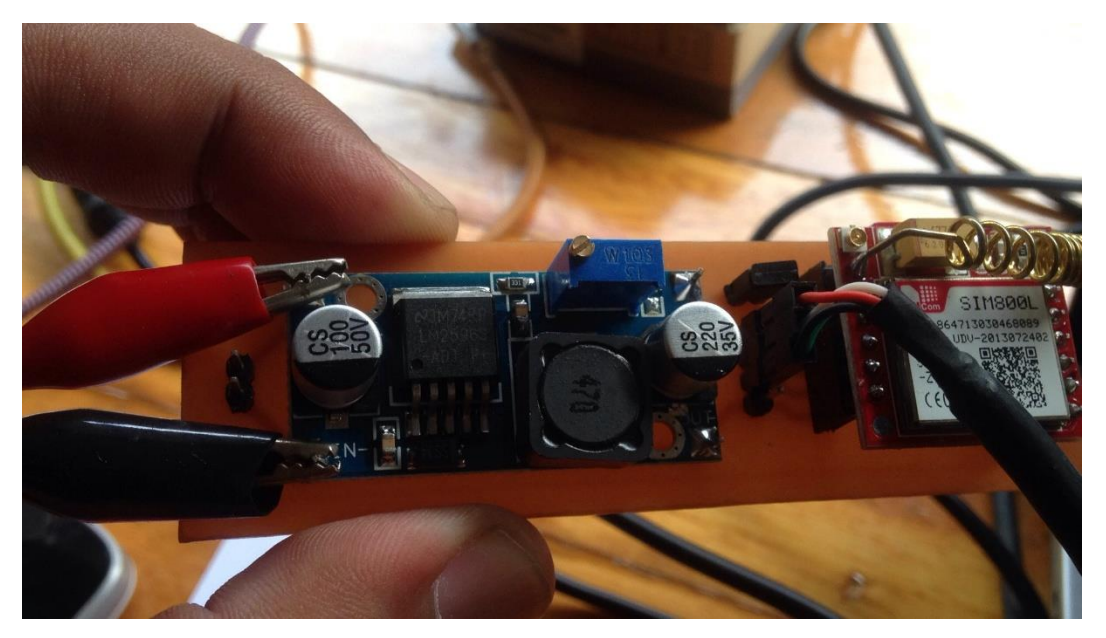

Gambar Modem Alat Sistem Antrian Pengiriman Barang

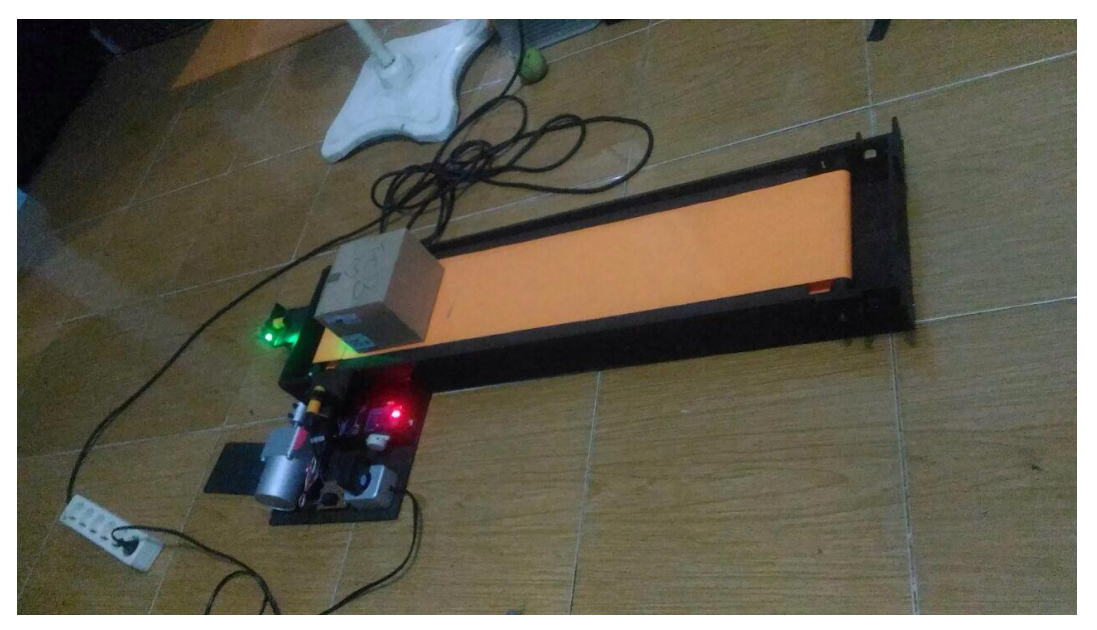

Gambar konveyor Alat Sistem Antrian Pengiriman Barang

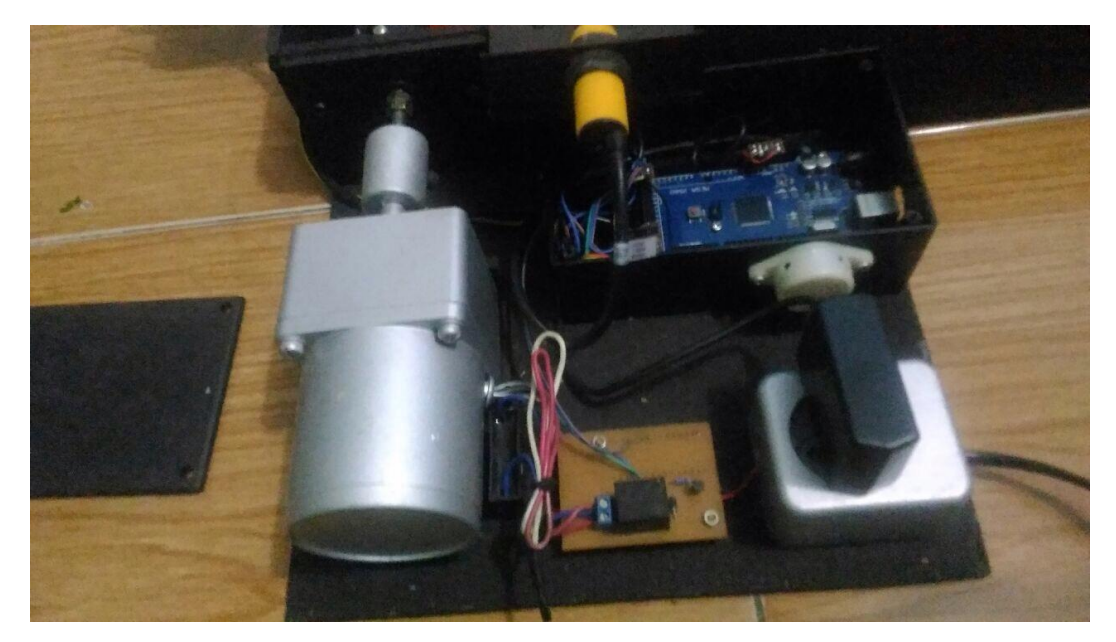

Gambar Motor AC Gearbox,Arduino,Regulator,Buzzer,Sensor Proximity Infrared dan Power Supply

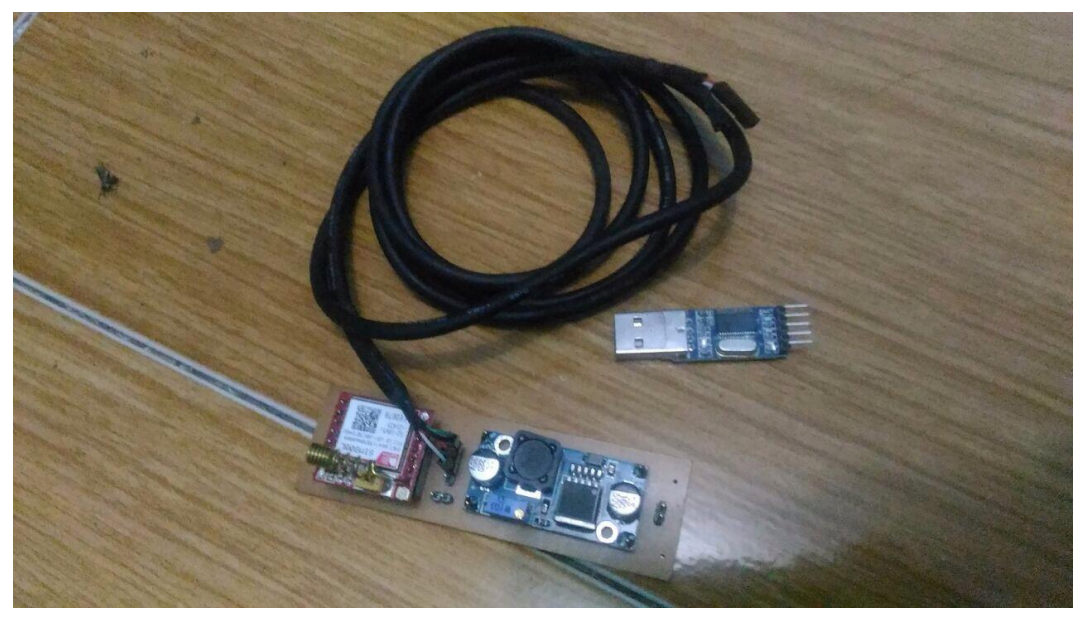

Rangkaian Modem

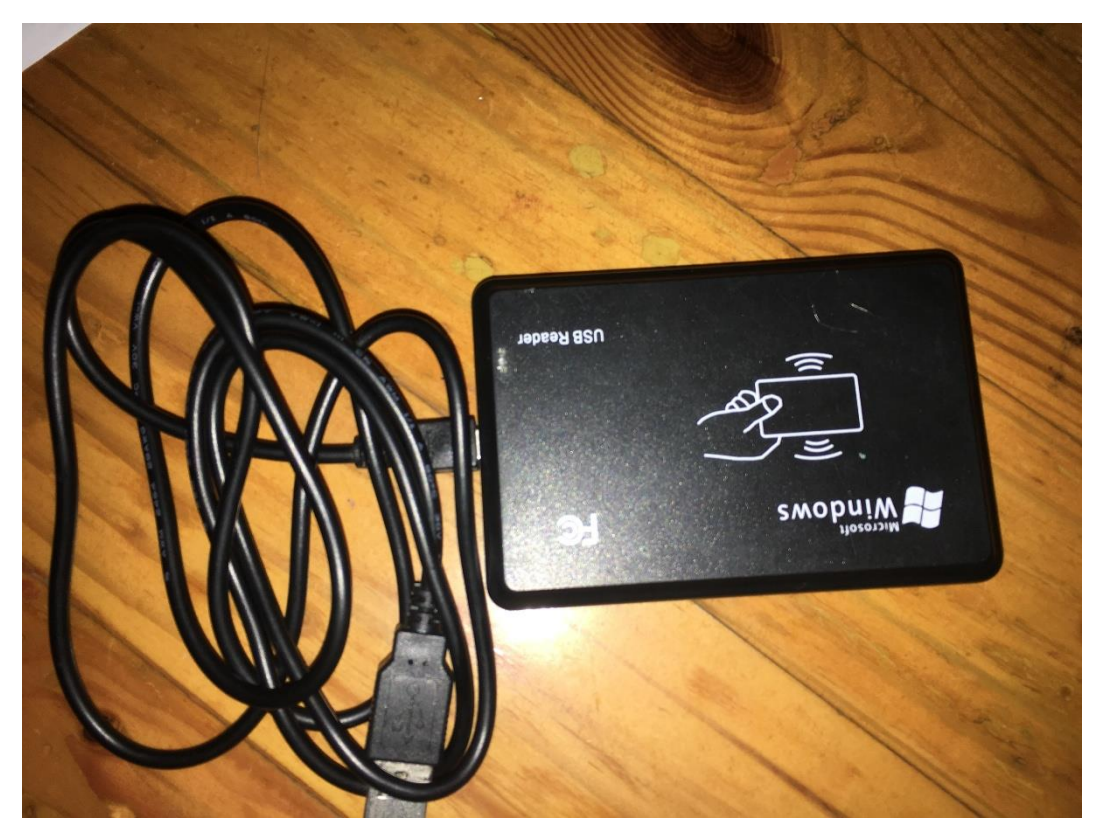

Gambar USB Reader RFID TAG

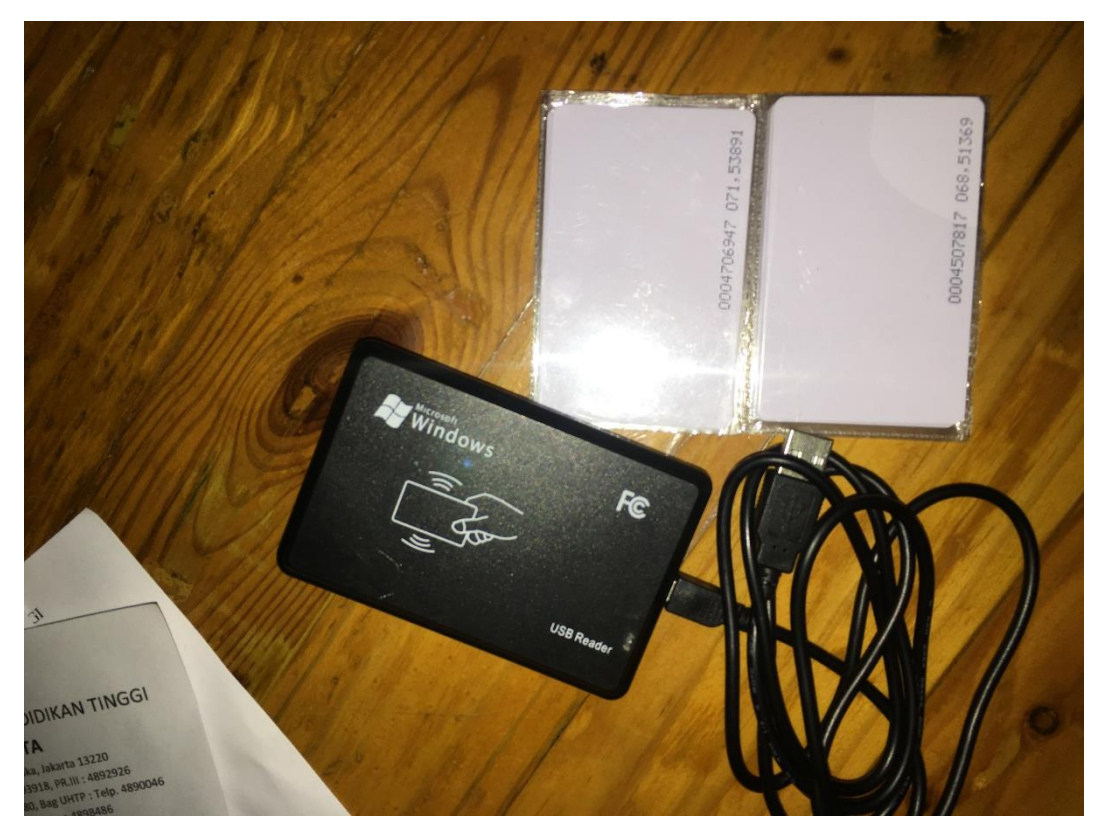

Kartu TAG RFID 10 Kartu dengan nomor kartu berbeda

### **Langkah – Langkah Kerja Sistem Antrian Pengiriman Barang**

- **a. Langkah awal**
- 1. Pastikan terkoneksi internet
- 2. Buka outlook pastikan login sukses
- 3. Masuk ke tab pengaturan
- 4. Klik pengaturan komunikasi
- 5. Klik sambungkan pastikan hijau
- 6. Untuk uji coba bisa masukan nohp klik kirim sms (debug diform hitam)
- 7. Masukkan nama operator

### **b. Cara input pelanggan**

- 1. Klik no id lalu scan rfid
- 2. Masukan nama
- 3. Email
- 4. Hp
- 5. Alamat
- 6. Member
- **c. Cara cek laporan**
- 1. Masukan kode id pelanggan 4 digit klik cari dan Untuk filter bisa ditambahkan filter waktu (tanggal pengiriman).

## **d. Cara transakasi**

- 1. Scan kartu
- 2. Isi data penerima
- 3. Klik tambah transaksi isi data transaksi selanjutnya
- 4. Klik selesai untuk paket pelanggan selanjutnya.

#### **RIWAYAT HIDUP**

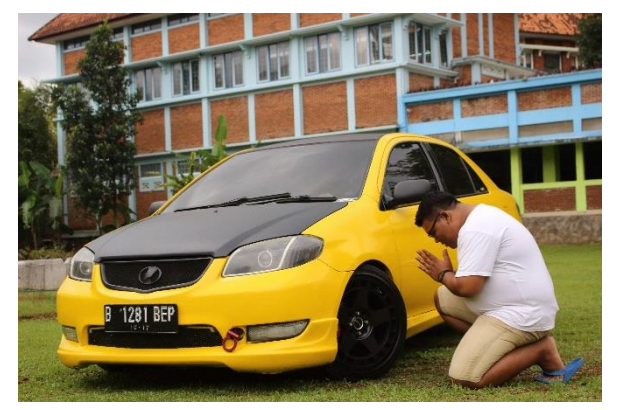

Wahyu Prasetyo dilahirkan pada tanggal 09 Februari 1994 di Jakarta, dari pasangan Alm.Bapak Bambang Purmidi dan Ibu Iriyanti Handayani sebagai anak kedua dari dua bersaudara. Memiliki nama panggilan Uno. Pendidikan yang

ditempuh penulis adalah di SD Negeri 03 Pagi Jakarta 1999-2005, SMP Negeri 132 Jakarta Barat 2005-2008, SMA Negeri 57 Jakarta Barat tahun 2008-2011. Ketika SMP, penulis menjadi Siswa Berpretasi dengan mencapai nilai hasil belajar terbaik. Ketika belajar di SMA penulis menjadi pengurus OSIS dengan jabatan Wakil Ketua OSIS . Pada tahun 2010 Penulis menjadi Ketua Pelaksana Acara "The Second 57 CUP yang diikuti 50 Sekolah di Jabodetabek. Pada tahun 2011, mendaftar sebagai mahasiswa di Universitas Negeri Jakarta, Rawamangun, Jakarta Timur, melalui Jalur PENMABA (Pendaftaran Mahasiswa Baru) dan diterima di jurusan Teknik Elektro Universitas Negeri Jakarta, Program Studi Pendidikan Teknik Elektro.